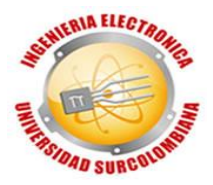

#### **DISEÑO E IMPLEMENTACIÓN DE UN CONTROLADOR CLÁSICO MULTIVARIABLE PARA LA PLANTA CE105MV DE LA UNIVERSIDAD SURCOLOMBIANA**

### **JUAN DAVID CUELLAR ROMERO ERICK ROJAS CAMACHO**

**UNIVERSIDAD SURCOLOMBIANA FACULTAD DE INGENIERÍA INGENIERÍA ELECTRÓNICA NEIVA-HUILA 2018**

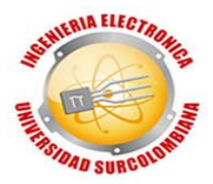

#### **DISEÑO E IMPLEMENTACIÓN DE UN CONTROLADOR CLÁSICO MULTIVARIABLE PARA LA PLANTA CE105MV DE LA UNIVERSIDAD SURCOLOMBIANA**

#### **JUAN DAVID CUELLAR ROMERO ERICK ROJAS CAMACHO**

**Trabajo de grado presentado como requisito para optar al título de Ingeniero Electrónico**

> **Director: FAIBER I. ROBAYO BETANCOURT MSc. Ingeniería de Control Industrial**

> **UNIVERSIDAD SURCOLOMBIANA FACULTAD DE INGENIERÍA INGENIERÍA ELECTRÓNICA NEIVA-HUILA 2018**

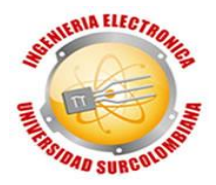

<u> 1989 - Johann Barbara, martxa alemaniar amerikan basar da a</u>

Nota de aceptación

Firma del director del proyecto

Firma del primer jurado

Firma del segundo jurado

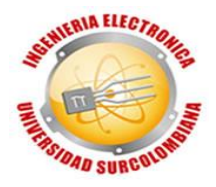

#### **DEDICATORIA**

A Dios por ser mi guía, mi ayuda y fuente de sabiduría para alcanzar este logro;

A mi abuelo Marcos, mi mamá Belén y mi hermano Cesar por su entrega, su dedicación, interminable amor e infinitas enseñanzas;

A mi cuñada Andrea y su familia que me han brindado un apoyo y cariño incondicional;

A la comunidad grupos familiares cristianos por su formación en valores y liderazgo, por darme sentido de pertenencia y servicio;

A la familia Barrera Tovar por su sincera amistad, gran apoyo y constantes consejos;

A mi compañero Erick por su esfuerzo y competencia para culminar este proyecto;

#### **JUAN DAVID CUELLAR ROMERO**

En primer lugar, a Dios porque fue él quien me dio las fuerzas necesarias y sabiduría para poder cumplir este objetivo;

A mis padres Hernán y Yeny quienes me dieron la oportunidad de venir a este mundo y me han apoyado de forma incondicional. A mi madre en especial quiero agradécele por forjar mi carácter, personalidad, brindarme amor, inculcarme valores, enseñarme a luchar y estar conmigo siempre;

A mi hermana Karolay por ser una de mis motivaciones;

A mis abuelos Reinaldo, Teresa y Aracely por brindarme tanto amor y apoyo;

A mi tía Jade y mi prima Valen por ser bases importantes en mi vida;

A mi novia y confidente Margarita que ha sido una persona única, maravillosa e incondicional que me impulso en la etapa final de este proceso;

A mis maestros quienes a lo largo de mi vida me enriquecieron con el saber;

A mis amigos que me apoyaron, acompañaron, ayudaron y motivaron a lo largo de este camino, uno de ellos "el crack" que me motivó en la etapa final;

### **ERICK ROJAS CAMACHO**

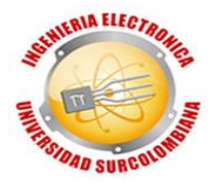

### **AGRADECIMIENTOS**

Especialmente expresamos nuestros más sinceros agradecimientos a:

La Universidad Surcolombiana, por darnos la oportunidad de realizar nuestros estudios de educación superior.

Nuestro director, el ingeniero Faiber I. Robayo Betancourt, por guiarnos, apoyarnos y ser pilar fundamental para la culminación exitosa de este proyecto.

Los ingenieros que a lo largo de estos años nos brindaron su apoyo, conocimiento y tiempo para lograr la culminación de nuestro plan de estudio.

El señor Carlos Álvarez por su confianza, apoyo y colaboración.

Todas y cada una de las personas que hicieron posible alcanzar este logro, infinitas gracias, ¡VAMOS POR MÁS!

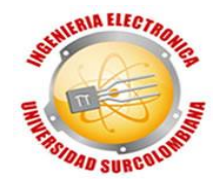

# **TABLA DE CONTENIDO**

Página

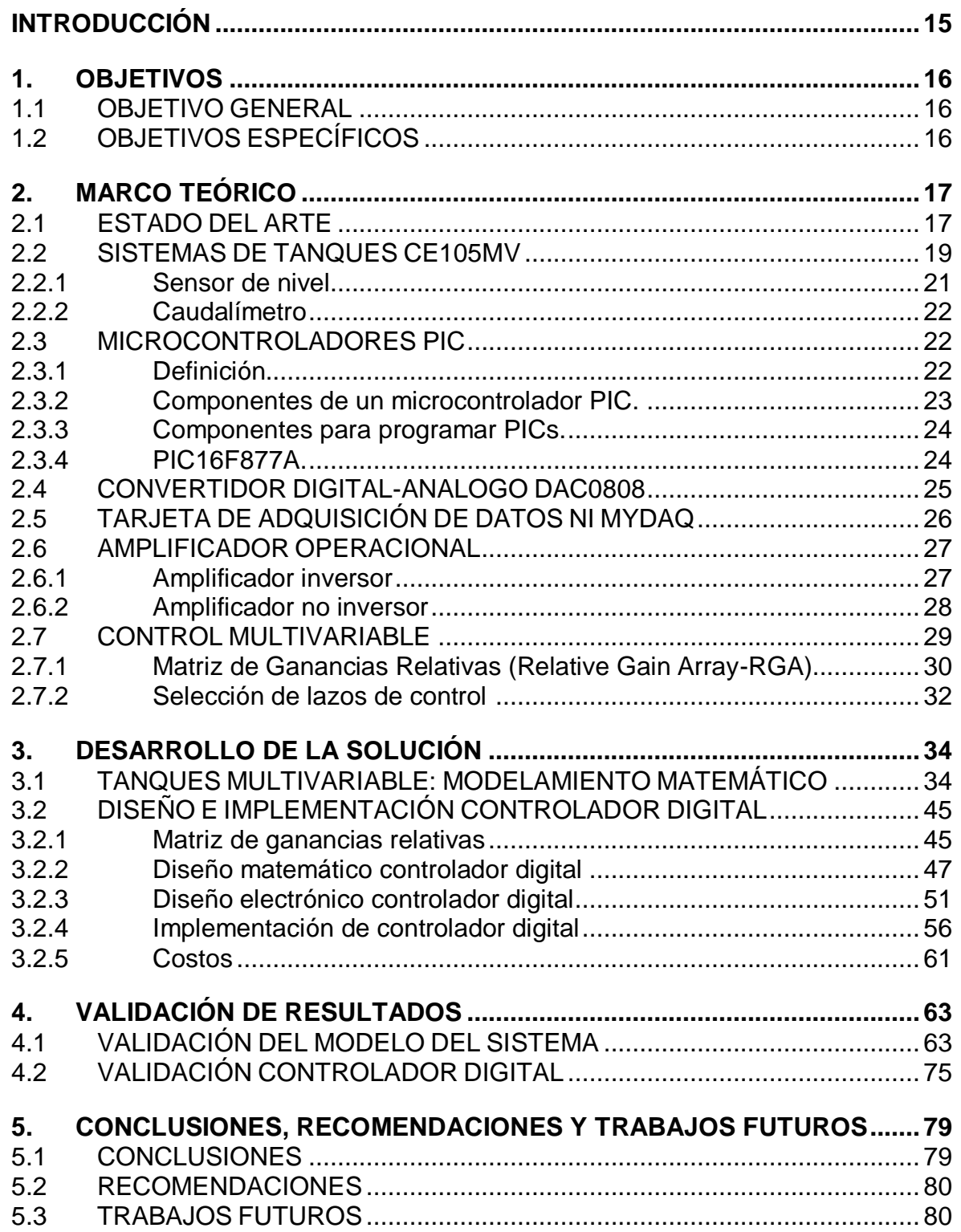

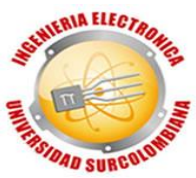

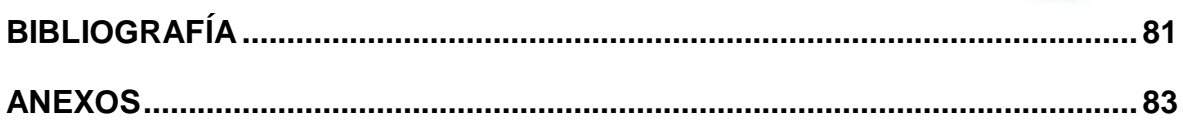

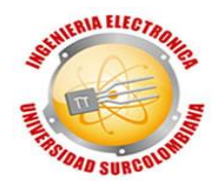

### **LISTA DE FIGURAS**

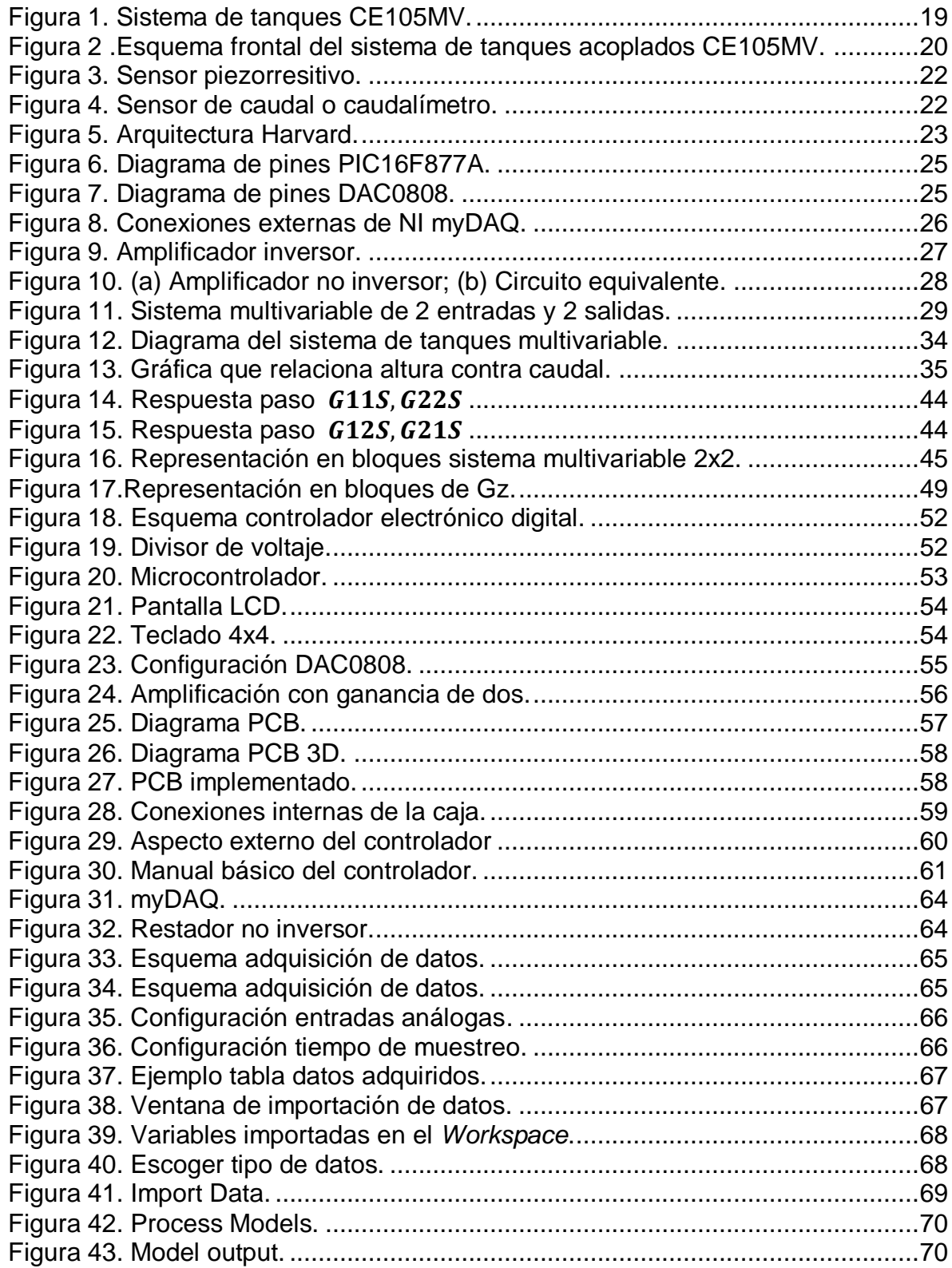

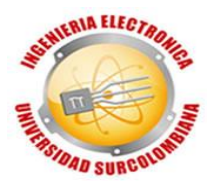

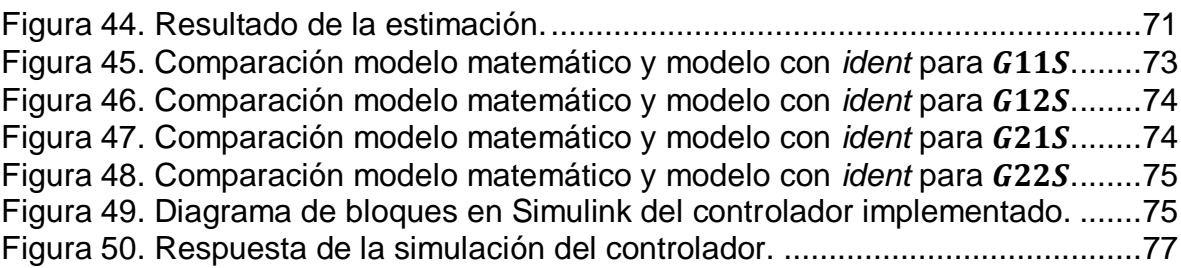

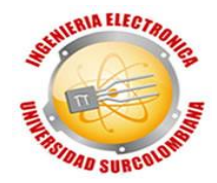

## **LISTA DE TABLAS**

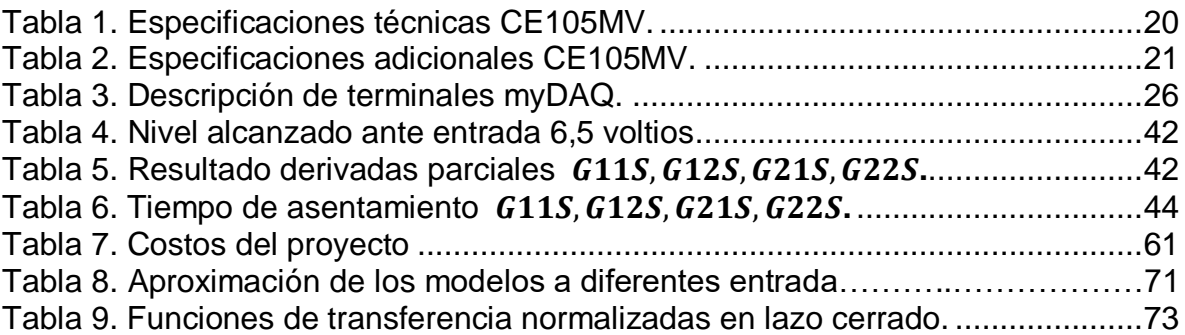

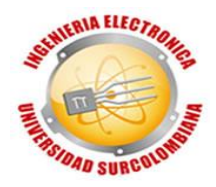

### **LISTAS DE ANEXOS**

**[ANEXO 1. Código Matlab modelamiento de los tanques.](#page-82-1)**

**[ANEXO 2. Código Matlab RGA.](#page-82-2)**

**[ANEXO 3. Código C del controlador.](#page-82-3)**

**[ANEXO 4. Diagrama de bloques en Simulink \(matematico-ident\).](#page-84-0)**

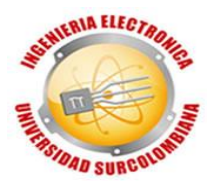

### **GLOSARIO**

**MATLAB:** Software de desarrollo y simulación, de las siglas "Laboratorio de matrices" en inglés.

**LabVIEW:** Software de desarrollo de interfaz gráfica e instrumentación, de la empresa National Instruments.

**MICROCONTROLADOR:** Dispositivo lógico programable capaz de ejecutar procesos desarrollados en diferentes lenguajes de programación.

**SIMULINK:** Toolbox de Matlab® para simular y analizar sistemas dinámicos.

**SISTEMA MULTIVARAIBLE:** Sistema con dos o más entradas e igualmente las salidas, donde se relacionan e interactúan entre sí.

**TOOLBOX:** Conjunto de herramientas de software, que se utilizan en diversas aplicaciones dentro de un programa de lenguaje propio.

**ADC/DAC:** Conversor análogo a digital (ADC), convierte los valores de voltaje de las señales en números binarios en un rango de 0 a 255. Conversor digital a análogo (DAC), convierte los valores de números binarios en niveles de voltaje.

**MODELAMIENTO:** Es la representación de un objeto (planta) que requiere el uso de herramientas matemáticas y/o computacionales para representar un sistema y su comportamiento.

**DAQ:** Tarjeta de adquisición de datos. Elemento que se encarga de la digitalización de la señal física tomada para poder ser manipulada por sistemas de cómputo

**SENSOR:** Dispositivo utilizado para medir variables físicas para posteriormente ser controladas.

**CONTROLADOR:** Dispositivo utilizado para mejorar, optimizar, y mantener una o más variables de un proceso en un nivel deseado.

**SISTEMAS DINÁMICOS:** Son sistemas físicos que en su mayoría son descritos por ecuaciones diferenciales ordinarias o parciales.

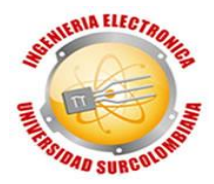

#### **RESUMEN**

Este proyecto presenta el diseño e implementación de un control clásico multivariable para la planta CE105MV adquirida por la Universidad Surcolombiana.

El trabajo consiste en el control y la manipulación de las variables más comunes en la industria: nivel y caudal. Este consta de cuatro etapas, la primera de ellas es el modelamiento del sistema para obtener la función de transferencia, esto se realiza mediante dos métodos uno matemático y el otro con herramientas de cómputo utilizando MatLab con el fin de establecer una comparación en la estimación del modelo; en la segunda etapa se realiza el diseño e implementación de los controladores con microcontroladores y un hardware de visualización e introducción de instrucciones; en la tercera fase se realiza el diseño de la interfaz de visualización de las variables en tiempo real con el software LabVIEW; La cuarta y última etapa es la comprobación y validación de los resultados obtenidos.

Como resultado se obtiene el modelamiento del sistema de tanques y dos controladores clásicos de forma independiente para cada tanque con su respectiva interfaz de visualización. Los controladores fueron diseñados con el fin de realizar futuros estudios, donde se puedan realizar pruebas de aprendizaje, ya que permite programar el microcontrolador y/o reemplazar partes que puedan sufrir desgaste o daño de una forma fácil y rápida.

Palabras Claves: Control Multivariable, MatLab, LabVIEW, Microcontroladores, Modelamiento, Tanques Acoplados.

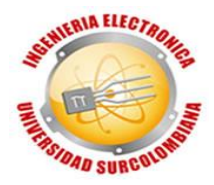

### **ABSTRACT**

This project presents the design and implementation of a classic multivariable control for the CE105MV plant acquired by the Surcolombiana University.

The work consists of the control and manipulation of the most common variables in the industry: level and flow. This consists of four stages, the first of which is the modeling of the system to obtain the transfer function, this is done by two methods, one mathematical and the other with computation tools using MatLab in order to establish a comparison in the estimation of the model; In the second stage, the design and implementation of the controllers with microcontrollers and a visualization and instruction introduction hardware are carried out; In the third phase, the design of the variables visualization interface in real time is done with the LabVIEW software; The fourth and final stage is the verification and validation of the results obtained.

As a result, it is gotten a model of the tanks system and two classic controllers for each one, with its own display interface. The controllers were designed in order to made subsequent studies, where you can perform of learning tests, as it allows to program the microcontroller and/or to replace parts which can be broken or worn out easily and quickly.

Keywords: Multivariable Control, MatLab, LabVIEW, Microcontrollers, Modeling, Coupled Tanks.

l

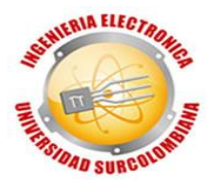

#### **INTRODUCCIÓN**

<span id="page-14-0"></span>Hace algunos años los procesos industriales eran más tediosos, costosos, pesados, extensos y en su totalidad manuales, pero con la ayuda de los avances en ingeniería, específicamente en el área del control automático estos procesos se han vuelto cada vez más eficientes. "Se puede definir como control la manipulación indirecta de las magnitudes de un sistema llamado planta a través de otro sistema llamado sistema de control". 1

En la actualidad, el control de llenado de un sistema de tanques es primordial para la efectividad de la producción y evitar desperdicios, debido a que este proceso determina la rapidez y estabilidad con que se almacenan los productos. Los tanques se pueden configurar en cascada o también de forma acoplada, esto se hace con algún tipo de conexión entre ellos, además de esta característica, un sistema de tanques acoplados permite interactuar controlando y manipulando una o más variables.

Teniendo en cuenta lo anterior, la Universidad Surcolombiana recientemente adquirió un sistema de tanques CE 105MV. Esta planta se compone de dos tanques, cada tanque posee su respectivo sensor de nivel donde la señal emitida en voltios es la salida, y su respectiva motobomba donde el voltaje de alimentación es la entrada, siendo este un sistema MIMO por sus siglas en inglés (Multi Input Multi Output). [\(Figura 1\)](#page-18-1)

El presente trabajo inicia planteando el modelamiento matemático del sistema de tanques CE 105 MV con base en las características físicas y de operación suministradas por el fabricante. Luego se plantea la estimación del modelo a través del software MatLab específicamente el Toolbox Ident. La adquisición de datos se logra mediante la tarjeta MyDAQ y la interfaz de visualización a través de entorno gráfico de LabVIEW. La validación de los modelos se realiza comparando las respuestas obtenidas mediante la estimación matemática y mediante el software.

El diseño del controlador se implementa con microcontroladores probando y verificando que el sistema controlado haga seguimiento efectivo a cambios de puntos de referencia y que realice un rechazo a perturbaciones. La interfaz gráfica diseñada en LabVIEW permite visualizar la respuesta de las variables en tiempo real.

<sup>1</sup> *Josep Balcells, José Luis Romeral y José Luis Romeral Martínez (1997). AUTÓMATAS PROGRAMABLES. Barcelona- España.*

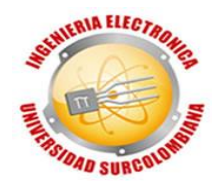

### **1. OBJETIVOS**

### <span id="page-15-1"></span><span id="page-15-0"></span>**1.1 OBJETIVO GENERAL**

Diseñar e implementar un controlador clásico multivariable para el sistema de tanques CE105MV de la Universidad Surcolombiana

### <span id="page-15-2"></span>**1.2 OBJETIVOS ESPECÍFICOS**

- Desarrollar en LabVIEW una interfaz que permita visualizar la respuesta de las variables en tiempo real del sistema controlado.
- Realizar el modelado del sistema de tanques multivariable para establecer una comparación con la teoría existente.
- Comparar la respuesta del controlador clásico multivariable respecto a la planta sin compensar.
- Verificar que el sistema controlado haga un seguimiento a diferentes puntos de operación y realice un rechazo efectivo de las perturbaciones.

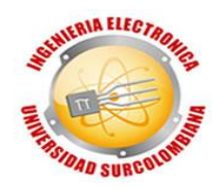

# **2. MARCO TEÓRICO**

### <span id="page-16-1"></span><span id="page-16-0"></span>**2.1 ESTADO DEL ARTE**

l

En la industria existen procesos como el llenado de tanques que necesitan ser rápidos y efectivos. Estos procesos se llevan a cabo con sistemas automáticos que interactúan con múltiples variables que ayudan a este problema pero que por sí solos no son suficientes para garantizar la eficiencia que se requiere. Por este motivo se exige un control que verifique y se asegure que el sistema trabaje en un estado óptimo para obtener los mejores resultados.

El entorno laboral genera la necesidad desde la academia de adquirir conocimientos y habilidades en el manejo de este tipo de sistemas. La Universidad Surcolombiana recientemente adquirió un sistema de tanques acoplados CE105MV sobre el cual no se han realizado trabajos académicos. Sin embargo, este sistema de entrenamiento ha sido trabajado en otras universidades generando importantes resultados que se mencionan a continuación.

En el 2011 la Escuela Técnica Superior de ingenieros industriales y de telecomunicación en Pamplona, España controló y supervisó el nivel de líquido de los tanques CE 105 mediante métodos de control clásico (PID-Ziegler-Nichols) utilizando para ello el lenguaje de programación de LabVIEW. El algoritmo hallado tras las modificaciones en la acción derivativa y en la acción integral obtuvo un tiempo de asentamiento de 15 segundos que es bastante bueno. $2<sup>2</sup>$ 

<span id="page-16-2"></span>En la conferencia internacional de mecatrónica, electrónica e ingeniería automóvil Bastida y Ramírez (2013) presentan la implementación de un controlador PI (Proporcional Integral) digital para un sistema de tanques acoplados CE105MV para el control de nivel de líquido. La identificación del modelo se realiza mediante señal sinusoidal a diferentes frecuencias y se compara con el modelo obtenido matemáticamente. El controlador PI implementado es comparado con el controlador que incluyen los tanques, donde el PI obtuvo un tiempo de asentamiento dos veces más pequeño y sin sobreelongación.<sup>3</sup>

En 2014 Owa en su tesis doctoral en la Universidad de Plymouth diseña una estrategia de control predictivo de modelo no lineal (NMPC) utilizando un algoritmo genético estocástico (GA) para controlar un proceso multivariado altamente no lineal, incierto y complejo con efectos de acoplamiento cruzado significativo entre

<sup>2</sup> *Pérez, S. (2011). Control de tanques acoplados (tesis de pregrado). Escuela técnica superior de ingenieros industriales y de telecomunicación, Pamplona-España.*

<sup>3</sup> *Bastida, H., Ponce, P., Ramírez R. y Molina A. (2013). Model and Control for Coupled Tanks using LabVIEW.*

l

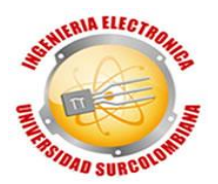

las variables de entrada y salida de proceso. Se concluyó que tanto la estrategia de control PID como la NMPC presentan un buen punto de referencia y un control eficiente en diferentes situaciones sin embargo los resultados de la estrategia NMPC son más superiores a la estrategia PID. El controlador PID tomó mucho tiempo para llegar a un estado estacionario y esto no es deseable.<sup>4</sup>

Hussein, H. y Mishra, R. (2014) investigan el uso del controlador Proporcional-Integral (PI) para monitorear y controlar el nivel de líquido en un tanque acoplado modelo CE105 interconectado. Para lograr un sistema que se pueda controlar instantáneamente y con precisión el nivel de líquido en un tanque acoplado, se probaron dos controladores PI diferentes. Comparando los resultados de ambos controladores notaron que el segundo obtiene un mejor tiempo de establecimiento y un error de estado estacionario menor que el primero. La diferencia entre los controladores es que la constate de integración del segundo controlador es el doble que la del primero.<sup>5</sup>

Aunque a nivel regional no se han realizado hasta el momento trabajos relacionados con el sistema de tanques acoplados CE 105 MV, se pueden considerar trabajos relacionados con el control de nivel en sistemas multivariables de la siguiente manera:

Ramírez y Calvache (2013) presentan el control de variables de nivel y flujo, las cuales son monitoreadas en el tanque principal del sistema. Dicho sistema de tanques fue construido por los estudiantes de este proyecto y está en poder del Programa de Ingeniería Electrónica de la Universidad Surcolombiana. El desarrollo se hace a partir del algoritmo de control por lógica difusa donde se monitorea el comportamiento de las variables inalámbricamente por medio de los módulos Xbee y un programa elaborado en LabVIEW.<sup>6</sup>

Barrera y Polanco (2015) presentan el desarrollo de un control neuronal basado en el modelo inverso para un sistema hidráulico multivariable de nivel y caudal, el sistema de tanques utilizado en este proyecto es el mismo del proyecto realizado por Ramírez y Calvache. El controlador es implementado en Matlab utilizando el Toolbox de redes neuronales y Simulink como interfaz de monitoreo y de control. Allí se realiza un análisis comparativo frente al desempeño de un controlador

<sup>4</sup> *Owa, K. (2014). non-linear model predictive control strategies for process plants using soft computing approaches (tesis doctoral). Plymouth University, Plymouth-Inglaterra.*

<sup>5</sup> *Hussein, H. y Mishra, R. (2014). A LabVIEW-based PI controller for controlling CE 105 coupled Tank System.*

<sup>6</sup> *Ramírez, V., Calvache, O. (2013). Diseño e implementación de un controlador multivariable de nivel y flujo utilizando microcontroladores para lógica difusa (tesis de pregrado). Universidad surcolombiana, Neiva-Colombia*

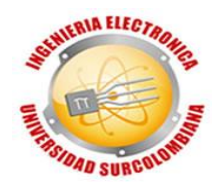

Fuzzy, además se concluye que hay una notable mejora debido a que el porcentaje de error máximo es de 0.01% y 0.003% por redes neuronales y de 3% y 1.75% por control difuso para nivel y caudal respectivamente.<sup>7</sup>

Este proyecto se considera el primer resultado de estudios en el área de control realizados por el Programa de Ingeniería Electrónica sobre el sistema de tanques acoplados CE 105 MV, se espera continuar con esta línea de investigación en trabajos futuros planteando nuevas técnicas de control que permitan comparar el desempeño evaluando su desempeño y eficiencia.

### <span id="page-18-0"></span>**2.2 SISTEMAS DE TANQUES CE105MV**

<span id="page-18-1"></span>Figura 1. Sistema de tanques CE105MV.

 $\overline{a}$ 

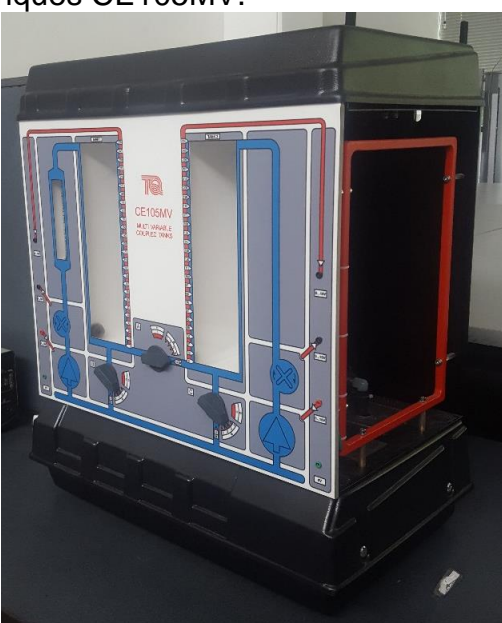

Fuente: Foto de la planta CE105MV tomada en la Universidad Surcolombiana.

El sistema de tanques acoplados multivariable CE105MV, es un módulo de laboratorio desarrollado por la empresa británica TecQuipment para el aprendizaje y la investigación de métodos de control de este tipo de sistemas.

El sistema está comprendido por dos tanques verticales separados, los cuales se conectan a través de un canal de flujo. Una válvula rotatoria puede ser usada para variar el área transversal del canal y así cambiar las características del flujo entre

<sup>7</sup> *Barrera, A., Polanco, L. (2015). Desarrollo de un controlador basado en redes neuronales para un sistema multivariable de nivel y caudal (tesis de pregrado). Universidad surcolombiana, Neiva-Colombia.*

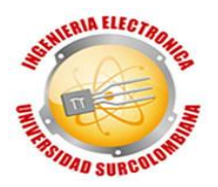

los tanques. Esto ofrece un amplio rango de opciones físicas para controlar. Cada tanque cuenta con su propia bomba alimentadora. En la [Figura 2](#page-19-0) se puede apreciar el diagrama esquemático frontal de la planta.

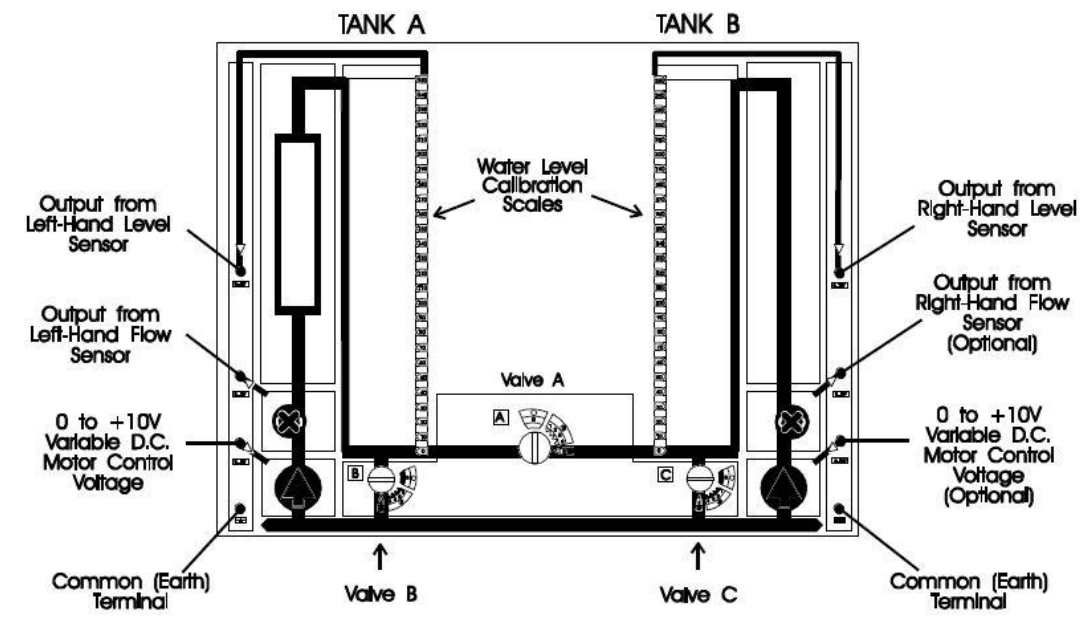

<span id="page-19-0"></span>Figura 2 .Esquema frontal del sistema de tanques acoplados CE105MV.

Fuente: Manual tanques acoplados CE105MV.

Como se puede observar las válvulas B y C son de descarga hacia el tanque de reserva ubicado debajo de los tanques A y B. En cada una de las válvulas hay un rango de descarga comprendido desde 0 (totalmente cerrada) hasta 5 (totalmente abierta). Las válvulas son operadas individual y manualmente.

Sobre cada tanque existe un canal de sobreflujo que conduce el agua al tanque de reserva en caso de detectar que alguno esté demasiado lleno y así, no se desborde el agua. Dicho dispositivo cuenta con las siguientes especificaciones:

<span id="page-19-1"></span>Tabla 1. Especificaciones técnicas CE105MV.

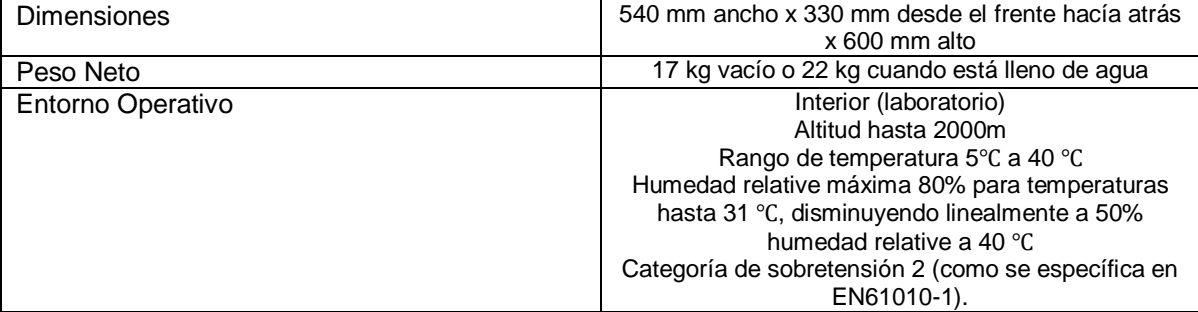

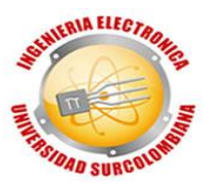

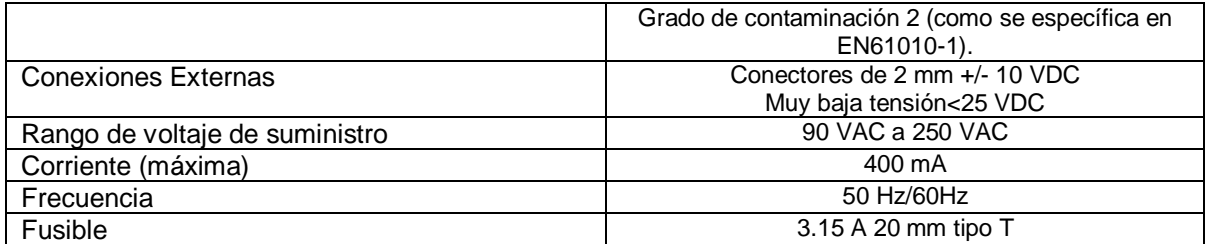

Fuente: Manual tanques acoplados CE105MV, traducido por los autores.

<span id="page-20-1"></span>Tabla 2. Especificaciones adicionales CE105MV.

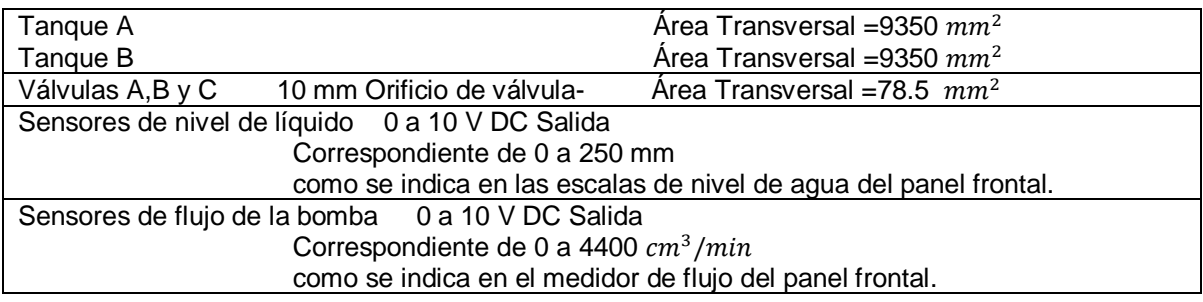

Fuente: Manual tanques acoplados CE105MV, traducido por los autores.

Dependiendo de la posición de las válvulas y si se utiliza una o las dos bombas que posee, el sistema trabajará como SISO, SISO acoplado, SIMO o MIMO.

#### <span id="page-20-0"></span>**2.2.1 Sensor de nivel**

El sensor de nivel que posee el CE105MV es un sensor de presión de silicio piezorresistivo. El sensor piezorresistivo está en contacto con un fluido hidráulico de protección, y separado del medio por una membrana de acero inoxidable. La flexión de la membrana como resultado de la presión externa produce un cambio en la presión del fluido hidráulico que rodea al sensor piezorresistivo. Este sensor emite una señal de presión proporcional que se convierte en una señal de salida de 0 a 10V.[2](#page-16-2)

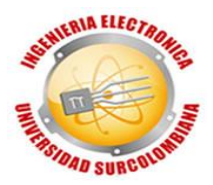

### <span id="page-21-3"></span>Figura 3. Sensor piezorresitivo.

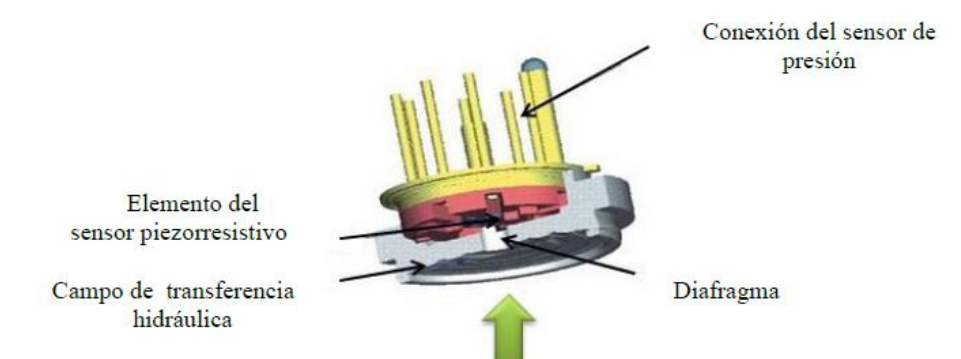

Fuente: Pérez, S. (2011). Control de tanques acoplados.

#### <span id="page-21-0"></span>**2.2.2 Caudalímetro**

Este transductor de flujo ha sido diseñado para su uso con una gama de diferentes líquidos entre los que se encuentra el agua destilada. La unidad es capaz de operar en dos rangos de flujo: flujo alto (0,2 a 9 l/min). El transductor acepta tanto tuberías como otros accesorios de 8 mm y 12 mm de diámetro.<sup>8</sup>

<span id="page-21-4"></span>Figura 4. Sensor de caudal o caudalímetro.

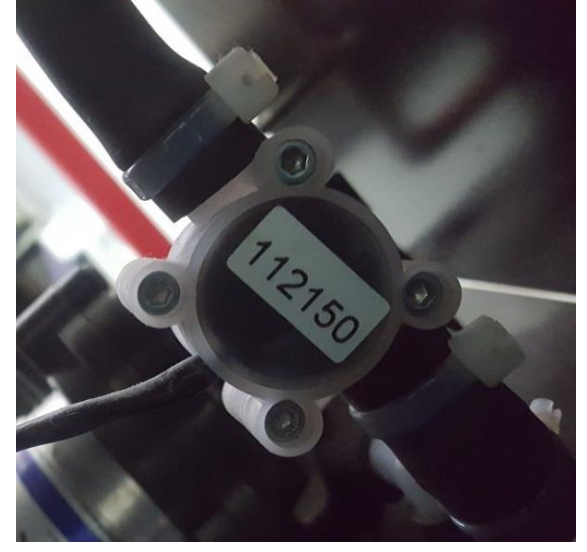

Fuente: Foto tomada de la planta CE105MV de la Universidad Surcolombiana.

### <span id="page-21-1"></span>**2.3 MICROCONTROLADORES PIC**

<span id="page-21-2"></span>**2.3.1 Definición.** En términos generales, el microcontrolador es un computador dedicado, el cual es diseñado, con el fin de tener todos los componentes integrados en el mismo chip. El microcontrolador tiene como fin, controlar el

l <sup>8</sup> *Hoja de instrucciones RS 256-225.*

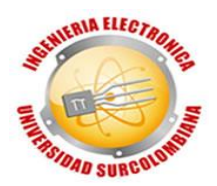

funcionamiento de una tarea determinada, sin necesidad de otros componentes para su aplicación siempre y cuando posea los periféricos que correspondan a esta.

Para conseguir superiores rendimientos en el procesamiento de instrucciones, se ha hecho un empleo generalizado de la arquitectura Harvard, ya que, la memoria de instrucciones y la memoria de datos son independientes y cada uno dispone de su propio sistema de buses para el acceso.

<span id="page-22-1"></span>Figura 5. Arquitectura Harvard.

# ARQUITECTURA HARVARD

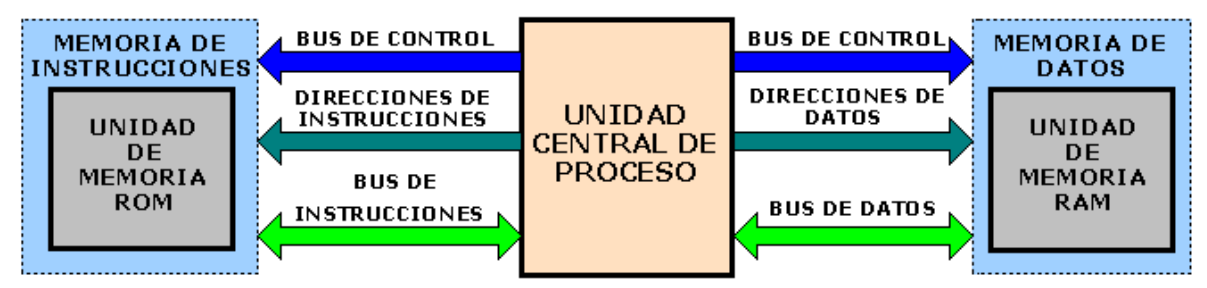

Fuente: http://perso.wanadoo.es/pictob/micropic.htm

<span id="page-22-0"></span>**2.3.2 Componentes de un microcontrolador PIC.** Las partes principales de un microcontrolador son:

- I. Procesador
- II. Memoria no volátil para contener el programa
- III. Memoria de lectura y escritura para guardar los datos
- IV. Líneas de E/S para los controladores de periféricos
	- a) Comunicación paralela
	- b) Comunicación serie
	- c) Diversas puertas de comunicación (bus l2C, USB, etc.)
- V. Recursos

l

- a) Circuito de reloj
- b) Temporizadores
- c) Perro guardián (watchdog)
- d) Conversores A/D y D/A
- e) Comparadores analógicos
- f) Protección ante fallos de la alimentación
- g) Estado de reposo o de bajo consumo $9$

<sup>9</sup> ANGULO, J y MARTINEZ, I. (2003). Microcontroladores <<PIC>> Diseño práctico de aplicaciones primera parte. 3 ed. España: McGraw-Hill Interamericana.

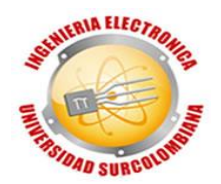

<span id="page-23-0"></span>**2.3.3 Componentes para programar PICs.** Cuando se trabaja con circuitos integrados programables siempre son necesarias herramientas de hardware y de software.

En el caso de software, existen compiladores e intérpretes de diferentes tipos de lenguajes, tales como Ensamblador, C, BASIC, etc. Además, es necesario incluir programas que simulan la ejecución de instrucciones, representando el funcionamiento interno del procesador y el estado las líneas de E/S del mismo. A pesar de que la simulación no da un comportamiento preciso del microcontrolador, puede ser un buen indicativo de funcionamiento, debido que proporciona una buena aproximación de este.

Con relación a las herramientas necesarias a nivel de hardware, es indispensable el uso de un programador, el cual tiene como función grabar el programa en el microcontrolador, que previamente ha sido escrito en algún lenguaje de programación y compilado a lenguaje máquina.

<span id="page-23-1"></span>**2.3.4 PIC16F877A.** Es un microcontrolador de 40 pines perteneciente a la familia de los PIC16XXXXX, el cual tiene características importantes, posee un buen rendimiento computacional y durabilidad a un precio asequible.

Algunas características de este microcontrolador son las siguientes:

- Memoria flash de 14.3 Kbytes
- RAM estática de 368 bytes
- **EEPROM de 256 bytes**
- 33 pines I/O
- 3 timers
- 8 canales A/D (10 bit de resolución)
- 2 módulo CCP
- Módulo USART
- Módulo SPI

l

• Módulo master I2C<sup>10</sup>

<sup>10</sup> *Hoja de datos PIC16F87XA <http://ww1.microchip.com/downloads/en/DeviceDoc/39582b.pdf>*

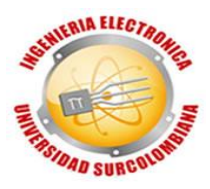

<span id="page-24-1"></span>Figura 6. Diagrama de pines PIC16F877A.

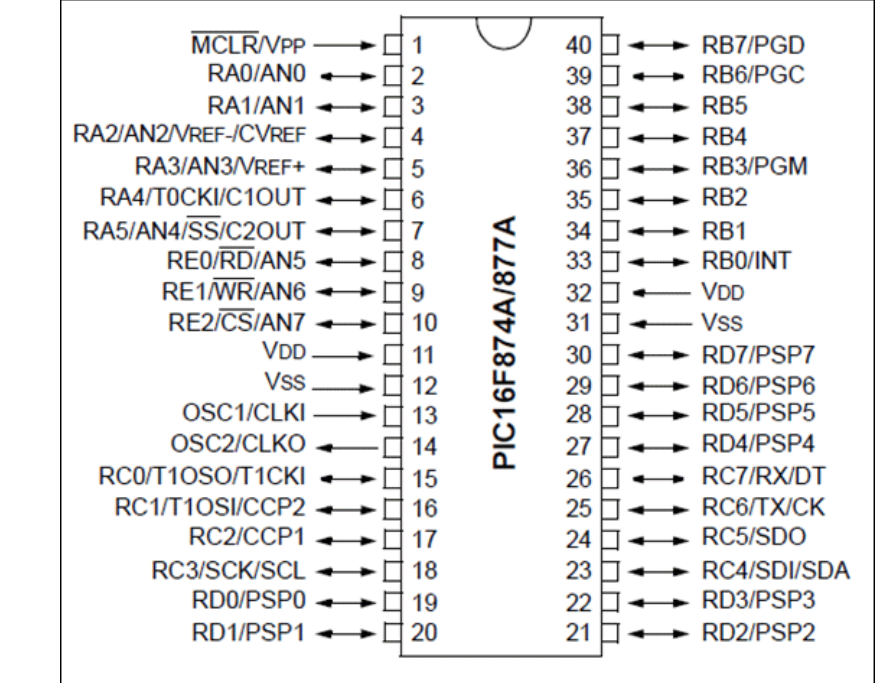

Fuente: Hoja de datos PIC16F87XA.

### <span id="page-24-0"></span>**2.4 CONVERTIDOR DIGITAL-ANALOGO DAC0808**

Es un dispositivo que permite convertir una señal digital (bits) a una señal análoga de tensión o corriente. Para el DAC0808 su resolución es de 8 bits y entrega una corriente proporcional al dato de entrada que es compatible con TTL, CMOS y TDL.<sup>11</sup>

<span id="page-24-2"></span>Figura 7. Diagrama de pines DAC0808.

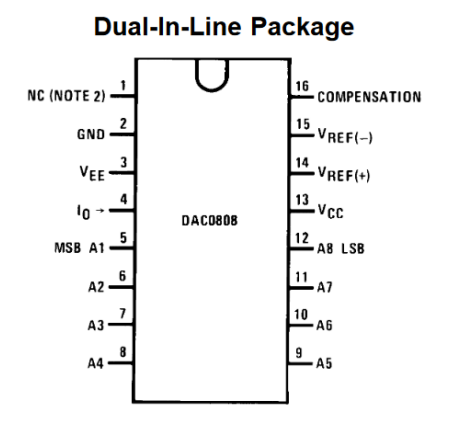

l <sup>11</sup> *Hoja de datos DAC0808<http://www.ti.com/lit/ds/symlink/dac0808.pdf>*

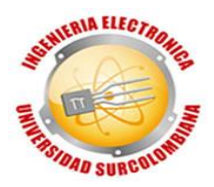

Fuente: Hoja de datos DAC0808.

# <span id="page-25-0"></span>**2.5 TARJETA DE ADQUISICIÓN DE Datos NI myDAQ**

La adquisición de datos o adquisición de señales consiste en la toma de muestras de un sistema real (sistema analógico) para generar datos que puedan ser manipulados por un ordenador u otro elemento electrónico (sistema digital). Consiste, en tomar un conjunto de señales físicas, convertirlas en tensiones eléctricas y digitalizarlas de manera que se puedan procesar en una computadora. Se requiere una etapa de acondicionamiento, que adecua la señal a niveles compatibles con el elemento que hace la transformación a señal digital. <sup>12</sup> A continuación, se muestra el esquema físico de pines que posee la myDAQ:

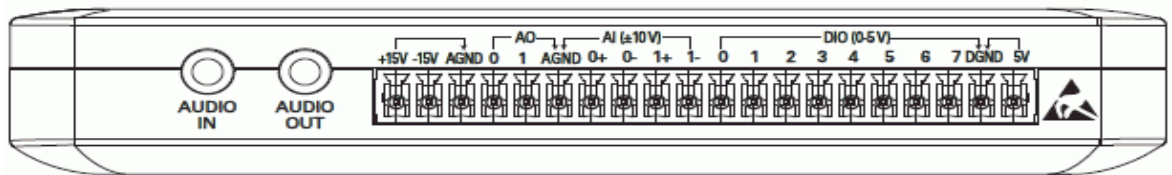

<span id="page-25-1"></span>Figura 8. Conexiones externas de NI myDAQ.

Fuente: Guía de usuario NI myDAQ.

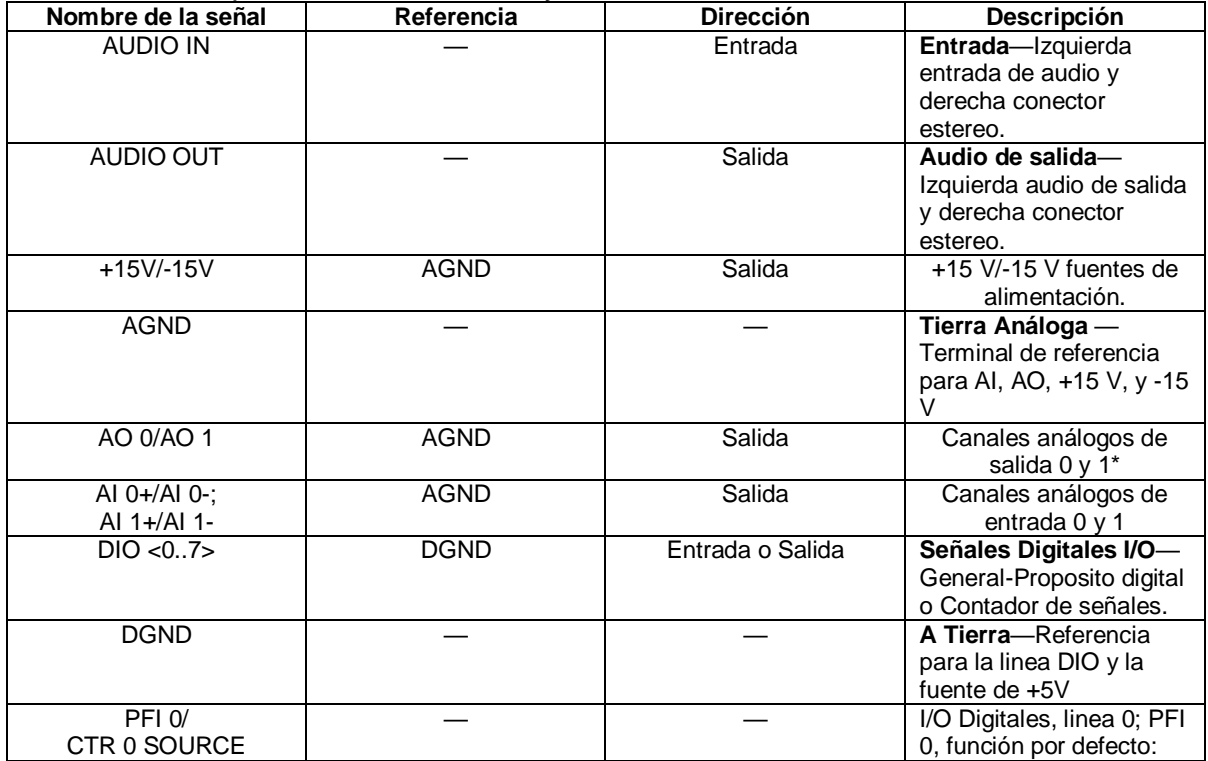

<span id="page-25-2"></span>Tabla 3. Descripción de terminales myDAQ.

l <sup>12</sup> *Definición DAQ [http://www.ehu.eus/procesadoinsvirtual/T3\\_daq\(definicion\).html](http://www.ehu.eus/procesadoinsvirtual/T3_daq(definicion).html)*

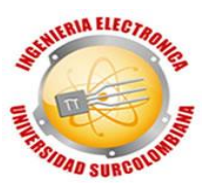

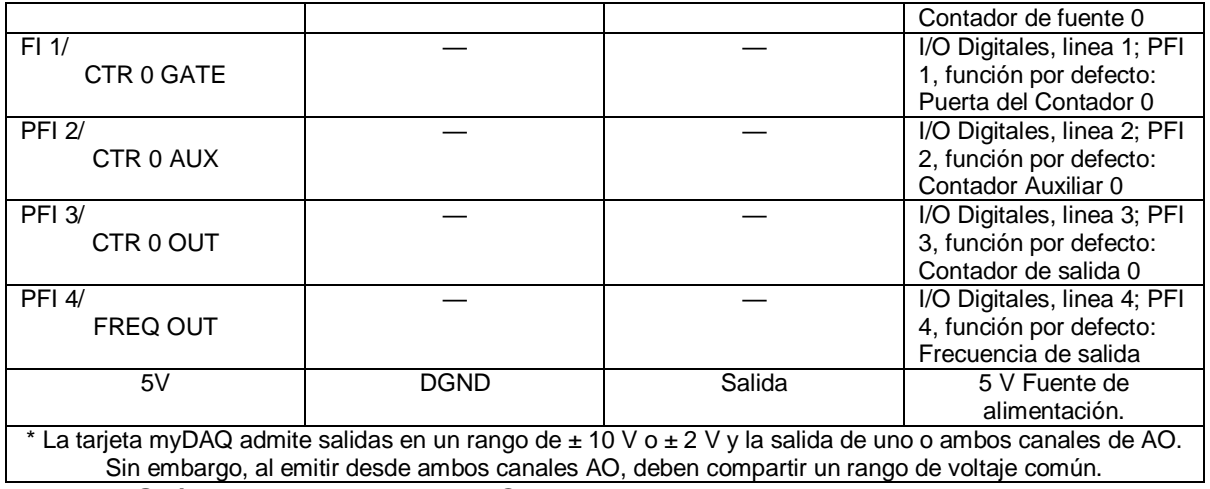

Fuente: Guía de usuario NI myDAQ.

#### <span id="page-26-0"></span>**2.6 AMPLIFICADOR OPERACIONAL<sup>13</sup>**

Los amplificadores operacionales, también conocidos como amp ops, se utilizan con frecuencia para amplificar las señales de los circuitos sensores. También se utilizan a menudo en los filtros que sirven para compensación. El amp op ideal no fluyen corrientes en los terminales de entrada y el voltaje de salida no se ve afectado por la carga conectada al terminal de salida. En otras palabras, la impedancia de entrada es infinita y la impedancia de salida es cero. En un amp op real, fluye una corriente muy pequeña (casi insignificante) hacia una terminal de entrada, y la salida no se carga demasiado.

#### <span id="page-26-1"></span>**2.6.1 Amplificador inversor**

<span id="page-26-2"></span>Figura 9. Amplificador inversor.

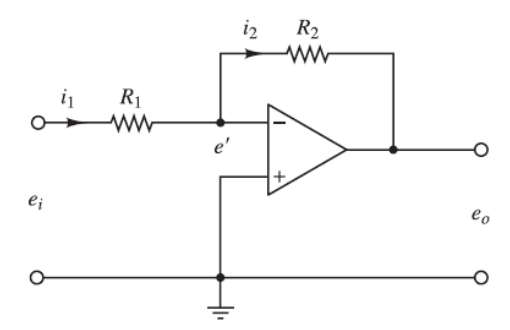

Fuente: Ogata, K. (2010). INGENIERÍA DE CONTROL MODERNA.

La ecuación para este circuito se obtiene del modo siguiente. Se definen:

l <sup>13</sup> *Ogata, K. (2010). INGENIERÍA DE CONTROL MODERNA. Madrid, España: PEARSON EDUCACIÓN S.A*

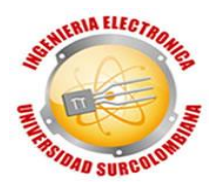

$$
i_1 = \frac{e_i - e'}{R_1}, \qquad i_2 = \frac{e' - e_o}{R_2}
$$

Como sólo fluye una corriente insignificante hacia el amplificador, la corriente  $i_1$ debe ser igual a la corriente  $i_2$ . Por tanto,

$$
\frac{e_i - e'}{R_1} = \frac{e' - e_o}{R_2}
$$

Como  $K(0-e') = e_o$  y  $K \gg 1$  debe ser casi cero, o  $e' \cong 0$  . Por tanto, se tiene que

$$
\frac{e_i}{R_1} = \frac{-e_o}{R_2}
$$

O bien

 $e_o = -\frac{R_2}{R_1}$  $\frac{\kappa_2}{\kappa_1}e_i$  Ecuación 1

De esta manera, el circuito que se muestra es un amplificador inversor. Si  $R_1 = R_2$ , el circuito amp op mostrado funciona como un inversor de signo.

#### <span id="page-27-0"></span>**2.6.2 Amplificador no inversor**

<span id="page-27-1"></span>Figura 10. (a) Amplificador no inversor; (b) Circuito equivalente.

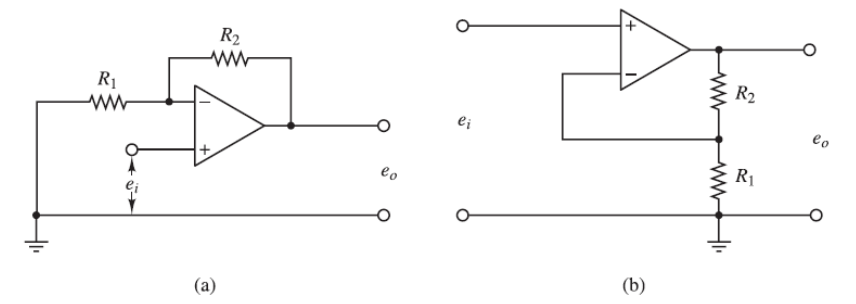

Fuente: Ogata, K. (2010). INGENIERÍA DE CONTROL MODERNA.

La [Figura 10\(](#page-27-1)a) anterior muestra un amplificador no inversor. La [Figura 10\(](#page-27-1)b) contiene un circuito equivalente a este último. Para el circuito de la [Figura 10\(](#page-27-1)b), se tiene que:

$$
e_o = K\left(e_i - \frac{R_1}{R_1 + R_2}e_o\right)
$$

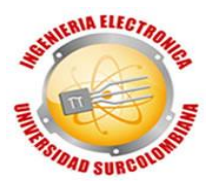

Donde *K* es la ganancia diferencial del amplificador. A partir de esta última ecuación, se obtiene

$$
e_i=\left(\frac{R_1}{R_1+R_2}+\frac{1}{K}\right)e_o
$$

Como  $K \gg 1$ , si  $\frac{R_1}{R_1+R_2} \gg \frac{1}{K}$  $\frac{1}{K}$ , entonces,

$$
e_o = \left(1 + \frac{R_2}{R_1}\right) \qquad \text{Ecuación 2}
$$

Esta ecuación obtiene el voltaje de salida  $e_o$ . Como  $e_o$  y  $e_i$  tienen los mismos signos, el circuito de amplificadores operacionales de la [Figura 10\(](#page-27-1)a) es no inversor.

#### <span id="page-28-0"></span>**2.7 CONTROL MULTIVARIABLE**

Es un sistema con varias entradas y salidas, en la que una entrada puede afectar a varias o todas las salidas y viceversa. Frecuentemente existen procesos en los cuales es necesario controlar más de una variable, este tipo de procesos reciben el nombre de procesos multivariables (MIMO - Múltiple-input Múltiple-output), para que este proceso sea exitoso es necesario escoger las variables controladas y las variables manipuladas adecuadamente puesto que una variable es controlada por medio de la manipulación de una variable que tiene mayor peso o influencia sobre la otra, para esto es necesario utilizar el método de matriz de ganancias relativas puesto que esta técnica nos permite analizar las interacciones entre lazos.

<span id="page-28-1"></span>Figura 11. Sistema multivariable de 2 entradas y 2 salidas.

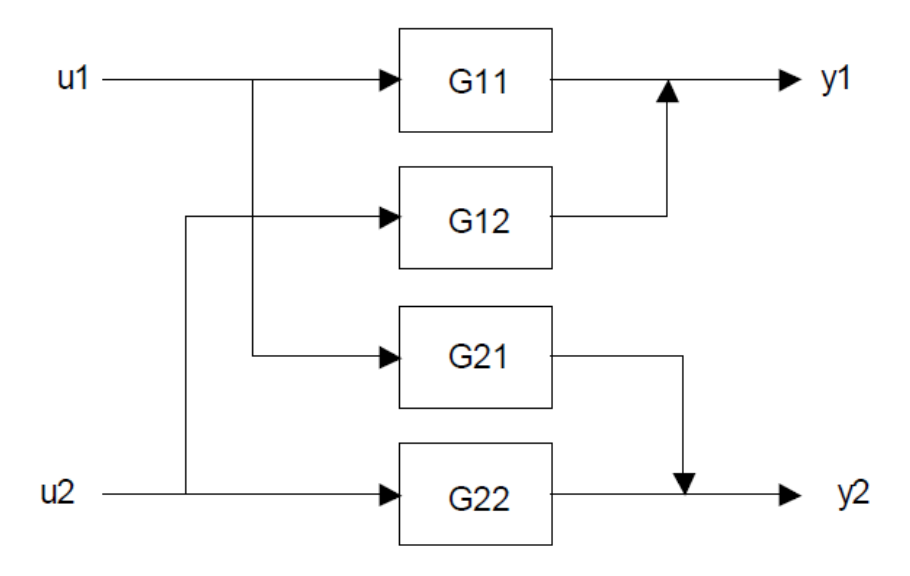

<span id="page-29-1"></span>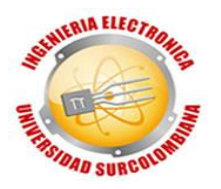

Fuente: Jairo J. Espinosa (2003). CONTROL LINEAL DE SISTEMAS MULTIVARIABLES.

### <span id="page-29-0"></span>**2.7.1 Matriz de Ganancias Relativas (Relative Gain Array-RGA) 14**

La matriz de ganancias relativas es una herramienta muy importante en el análisis de sistemas multivariable. No es solamente una herramienta importante en la selección de pares de variables manipuladas y controladas, sino que también ha sido utilizada para predecir el comportamiento de respuestas controladas.

Para presentar esta herramienta inicialmente se utilizará el sistema mostrado en la [Figura](#page-28-1) 11. Asuma  $K_{ij}$  sea la ganancia estática de la función de transferencia  $G_{ij}$ . Si asumimos que  $u_2$  se mantiene constante un cambio en la variable  $u_1$  de magnitud producirá un cambio  $\Delta y_1$  en la salida  $y_1$ . De forma que:

$$
K_{11}|_{u_2} = \frac{\Delta y_1}{\Delta u_1}\bigg|_{u_2}
$$

si en lugar de mantener  $u_2$  constante, ahora mantenemos la salida  $y_2$  constante cerrando el lazo entre  $u_2$  y  $y_2$  (¡control perfecto!). Un paso de magnitud  $\Delta u_1$ producirá un cambio diferente  $\Delta y_1$ . La ganancia bajo estas nuevas condiciones será expresada de la forma:

$$
K_{11}|_{y_2} = \frac{\Delta y_1}{\Delta u_1}\Big|_{y_2}
$$

A pesar de que las ganancias anteriores fueron obtenidas entre la misma entrada y salida esta puede presentar valores distintos ya que ha sido obtenida bajo distintas condiciones. Si existe interacción con otros lazos estas dos ganancias serán distintas. El cociente,

$$
\lambda_{11} = \frac{K_{11}|_{u_2} (\Delta y_1 / \Delta u_1)|_{u_2}}{K_{11}|_{y_2} (\Delta y_1 / \Delta u_1)|_{y_2}}
$$

Donde  $\lambda_{11}$  es un valor adimensional llamado ganancia relativa entre la salida  $y_1$  y la entrada  $u_1$  y que provee la siguiente información:

Si  $\lambda_{11} = 0$  quiere decir que el cambio de entrada  $u_1$  no afecta la salida  $y_1$  y por ende no deberá ser utilizada para controlar  $y_1$ .

l <sup>14</sup> *Jairo J. Espinosa (2003). CONTROL LINEAL DE SISTEMAS MULTIVARIABLES*

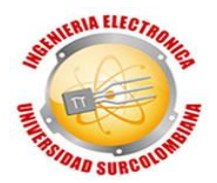

Si  $\lambda_{11} = 1$  quiere decir que  $K_{11}|_{u_2}$  es igual a  $K_{11}|_{y_2}$ . Eso quiere decir que la ganancia entre la salida  $y_1$  y la entrada  $u_1$  no se verá afectada por el lazo entre la entrada  $u_2$  y la salida  $y_2$ .

En un sistema de 2x2 existen otras tres ganancias relativas:

$$
\lambda_{12} = \frac{K_{12}|_{u_1}}{K_{12}|_{y_2}} = \frac{(\Delta y_1/\Delta u_2)|_{u_1}}{(\Delta y_1/\Delta u_2)|_{y_2}}
$$

$$
\lambda_{21} = \frac{K_{21}|_{u_2}}{K_{21}|_{y_1}} = \frac{(\Delta y_2/\Delta u_1)|_{u_2}}{(\Delta y_2/\Delta u_1)|_{y_1}}
$$

$$
\lambda_{22} = \frac{K_{22}|_{u_2}}{K_{22}|_{y_2}} = \frac{(\Delta y_2/\Delta u_2)|_{u_2}}{(\Delta y_2/\Delta u_2)|_{y_2}}
$$

Finalmente agrupando los elementos  $\lambda_{ij}$  se construye la Matriz de Ganancias Relativas (Relative Gain Array-RGA).

 $\Lambda = \begin{bmatrix} \lambda_{11} & \lambda_{12} \\ 1 & 1 \end{bmatrix}$  $\begin{bmatrix} \lambda_{11} & \lambda_{12} \\ \lambda_{21} & \lambda_{22} \end{bmatrix}$  Ecuación 3

De manera general para un sistema de N entradas y N salidas, existen (NxN) elementos de ganancia relativa entre la salida y la entrada esos elementos están dados por la expresión:

$$
\lambda_{ij} = \frac{K_{ij}|_{u_i}}{K_{ij}|_{y_j}} = \frac{(\Delta y_i / \Delta u_j)|_{u_i}}{(\Delta y_i / \Delta u_j)|_{y_j}}
$$

Donde los subíndices y y u denotan los valores constantes de  $u_m$ ,  $m \neq j$ ;  $y_n$ ,  $n \neq i$ respectivamente y la matriz de ganancias relativas para el sistema de NxN será:

$$
\Lambda = \begin{bmatrix}\n\lambda_{11} & \lambda_{12} & \cdots & \lambda_{1N} \\
\lambda_{21} & \lambda_{22} & \cdots & \lambda_{2N} \\
\vdots & \vdots & \ddots & \vdots \\
\lambda_{N1} & \lambda_{N2} & \cdots & \lambda_{NN}\n\end{bmatrix}
$$

El cálculo de los parámetros de la matriz de ganancias relativas puede parecer complicado y tedioso, en la práctica no es ese el caso ya que los elementos de la matriz tienen las siguientes propiedades:

La suma de todos los elementos de cada columna es igual a uno

$$
\sum_{i=1}^{N} \lambda_{ij} = 1, \qquad j = 1, 2, ..., N
$$

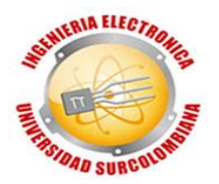

 La suma de todos los elementos de cada fila es igual a uno  $\sum_{ij}$ N  $j=1$  $= 1, i = 1, 2, ..., N$ 

Eso implica que para un sistema de (2x2) solo un elemento deberá ser calculado  $(\lambda_{11})$ 

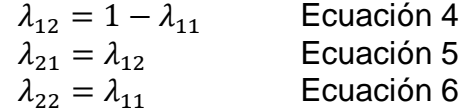

De la misma manera en un sistema de  $N \times N$ solo  $(N-1) * (N-1)$  elementos deberán ser calculados.

El método presentado anteriormente es un método experimental. Si conocemos un modelo del sistema será posible calcular la matriz de ganancias relativas de manera analítica. Si tomamos el siguiente modelo de estado estacionario,

$$
y_1 = K_{11}u_1 + K_{12}u_2
$$
  
\n $y_2 = K_{21}u_1 + K_{22}u_2$   
\nEquación 8

Donde  $K_{ij}$  son las ganancias de estado estable de la matriz de la función de transferencia del sistema. Entonces

$$
K_{11}|_{u_2} = \frac{\partial y_1}{\partial u_1}\Big|_{u_2} = K_{11}
$$

Se elimina  $u_2$  de las relaciones de estado estable, nos da:

$$
y_1 = K_{11}u_1 + K_{12}\frac{y_2 - K_{21}u_1}{K_{22}}
$$

Derivando con respecto a  $u_1$  y manteniendo constante  $y_2$  nos da:

$$
K_{11}|_{y_2} = \frac{\partial y_1}{\partial u_1}|_{y_2} = K_{11} - \frac{K_{12}K_{21}}{K_{22}}
$$

La ganancia relativa  $\lambda_{11}$  estará dada por la expresión:

$$
\lambda_{11} = \frac{K_{11}|_{u_2}}{K_{11}|_{y_2}} = \frac{1}{1 - \frac{K_{12}K_{21}}{K_{11}K_{22}}} \qquad \text{Ecuación 9}
$$

Las demás ganancias relativas se pueden calcular de manera similar.

#### <span id="page-31-0"></span>**2.7.2 Selección de lazos de control [14](#page-29-1)**

Una vez construida la Matriz de Ganancias Relativas se lleva a cabo el análisis que permite la selección de los pares variable manipulada-variable controlada. Las siguientes situaciones se pueden presentar:

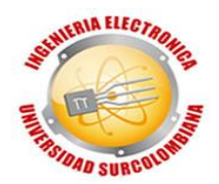

- a) Si  $\lambda_{ij} = 0$ , implica que no existe relación entre la variable manipulada *j* y la variable controlada *i* por lo cual para controlar la variable controlada *i* se necesitará usar otra variable manipulada.
- b) Si  $\lambda_{ii} = 1$ , implica que no hay interacción con otros lazos y por ende el controlador podrá ser diseñado sin tener en cuenta los otros lazos
- c) Si  $0 < \lambda_{ij} < 1$ , implica que los otros lazos forman un lazo de realimentación negativa en paralelo con el lazo principal. Esto implica un aumento de la ganancia en estado estable del sistema por lo cual la ganancia del controlador se deberá reducir y ajustes en las acciones proporcional e integral.
- d) Si  $\lambda_{ij}$  < 0, significa que el numerador y el denominador tienen distinto signo lo cual implica que cuando se cierran los otros lazos de control el sistema se verá sometido a realimentación positiva lo cual generará inestabilidad, en la práctica esto significa una dificultad muy grande para realizar un controlador distribuido.
- e) Si  $\lambda_{ij} > 1$ , significa que la interacción de los otros lazos reduce el efecto de las acciones de control aplicadas al par *ij*. Entre más grande sea este valor mayor será la inhibición de la acción de la variable manipulada *j* sobre la variable controlada *i*.

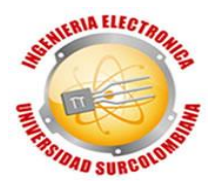

### **3. DESARROLLO DE LA SOLUCIÓN**

#### <span id="page-33-1"></span><span id="page-33-0"></span>**3.1 TANQUES MULTIVARIABLE: MODELAMIENTO MATEMÁTICO**

El primer paso para controlar el sistema por una técnica clásica es conocer plenamente la dinámica del sistema, de modo que su rendimiento puede ser representado y analizado matemáticamente. Para configurar los tanques de forma multivariable basta con poner la válvula A en una posición mayor a 1 (uno) y menor de 5 (cinco), que la válvula B y la válvula C se encuentren abiertas (mayor que cero) para todos los cálculos, mediciones y demás. Ambas serán configuradas en la posición 1 (uno), además de las dos entradas  $Q_1$  y  $Q_2$  se encuentren funcionando, por lo tanto, se tendría el siguiente esquema: funcionando.

<span id="page-33-2"></span>Figura 12. Diagrama del sistema de tanques multivariable.

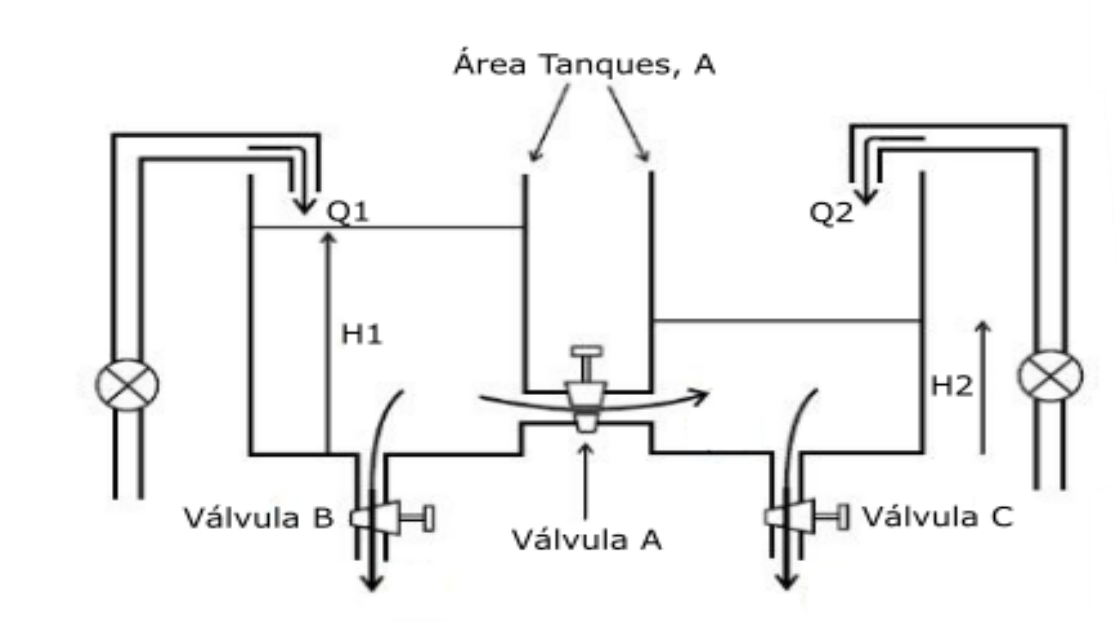

Fuente: Manual CE105, modificado por los autores.

Con base en los valores de dimensiones físicas suministrados por el fabricante (Manual CE105) se procede a hallar las ecuaciones diferenciales del comportamiento dinámico del sistema, donde:

Para tanque 1,

$$
Q_1 - Q_b - Q_a = \frac{dV_1}{dt} = A\frac{dH_1}{dt} = AH'_1
$$

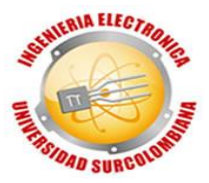

$$
Q_1 = A \frac{dH_1}{dt} + Q_a + Q_b
$$
   
 Ecuador of 10

Para tanque 2,

$$
Q_2 + Q_a - Q_c = \frac{dV_2}{dt} = A\frac{dH_2}{dt} = AH'_2
$$
  

$$
Q_2 = A\frac{dH_2}{dt} - Q_a + Q_c
$$
 Ecuador 11

<span id="page-34-0"></span>Donde,  $A\rightarrow$ Área del tanque 1 y 2.

$$
A=9350*10^{-6}\ m^2
$$

 $V_1 \rightarrow$  Volumen del fluido tanque 1.  $V_2 \rightarrow$  Volumen del fluido tanque 2.  $Q_1 \rightarrow E$ s el caudal de la bomba 1.  $Q_2 \rightarrow E$ s el caudal de la bomba 2.  $Q_a \rightarrow$  Es el caudal de salida de la válvula A.  $Q_h \rightarrow$  Es el caudal de salida de la válvula B.  $Q_c \rightarrow$  Es el caudal de salida de la válvula C.

Las válvulas A, B y C se comportan como un orificio de borde estándar, entonces el flujo a través de ellas estará relacionado con el nivel de flujo en el respectivo tanque, por lo tanto, se tienen las siguientes expresiones:

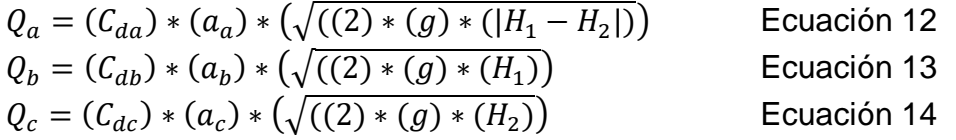

Donde,

 $a_a, a_b, a_c \rightarrow \text{Es}$  el área de la sección del orificio, esto en la práctica representa las dimensiones de la válvula y el canal de flujo en el que está montado, debido a que esta dimensión cambia a lo largo de la longitud del canal, tendría que ser tomado como el valor medio.

$$
a_a = a_b = a_c = 78{,}50 * 10^{-6} m^2
$$

 $C_{da}, C_{db}, C_{dc}$  > Es el coeficiente de descarga de la válvula, este coeficiente tiene en cuenta todas las características del fluido, perdidas e irregularidades en el sistema de tal manera que los dos lados de las ecuaciones se equilibren.

$$
C_{da} \approx 0.5 \qquad C_{db} \approx C_{dc} \approx 0.1
$$

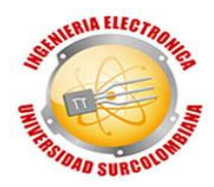

 $g \rightarrow$ Es la constante gravitacional.

$$
g=9.8\frac{m}{seg^2}
$$

Si se reemplaza 12, 13 y 14 en 10 y 11 se puede observar que son ecuaciones diferenciales NO lineales de primer orden, con el fin de hacerlas útiles para propósitos de sistemas de control, las ecuaciones deben ser LINEALIZADAS considerando pequeñas variaciones sobre el nivel de fluido operativo deseado en los tanques. Entonces,

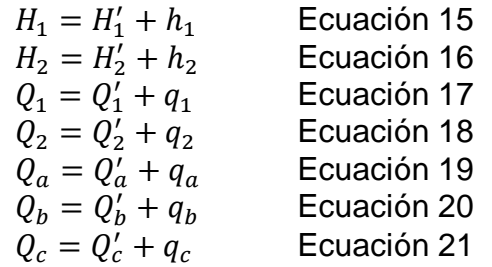

Donde  $H'_1$ ,  $H'_2$ ,  $Q'_1$ ,  $Q'_2$ ,  $Q'_a$ ,  $Q'_b$ ,  $Q'_c$  son el nivel de operación normal, y son constantes,  $h_1$ ,  $h_2$ ,  $q_1$ ,  $q_2$ ,  $q_a$ ,  $q_b$ ,  $q_c$  son pequeños cambios en ese nivel. Entonces, para que pequeñas variaciones de  $h_1$ ,  $h_2$ ,  $q_1$ ,  $q_2$ ,  $q_a$ ,  $q_b$ ,  $q_c$  sobre  $H'_1$ ,  $H'_2, Q'_1, Q'_2, Q'_a, Q'_b, Q'_c$ , las ecuaciones 10 y 11 pueden aproximarse por la recta tangente en  $H'_1$ ,  $H'_2$ ,  $Q'_1$ ,  $Q'_2$ ,  $Q'_a$ ,  $Q'_b$ ,  $Q'_c$ . Entonces las ecuaciones 10 y 11 pueden ser reescritas así:

Reemplazando 17, 18, 20 en 10:

$$
Q'_1 + q_1 = A \frac{dh_1}{dt} + Q'_a + q_a + Q'_b + q_b
$$
 *Ecuación 22*

Reemplazando 18, 19, 20 en 11:

$$
Q'_2 + q_2 = A \frac{dh_2}{dt} + Q'_c + q_c - Q'_a + q_a
$$
 *Ecuación 23*

La pendiente de la característica de la válvula del nivel  $H'$  se da en la siguiente ecuación (Ver **Error! Not a valid bookmark self-reference.** )

$$
\frac{dQ}{dH} = \frac{q}{h}
$$
 *Ecuación 24*
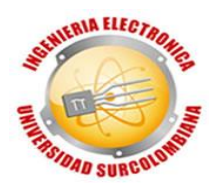

Figura 13. Gráfica que relaciona altura contra caudal.

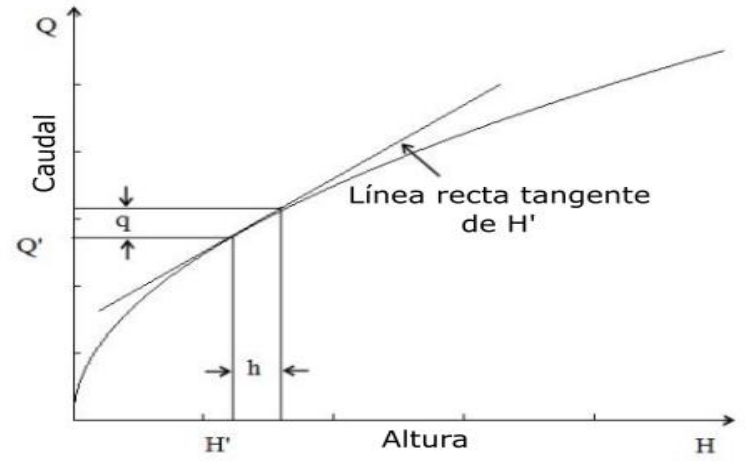

Fuente. Manual CE105, modificado por los autores

Reescribiendo las ecuaciones 22 y 23 usando la ecuación 24, da como resultado:

$$
Q'_1 + q_1 = A \frac{dh_1}{dt} + Q'_a + h_1 \frac{dQ_a}{dH_1} - h_2 \frac{dQ_a}{dH_2} + Q'_b + h_1 \frac{dQ_b}{dH_1}
$$
 Ecuador 25  

$$
Q'_2 + q_2 = A \frac{dh_2}{dt} + Q'_c + h_2 \frac{dQ_c}{dH_2} - Q'_a - h_1 \frac{dQ_a}{dH_1} + h_2 \frac{dQ_a}{dH_2}
$$
 Ecuador 26

Ahora se hace el siguiente análisis, cuando el nivel es constante  $h_1 = h_2 = q_1 = q_2 = q_a = q_b = q_c = 0$ . Por lo tanto, las ecuaciones 25 y 26 se dan en estado estacionario para el caudal y nivel, donde se tiene que:

1 ′ = ′ + ′ Ecuación 27 2 ′ = ′ − ′ Ecuación 28

De las ecuaciones 25 y 26 se define:

$$
D_1 = \frac{dQ_a}{dH_1}
$$
  
\n
$$
D_2 = \frac{dQ_a}{dH_2}
$$
  
\n
$$
D_3 = \frac{dQ_b}{dH_1}
$$
  
\n
$$
D_4 = \frac{dQ_c}{dH_2}
$$
  
\nEquación 31  
\nEquación 32

Reescribiendo las ecuaciones 25 y 26 donde se reemplaza de la ecuación 27 a la 32, resulta:

$$
q_{1(t)} = A \frac{dh_1}{dt} + h_1 D_3 - h_2 D_2 + h_1 D_1
$$
 Ecuador 33  

$$
q_{2(t)} = A \frac{dh_2}{dt} + h_2 D_4 - h_1 D_1 + h_2 D_2
$$
 Ecuador 34

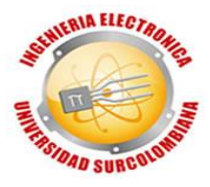

<span id="page-37-1"></span>Se aplica la transformada de Laplace a la ecuación 33 y a la 34, se obtiene:

$$
Q_{1(S)} = SAH_1 + H_1D_3 - H_2D_2 + H_1D_1
$$
 Ecuador 35  

$$
Q_{2(S)} = SAH_2 + H_2D_4 - H_1D_1 + H_2D_2
$$
 Ecuador 36

<span id="page-37-0"></span>Teniendo las ecuaciones 35 y 36, además de que es un sistema multivariable, en este caso dos entradas  $(Q_1, Q_2)$  y dos salidas  $(H_1, H_2)$  se tendrían cuatro posibles combinaciones de funciones de transferencia, que son:

$$
G_{11(S)} = \frac{H_1}{Q_1}; G_{12(S)} = \frac{H_1}{Q_2}; G_{21(S)} = \frac{H_2}{Q_1}; G_{22(S)} = \frac{H_2}{Q_2}
$$

Procedemos a interactuar con las ecuaciones 35 y 36 para hallar respectivamente cada función de transferencia de acuerdo con su salida sobre su entrada, se empieza con  $G_{11(S)}$ :

De la ecuación  $Q_{2(S)} = S A H_2 + H_2 D_4 - H_1 D_1 + H_2 D_2$  [Ecuación 36](#page-37-0) se despaja  $H_2$ 

$$
Q_2 + H_1 D_1 = H_2 (SA + D_4 + D_2)
$$
  

$$
H_2 = \frac{Q_2 + H_1 D_1}{(SA + D_4 + D_2)}
$$

Después se reemplaza  $H_2$  en  $Q_{1(S)} = SAH_1 + H_1D_3 - H_2D_2 + H_1D_1$  [Ecuación 35](#page-37-1)

$$
Q_1 = SAH_1 + H_1D_3 - \frac{Q_2D_2 + H_1D_1D_2}{(SA + D_4 + D_2)} + H_1D_1
$$

Ahora se opera para encontrar la función de transferencia en términos de la salida  $H_1$  sobre la entrada  $Q_1$ 

$$
\frac{Q_2D_2 + H_1D_1D_2}{(SA + D_4 + D_2)} = SAH_1 + H_1D_3 + H_1D_1 - Q_1
$$
  
\n
$$
\frac{\partial_2 D_2 + H_4D_4D_2}{\partial_1^2} = SA^2H_1 + SAH_1D_4 + SAH_1D_2 + SAH_1D_3 + H_1D_3D_4 + H_1D_3D_2 + SAH_1D_1 + H_1D_1D_4 + H_4D_4D_2 - SAQ_1 - Q_1D_4 - Q_1D_2
$$
  
\n
$$
\frac{\partial_2 D_2}{\partial_2^2} + SAQ_1 + Q_1D_4 + Q_1D_2 = S^2A^2H_1 + SAH_1(D_1 + D_2 + D_3 + D_4) + H_1(D_3D_4 + D_3D_2 + D_4) - S^2A^2H_1 + SAH_1(D_1 + D_2 + D_3 + D_4) + (D_3D_4 + D_3D_2 + D_4D_4)
$$
  
\n
$$
\frac{\partial_2 D_2}{\partial_2^2} + Q_1(SA + D_4 + D_2) = H_1(S^2A^2 + SA(D_1 + D_2 + D_3 + D_4) + (D_3D_4 + D_3D_2 + D_4D_4))
$$

Como ya se tiene definida la salida y entrada de la función de transferencia, y aparece una entrada que no se va a considerar. Para este caso  $Q_2$ , se comporta como si fuera una perturbación por este motivo se hace  $Q_2 = 0$ 

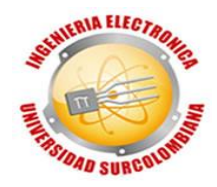

$$
\frac{H_{1(S)}}{Q_{1(S)}} = \frac{(SA + D_4 + D_2)}{(S^2A^2 + SA(D_1 + D_2 + D_3 + D_4) + (D_3D_4 + D_3D_2 + D_1D_4))}
$$

Se debe tener en cuenta la ganancia del sensor de nivel y la ganancia de la bomba, para obtener una mayor exactitud en el modelo del sistema, donde,  $K_p \rightarrow$  Ganancia de la bomba.

$$
K_p = 6.66 * 10^{-6} \frac{m^3}{seg} V
$$

 $K_h \rightarrow$  Ganancia del sensor de nivel.

$$
K_h = 40 \frac{V}{m}
$$

<span id="page-38-0"></span>Se tiene entonces  $G_{11(S)}$ ,

$$
\frac{H_{1(S)}}{Q_{1(S)}} = \frac{(SA + D_4 + D_2)K_pK_h}{(S^2A^2 + SA(D_1 + D_2 + D_3 + D_4) + (D_3D_4 + D_3D_2 + D_1D_4))}
$$
 Ecuador 37

Ahora se procede a hallar  $\ G_{12(S)}$ :

De la ecuación  $Q_{1(S)} = SAH_1 + H_1D_3 - H_2D_2 + H_1D_1$  [Ecuación 35](#page-37-1) se despeja  $H_2$ 

$$
H_2D_2 = SAH_1 + H_1D_1 + H_1D_3 - Q_1
$$
  

$$
H_2 = \frac{SAH_1 + H_1D_1 + H_1D_3 - Q_1}{D_2}
$$

Después se reemplaza  $H_2$  en  $Q_{2(S)} = SAH_2 + H_2D_4 - H_1D_1 + H_2D_2$  [Ecuación 36](#page-37-0)

$$
Q_2 + H_1 D_1 = \left(\frac{SAH_1 + H_1 D_1 + H_1 D_3 - Q_1}{D_2}\right)(SA + D_4 + D_2)
$$

Ahora se opera para poder encontrar la función de transferencia en términos de la salida  $H_1$  sobre la entrada  $Q_2$ 

$$
Q_2D_2 + H_1D_1D_2 = (SAH_1 + H_1D_1 + H_1D_3 - Q_1)(SA + D_4 + D_2)
$$
  
\n
$$
\Rightarrow Q_2D_2 + H_2D_2D_2 = S^2A^2H_1 + SAH_1D_1 + SAH_1D_3 - SAQ_1 + SAH_1D_4 + H_1D_1D_4 + H_1D_2D_4 - Q_1D_4 + SAH_1D_2 + H_2D_2D_2 + H_1D_3D_2 - Q_1D_2
$$

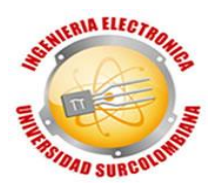

$$
\Rightarrow Q_2D_2 + SAQ_1 + Q_1D_4 + Q_1D_2 = S^2A^2H_1 + SAH_1(D_1 + D_2 + D_3 + D_4) + H_1(D_1D_4 + D_3D_4 + D_3D_2)
$$

Como ya se tiene definida la salida y entrada de la función de transferencia, y aparece una entrada que no se va a considerar. Para este caso  $Q_1$ , se comporta como si fuera una perturbación por este motivo se hace  $Q_1 = 0$ 

$$
Q_2D_2 = S^2A^2H_1 + SAH_1(D_1 + D_2 + D_3 + D_4) + H_1(D_1D_4 + D_3D_4 + D_3D_2)
$$
  
\n
$$
Q_2D_2 = H_1(S^2A^2 + SA(D_1 + D_2 + D_3 + D_4) + (D_1D_4 + D_3D_4 + D_3D_2))
$$

Se tiene entonces  $G_{12(S)}$ ,

$$
\frac{H_{1(S)}}{Q_{2(S)}} = \frac{(D_2)K_pK_h}{(S^2A^2 + SA(D_1 + D_2 + D_3 + D_4) + (D_3D_4 + D_3D_2 + D_1D_4))}
$$
 Ecuador 38

Ahora se procede a hallar  $|G_{21(S)}:$ 

De la ecuación 36 se despeja  $H_1$ 

$$
H_1D_1 = SAH_2 + H_2D_4 + H_2D_2 - Q_2
$$
  

$$
H_1 = \frac{SAH_2 + H_2D_4 + H_2D_2 - Q_2}{D_1}
$$

Después se reemplaza  $H_1$  en la 35

$$
Q_1D_1 + H_2D_2D_1 = (SAH_2 + H_2D_4 + H_2D_2 - Q_2)(SA + D_3 + D_1)
$$

Ahora se opera para poder encontrar la función de transferencia en términos de la salida  $H_2$  sobre la entrada  $Q_1$ 

$$
\begin{aligned}\n\Rightarrow Q_1 D_1 + H_2 D_2 D_3 &= (S^2 A^2 H_2 + S A H_2 D_4 + S A H_2 D_2 - S A Q_2 + S A H_2 D_3 + H_2 D_4 D_3 + H_2 D_2 D_3 - Q_2 D_3 + S A H_2 D_1 + H_2 D_4 D_1 + H_2 D_2 D_3 - Q_2 D_1) \\
\Rightarrow Q_1 D_1 + S A Q_2 + Q_2 D_3 + Q_2 D_1 &= (S^2 A^2 H_2 + S A H_2 (D_1 + D_2 + D_3 + D_4) + (H_2 D_4 D_3 + H_2 D_2 D_3 + H_2 D_4 D_1))\n\end{aligned}
$$

Como ya se tiene definida la salida y entrada de la función de transferencia, y aparece una entrada que no se va a considerar. Para este caso  $Q_2$ , se comporta como si fuera una perturbación por este motivo se hace  $Q_2 = 0$ 

$$
Q_1D_1 = (S^2A^2H_2 + SAH_2(D_1 + D_2 + D_3 + D_4) + H_2(D_4D_3 + D_2D_3 + D_4D_1))
$$
  
\n
$$
Q_1D_1 = H_2(S^2A^2 + SA(D_1 + D_2 + D_3 + D_4) + (D_4D_3 + D_2D_3 + D_4D_1))
$$

Se tiene entonces  $G_{21(S)}$ ,

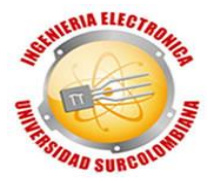

$$
\frac{H_{2(S)}}{Q_{1(S)}} = \frac{(D_1)K_pK_h}{(S^2A^2 + SA(D_1 + D_2 + D_3 + D_4) + (D_3D_4 + D_3D_2 + D_1D_4))}
$$
 Ecuador 39

Ahora se procede a hallar  $\ G_{22(S)}$ :

De la ecuación 35 se despeja  $H_1$ 

$$
Q_1 + H_2 D_2 = H_1 (SA + D_3 + D_1)
$$
  

$$
H_1 = \frac{Q_1 + H_2 D_2}{(SA + D_3 + D_1)}
$$

Después se reemplaza  $H_1$  en la ecuación 36

$$
Q_2 = SAH_2 + H_2D_4 - \frac{Q_1D_1 + H_2D_2D_1}{(SA + D_3 + D_1)} + H_2D_2
$$

Ahora se opera para poder encontrar la función de transferencia en términos de la salida  $H_2$  sobre la entrada  $Q_2$ 

$$
\frac{Q_1D_1 + H_2D_2D_1}{(SA + D_3 + D_1)} = SAH_2 + H_2D_4 + H_2D_2 - Q_2
$$
  
\n
$$
Q_1D_1 + H_2D_2D_1 = (SAH_2 + H_2D_4 + H_2D_2 - Q_2)(SA + D_3 + D_1)
$$
  
\n
$$
\Rightarrow Q_1D_1 + H_2D_2D_1 = (S^2A^2H_2 + SAH_2D_4 + SAH_2D_2 - SAQ_2 + SAH_2D_3 + H_2D_2D_3 - Q_2D_3 + SAH_2D_1 + H_2D_4D_1 + H_2D_2D_1 - Q_2D_1)
$$
  
\n
$$
\Rightarrow Q_1D_1 + SAQ_2 + Q_2D_3 + Q_2D_1 = (S^2A^2H_2 + SAH_2(D_1 + D_2 + D_3 + D_4) + H_2(D_4D_3 + D_2D_3 + D_4D_1))
$$

Como ya se tiene definida la salida y entrada de nuestra función de transferencia, y aparece una entrada que no vamos a considerar. Para este caso  $Q_1$ , se comporta como si fuera una perturbación por este motivo se hace  $Q_1 = 0$ 

$$
Q_2(SA + D_3 + D_1) = H_2(S^2A^2 + SA(D_1 + D_2 + D_3 + D_4) + (D_4D_3 + D_2D_3 + D_4D_1))
$$

<span id="page-40-0"></span>Se tiene entonces  $G_{22(S)}$ ,

$$
\frac{H_{2(S)}}{Q_{2(S)}} = \frac{(SA + D_3 + D_1)K_pK_h}{(S^2A^2 + SA(D_1 + D_2 + D_3 + D_4) + (D_3D_4 + D_3D_2 + D_1D_4))}
$$
 Ecuador 40

Cabe aclarar que las cuatro funciones de transferencia que se encontraron matemáticamente son a *lazo abierto.*

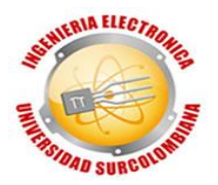

Como se puede observar en las funciones de transferencia se tienen varias incógnitas, de las cuales tres son constantes y se conoce el valor  $(K_p, K_h, A)$  y cuatro son variables  $(D_1, D_2, D_3, D_4)$  que están expresadas en las ecuaciones 29 a 32, donde son derivadas parciales que al resolverlas, se obtienen los siguientes resultados:

$$
D_1 = \frac{C_{da}a_a \sqrt{2g|(H_1 - H_2)|}}{2\sqrt{(|H_1 - H_2|)^3}}
$$
 Ecuación 41  
\n
$$
D_2 = \frac{C_{da}a_a \sqrt{2g|(H_2 - H_1)|}}{2\sqrt{(|H_1 - H_2|)^3}}
$$
 Ecuación 42  
\n
$$
D_3 = \frac{C_{db}a_b \sqrt{2g}}{2\sqrt{H_1}}
$$
 Ecuación 43  
\n
$$
D_4 = \frac{C_{dc}a_c \sqrt{2g}}{2\sqrt{H_2}}
$$
 Ecuación 44

Entonces para obtener las funciones de transferencia se debe también encontrar los valores de  $H_1$  y  $H_2$ , que son los valores que tomará el sistema en su estado estacionario ante una entrada (ya sea  $Q_1$  o  $Q_2$ ) que varían entre 0 y 10 voltios. A través de diferentes pruebas experimentales y por recomendación del fabricante se selecciona como punto de operación a 6,5 voltios de entrada. Al excitar el sistema con ese voltaje, la altura que tomará en estado estacionario (*lazo cerrado*), dependiendo de la función de a la cual sea aplicada dicha entrada será:

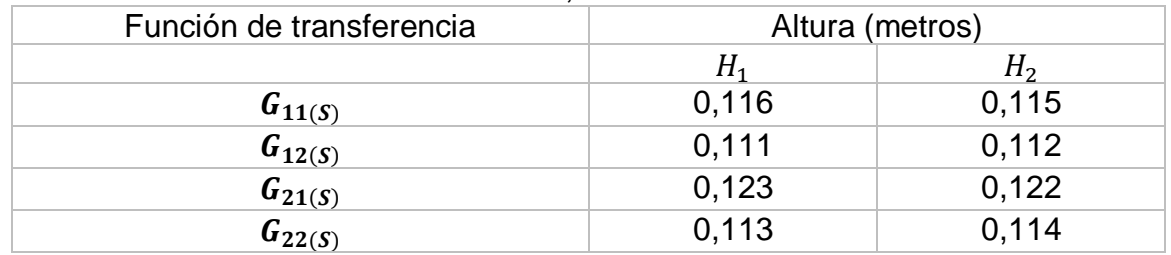

<span id="page-41-0"></span>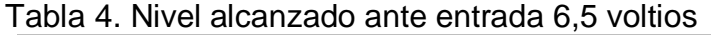

Fuente: Autores.

Reemplazando los valores de altura alcanzados en la [Tabla 4](#page-41-0) para las ecuaciones 41 a 44 y considerando que dichas alturas presentan diferencias para cada función de transferencia, obtenemos los resultados de la [Tabla 5.](#page-41-1)

<span id="page-41-1"></span>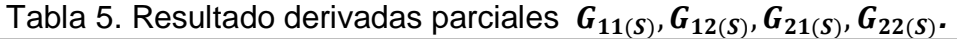

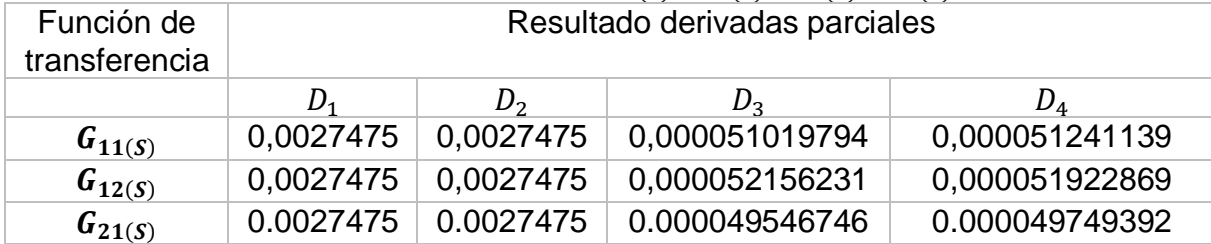

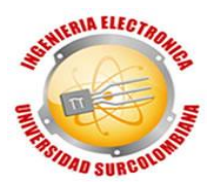

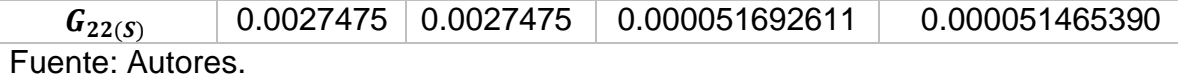

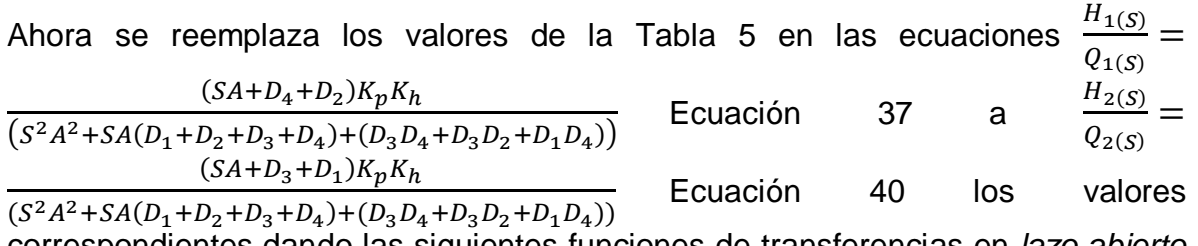

correspondientes dando las siguientes funciones de transferencias en *lazo abierto normalizadas*.

$$
G_{11(S)} = \frac{(S \ 0.02849 + 0.008529)}{(S^2 + S \ 0.5986 + 0.003244)}
$$
   
 Ecuación 45   
 
$$
G_{12(S)} = \frac{(0.008372)}{(S^2 + S \ 0.5988 + 0.003302)}
$$
   
 Ecuación 46   
 
$$
G_{21(S)} = \frac{(0.008372)}{(S^2 + S \ 0.5983 + 0.003149)}
$$
   
 Ecuación 47   
 
$$
G_{22(S)} = \frac{(S \ 0.02849 + 0.00853)}{(S^2 + S \ 0.5987 + 0.003272)}
$$
   
 Ecuación 48

Cerrando el lazo con una retroalimentación unitaria, se obtiene las siguientes funciones de transferencia de segundo orden *normalizadas*.

$$
G_{11(S)} = \frac{(S \ 0.02849 + 0.008529)}{(S^2 + S \ 0.6271 + 0.01177)}
$$
   
 Ecuación 49   

$$
G_{12(S)} = \frac{(0.008372)}{(S^2 + S \ 0.5988 + 0.01167)}
$$
   
 Ecuación 50   

$$
G_{21(S)} = \frac{(0.008372)}{(S^2 + S \ 0.5983 + 0.01152)}
$$
   
 Ecuación 51   

$$
G_{22(S)} = \frac{(S \ 0.02849 + 0.00853)}{(S^2 + S \ 0.6272 + 0.0118)}
$$
   
 Ecuación 52

Para encontrar las funciones de transferencias mencionadas anteriormente en las ecuaciones 49 a 52, se elabora un código en MatLab (*[ANEXO 1](#page-82-0)*) que permite obtener las respuestas de las cuatro funciones de transferencia ante entrada escalón mostradas en la [Figura 14](#page-43-0) y la [Figura 15.](#page-43-1)

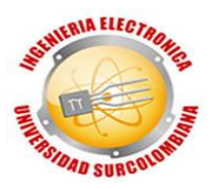

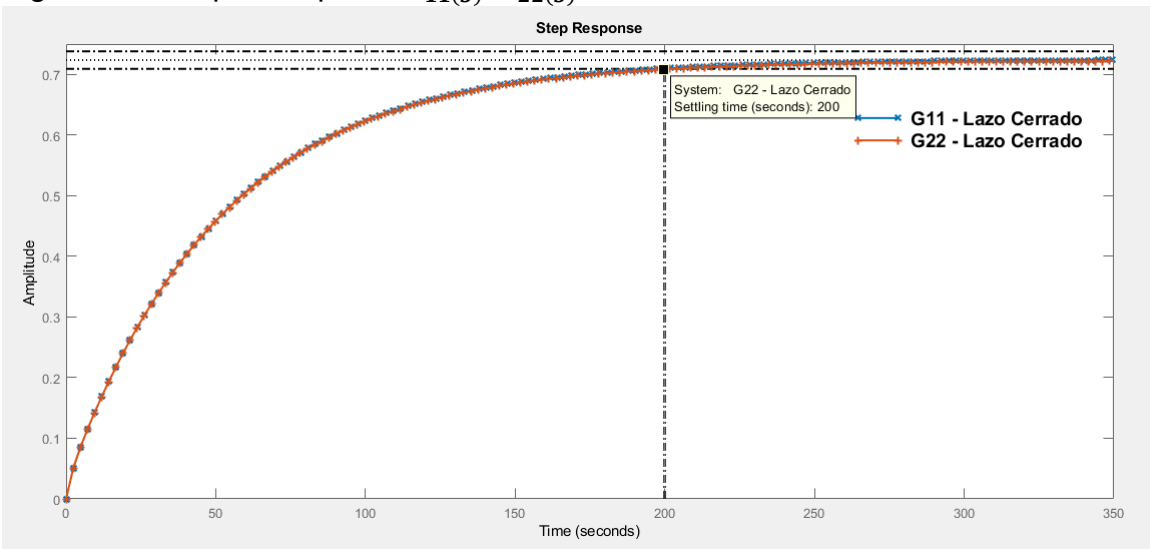

<span id="page-43-0"></span>Figura 14. Respuesta paso  $\,G_{11(S)},G_{22(S)}\,$ 

Fuente: Autores, realizada en MATLAB.

<span id="page-43-1"></span>Figura 15. Respuesta paso  $\,G_{12(S)},G_{21(S)}\,$ 

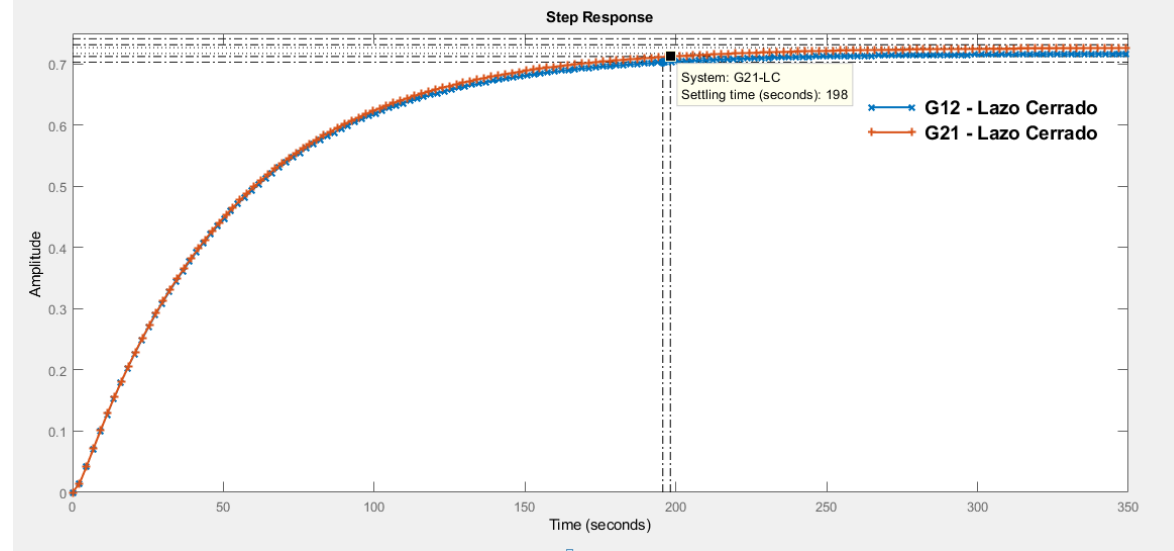

Fuente: Autores, realizada en MATLAB.

En la [Figura 14](#page-43-0) y la [Figura 15](#page-43-1) se evidencia que las cuatro respuestas no presentan sobreelongación y los tiempos de establecimiento se muestran en la [Tabla 6.](#page-43-2)

<span id="page-43-2"></span>Tabla 6. Tiempo de asentamiento  $\, {\bm G}_{11(S)}, {\bm G}_{12(S)}, {\bm G}_{21(S)}, {\bm G}_{22(S)}.$ 

| Funciones de transferencia | Tiempo de asentamiento (segundos) |
|----------------------------|-----------------------------------|
| $\mathbf{u}_{11(S)}$       | $t_{s} = 200$                     |

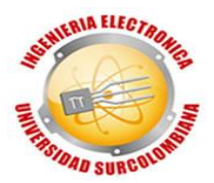

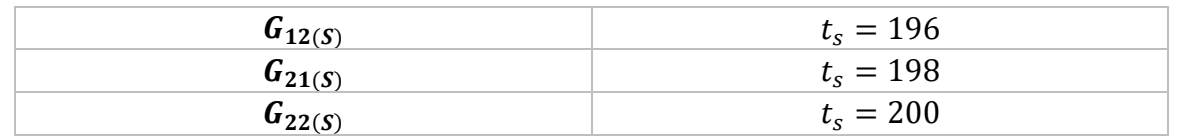

Fuente: Autores.

De acuerdo con la respuesta obtenida en la [Figura 14](#page-43-0) y Figura 15, se puede evidenciar la concordancia en la dinámica de las funciones de transferencia de la siguiente manera:

$$
G_{11(S)} = G_{22(S)}
$$
  

$$
G_{12(S)} = G_{21(S)}
$$

En diagrama de bloques un sistema multivariable 2x2 se representa de la siguiente manera:

Figura 16. Representación en bloques sistema multivariable 2x2.

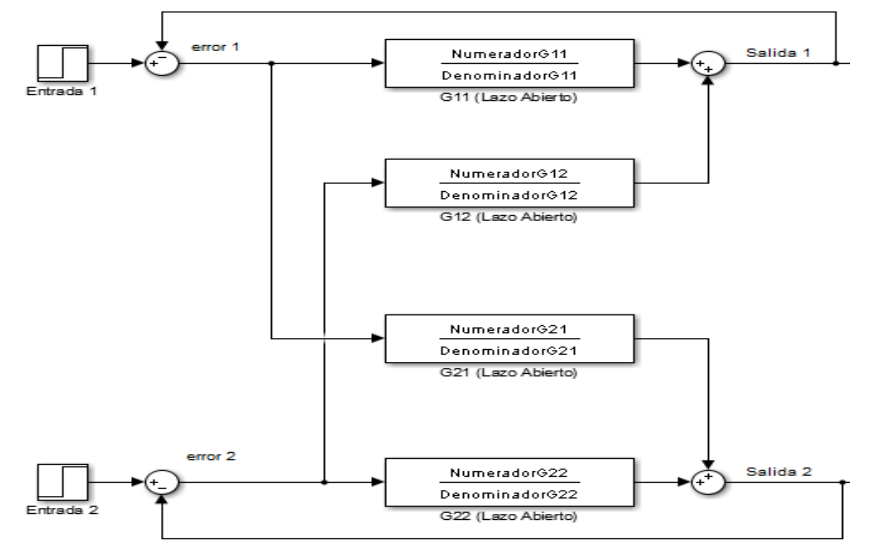

Fuente: Autores, realizado en Simulink.

## **3.2 DISEÑO E IMPLEMENTACIÓN CONTROLADOR DIGITAL**

## **3.2.1 Matriz de ganancias relativas[14](#page-29-0)**

Para sistemas multivariables la matriz de ganancias relativas (RGA) es una herramienta muy importante ya que permite determinar respecto a qué entrada y salida se diseñarán los controladores del sistema.

Como ya conocemos el modelo del sistema, se procede a calcular la RGA de forma analítica. Para ello necesitamos necesitamos hallar los valores de las

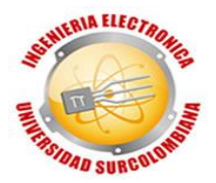

constantes estáticas ( $\lambda_{ij}$ ) a partir de las funciones de transferencia  $K_{ij}$ , esto se consigue partiendo de las ecuaciones 35 y 36. De la ecuación 36 se despeja  $H_2$ 

$$
Q_2 + H_1 D_1 = H_2 (SA + D_4 + D_2)
$$
  

$$
H_2 = \frac{Q_2 + H_1 D_1}{(SA + D_4 + D_2)}
$$

Después se reemplaza  $H_2$  en la ecuación 35:

$$
Q_1 = SAH_1 + H_1D_3 - \left(\frac{Q_2D_2 + H_1D_1D_2}{(SA + D_4 + D_2)}\right) + H_1D_1
$$

$$
H_1 = \frac{Q_1(SA + D_4 + D_2) + Q_2D_2}{(SA + D_4 + D_2)SA + (SA + D_4 + D_2)D_3 - D_1D_2 + (SA + D_4 + D_2)D_1}
$$

$$
H_1 = \frac{Q_1(SA + D_4 + D_2) + Q_2D_2}{S^2A^2 + SA(D_1 + D_2 + D_3 + D_4) + D_2D_3 + D_3D_4 + D_1D_4}
$$
Ecuación 53

De la ecuación 35 se despeja  $H_1$ 

$$
Q_1 + H_2 D_2 = H_1 (SA + D_3 + D_1)
$$
  

$$
H_1 = \frac{Q_1 + H_2 D_2}{(SA + D_3 + D_1)}
$$

Después se reemplaza  $H_1$  en la ecuación 36:

$$
Q_2 = SAH_2 + H_2D_4 - \left(\frac{Q_1D_1 + H_2D_2D_1}{(SA + D_3 + D_1)}\right) + H_2D_2
$$

$$
H_2 = \frac{Q_2(SA + D_3 + D_1) + Q_1D_1}{(SA + D_3 + D_1)SA + (SA + D_3 + D_1)D_4 - D_2D_1 + (SA + D_3 + D_1)D_2}
$$

$$
H_2 = \frac{Q_2(SA + D_3 + D_1) + Q_1D_1}{S^2A^2 + SA(D_1 + D_2 + D_3 + D_4) + D_3D_4 + D_1D_4 + D_2D_3}
$$
Ecuación 54

En las ecuaciones 53 y 54 se reemplazan las variables  $A, D_1, D_2, D_3, y D_4,$ obteniendo:

$$
H_1 = \frac{(106,95195 + 32,0284)}{(s^2 + 0,5885 s + 0,0032)} Q_1 + \frac{30,8845}{(s^2 + 0,5885 s + 0,0032)} Q_2
$$
 Ecuación 55  
\n
$$
H_2 = \frac{30,8845}{(s^2 + 0,5885 s + 0,0032)} Q_1 + \frac{(106,9519 s + 32,0284)}{(s^2 + 0,5885 s + 0,0032)} Q_2
$$
 Ecuación 56

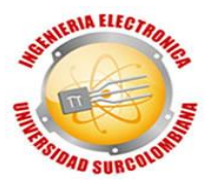

Comparando las ecuaciones 55 y 56 con las ecuaciones 7 y 8, se obtienen las siguientes ecuaciones:

$$
K_{11} = \frac{(106,9519S + 32,0284)}{(S^2 + 0,5885 S + 0,0032)}
$$
  
\n
$$
K_{12} = \frac{30,8845}{(S^2 + 0,5885 S + 0,0032)}
$$
  
\n
$$
K_{21} = \frac{30,8845}{(S^2 + 0,5885 S + 0,0032)}
$$
  
\n
$$
K_{22} = \frac{(106,9519S + 32,0284)}{(S^2 + 0,5885 S + 0,0032)}
$$

Con los valores de las ganancias estáticas de los lazos, introducimos las funciones de transferencia a un código en Matlab (ver *ANEXO 2. [Código Matlab RGA.](#page-82-1)*) Para obtener la RGA:

 $\Lambda = \begin{bmatrix} 14,2542 & -13,2542 \\ -13,2542 & 14,2542 \end{bmatrix}$ 

## **3.2.2 Diseño matemático controlador digital**

Debido al resultado de la RGA, donde nos dice que la interacción de las funciones de transferencia  $\;{\bm G}_{{\bm 12}({\bm S})}$  ,  ${\bm G}_{{\bm 21}({\bm S})}$  es demasiado fuerte por lo tanto será complejo realizar una buena compensación. En consecuencia, se realiza el control para  $G_{11(S)}$ ,  $G_{22(S)}$  de las cuales se mostró en la sección previa que sus modelos matemáticos responden con una dinámica similar.por lo tanto se diseñó un solo compensador, pero es implementado de forma independiente para  $\bm{G_{11(S)}}, \bm{G_{22(S)}}.$ 

De la [Tabla 6](#page-43-2) se conoce que la respuesta ante entrada escalón de  $\bm{G_{11(S)}}, \bm{G_{22(S)}}$ no presentan sobreelongación y muestran un tiempo de asentamiento de 200 segundos por lo tanto basado en la teoría de control se decide diseñar el compensador para lograr un tiempo de asentamiento de 50 segundos sin que la sobreelongación exceda el 20%.

Se considera el método de asignación de polos para el diseño del compensador. Teniendo los parámetros de diseño establecidos se halla el polo dominante deseado por:

$$
Pdd = |Z|Cos 4Z + j(|Z|Sen 4Z)
$$
   Ecuación 57

La magnitud de Z está dada por:

 $|Z| = e^{-\zeta W_n T}$  Ecuación 58

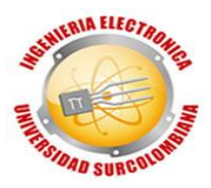

Donde,  $\zeta \rightarrow$  Factor de amortiguamiento.  $W_n \rightarrow$ Frecuencia natural no amortiguada.  $T\rightarrow$ Tiempo de muestreo

$$
T=0.1\;segundos
$$

El ángulo de Z en radianes está dado por:

$$
\Delta Z = \left( W_n \sqrt{1 - \zeta^2} \right) T
$$
   
 Ecuación 59

El factor de amortiguamiento está relacionado directamente con la sobreelongación, que está dado por:

$$
\zeta = \frac{|L_n(sp)|}{\sqrt{\pi^2 + (L_n(sp)*L_n(sp))}}
$$
 Ecuación 60

Donde,

 $Sp \rightarrow$ Sobreelongación.

Se reemplaza en la ecuación 60 el porcentaje de la sobreelongación divido en cien, que sería de 0,2. Resulta un factor de amortiguamiento deseado de 0,4559.

 $\zeta = 0.4559$ 

La frecuencia natural no amortiguada está relacionada con el tiempo de asentamiento así:

$$
t_{s(2\%)} = \frac{4}{\zeta W_n}
$$
   
 Ecuador of 61

Se utiliza el criterio del 2% basándonos en el que usa Katsuhiko Ogata<sup>15</sup>, esto implica poner en el numerador 4 (cuatro).

Reemplazando en la ecuación 61 el factor de amortiguamiento y el tiempo de asentamiento, despejamos la frecuencia natural no amortiguada y obtenemos 0,1755.

$$
W_n = 0.1755 \frac{radians}{segunds}
$$

l *<sup>15</sup> Ogata, K. (1996). SISTEMAS DE CONTROL EN TIEMPO DISCRETO. México, México: PRENTICE HALL HISPANOAMERICANA S.A.*

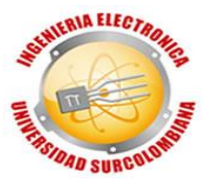

Reemplazando en la ecuación 58 obtenemos una magnitud de:

$$
|Z|=0.992
$$

Reemplazando en la ecuación 59 obtenemos un ángulo de:

$$
\Delta Z=0.0156\,radians
$$

Por último, reemplazando la magnitud y el ángulo en la ecuación 57, además de operar, se obtiene el siguiente polo dominante deseado:

$$
Pdd = 0.9919 + j(0.0155)
$$
  Ecuación 62

Se procede a discretizar el sistema multiplicando el Zero-order hold (*ZOH*) con la función de transferencia de la planta, donde ese producto será *Gz*, siendo la función de transferencia que verá el compensador (*Gc*) como se muestra en la figura 17.

Figura 17.Representación en bloques de Gz.

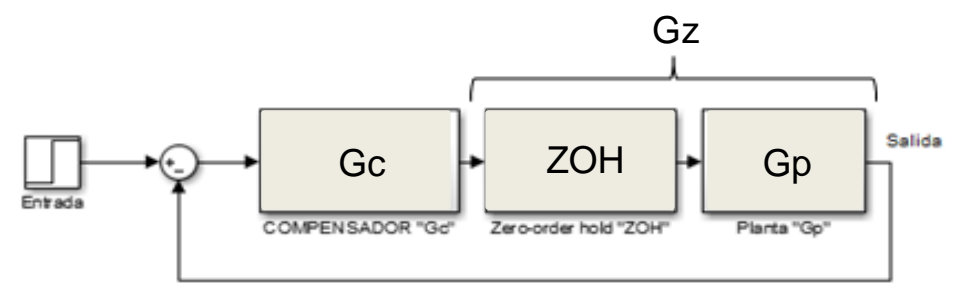

Fuente: Autores, realizado en Simulink.

Se toma la función de transferencia de la ecuación 45 en lazo abierto *Gp*,

$$
Gp_{(S)} = \frac{0,02849(S + 0,2994)}{(S + 0,5931)(S + 0,005469)}
$$

Con esta función de transferencia se realiza la discretización mediante MatLab para obtener *Gz*:

$$
G_{Z(z)} = \frac{0,0028072(Z - 0,9705)}{(Z - 0,9995)(Z - 0,9424)}
$$

Se halla el aporte de fase de los ceros y polos del sistema:

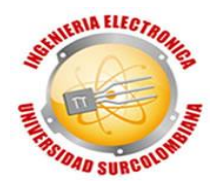

$$
\theta_1 = \tan^{-1} \frac{0.0155}{0.9919 - 0.9424} = 17.39^{\circ}
$$

$$
\theta_2 = \tan^{-1} \frac{0.0155}{0.9919 - 0.9995} = -63.9^{\circ}
$$

$$
\theta_1 = \tan^{-1} \frac{0.0155}{0.9919 - 0.9705} = 35.9^{\circ}
$$

Teniendo el aporte en fase de la planta, se calcula el aporte de fase del polo del compensador del compensador qué será ubicado en el origen (Z-1), con un ángulo de noventa grados:

$$
\vartheta_{Polo} = 90^{\circ} + \tan^{-1} \frac{1 - 0.9919}{0.01555} = 117.6^{\circ}
$$

De esta forma el ángulo que debe aportar el cero del controlador es:

$$
\theta_{cero} = 180^{\circ} + 35,9^{\circ} - 117,6^{\circ} - 17,39^{\circ} + 63,9^{\circ}
$$

$$
\theta_{cero} = 144,81^{\circ}
$$

Es decir,

$$
\alpha = 0.9919 + \frac{0.0155}{\tan 144.81} = 0.9699
$$

Donde  $\alpha$  es la ubicación del cero del controlador en el plano z en el segundo cuadrante sobre el eje real.

Se tiene hasta el momento,

$$
G_c = \frac{Kc (Z - 0.9699)}{(Z - 1)}
$$

Donde Kc es la ganancia que debe aportar el compensador, que se halla aplicando la condición del módulo, de la siguiente manera:

$$
\left| \frac{0,0028072(Z-0,9705)}{(Z-0,9995)(Z-0,9424)} \right| \times \frac{Kc (Z-0,9699)}{(Z-1)} \Big| \cdot_{Z=Pdd} = 1
$$

Se define,

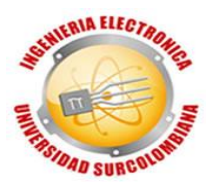

<span id="page-50-0"></span> $K = 0.0028072 * Kc$  Ecuación 63

$$
\left|K * \frac{(Z-0.9705)}{(Z-0.9995)(Z-0.9424)} * \frac{(Z-0.9699)}{(Z-1)}\right| \cdot Z = 0.9919 + j(0.0155) = 1
$$

Se despeja K,

$$
K = \left| \frac{(Z - 0.9995)(Z - 0.9424)(Z - 1)}{(Z - 0.9705)(Z - 0.9699)} \right| \cdot Z = 0.9919 + j(0.0155)
$$

Sustituyendo Z por el valor del polo dominante deseado,

$$
K = \left| \frac{(-0.0076 + j(0.0155)) * (0.0495 + j(0.0155)) * (-0.0081 + j(0.0155))}{(0.0214 + j(0.0155)) * (0.022 + j(0.0155))} \right|
$$
  
\n
$$
K = \left| \frac{(0.0173 \times 116.12^{\circ}) * (0.052 \times 17.4^{\circ}) * (0.01745 \times 117.6^{\circ})}{(0.026 \times 35.91^{\circ}) * (0.027 \times 35.16^{\circ})} \right|
$$
  
\n
$$
K = \left| \frac{(0.000015698 \times 251.12^{\circ})}{(0.000702 \times 71.07^{\circ})} \right|
$$
  
\n
$$
K = |(0.022361823 \times 180.05^{\circ})|
$$
  
\n
$$
K = |(-0.022361814 + j(-0.000019514))|
$$

Se tiene en cuenta solo la parte real y se aplica el valor absoluto,

$$
K=0.022361814
$$

Reemplazando el valor de K en la ecuación  $K = 0.0028072 * Kc$  [Ecuación 63,](#page-50-0)

$$
Kc = 7,965878455
$$

$$
Kc \cong 8
$$

<span id="page-50-1"></span>Siendo entonces la función de transferencia del compensador *Gc*,

$$
G_c = \frac{8 (Z - 0.9699)}{(Z - 1)}
$$
 Ecuador 64

## **3.2.3 Diseño electrónico controlador digital**

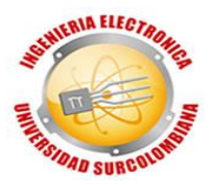

Después de tener la función de transferencia del controlador *Gc*, se diseña el controlador digital electrónico a implementar, mostrado en la Figura 18:

Figura 18. Esquema controlador electrónico digital.

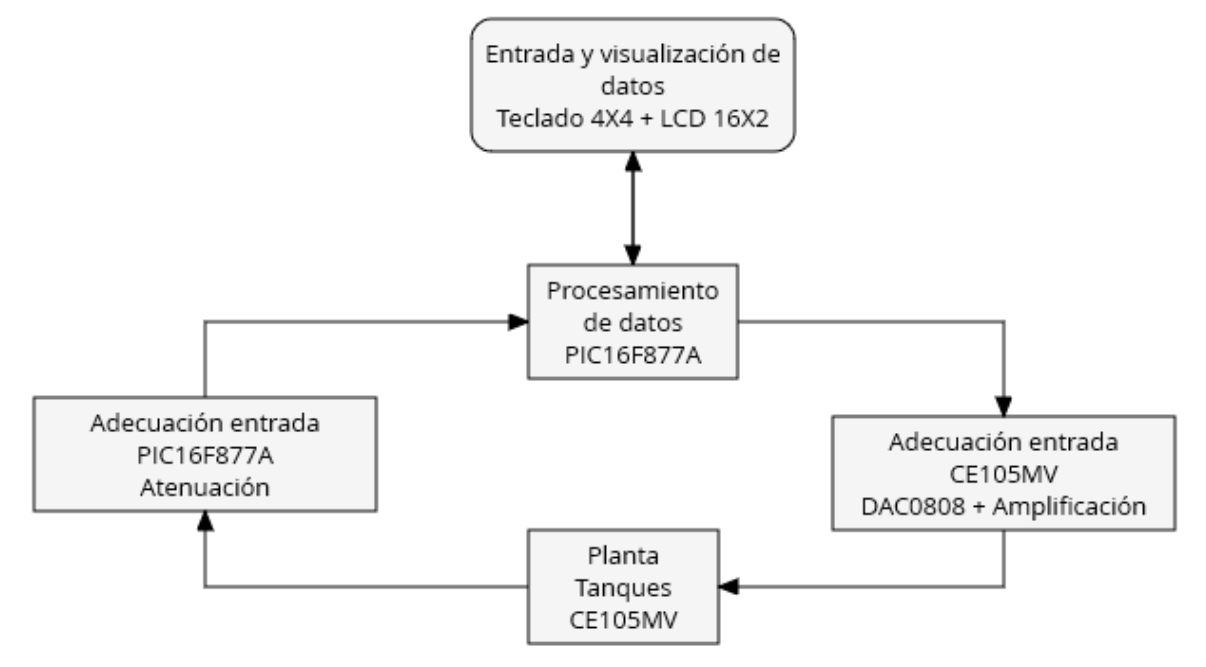

Fuente: Autores, realizado con GoConqr.

Figura 19. Divisor de voltaje.

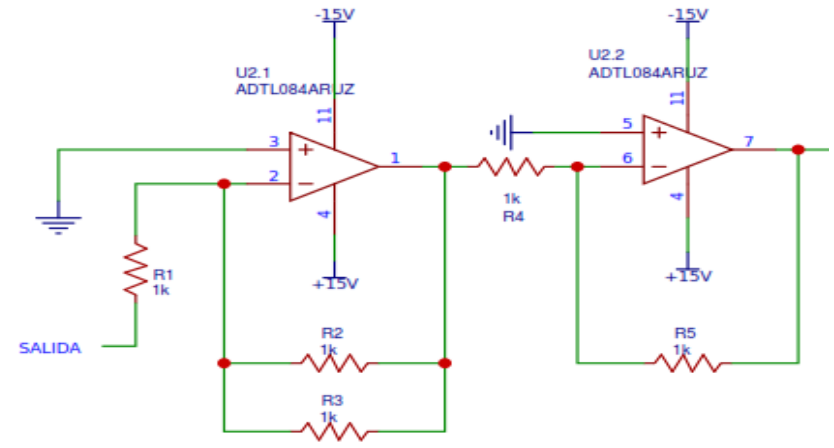

Fuente: Autores, realizado con EASYEDA.

Debido a que el microcontrolador tiene un rango de voltajes de entrada de 0 hasta 5 voltios y la planta maneja de 0 a 10 voltios, se hace una reducción a la mitad para acondicionar estos voltajes y así evitar daños en el PIC. Esta división se realiza y configura hallando el valor de los resistores de la siguiente manera:

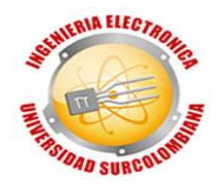

$$
Av = \frac{-Vout}{Vin} = \frac{-R2}{R1} = \frac{-5K \Omega}{10K \Omega} = -0.5
$$

Debido a que la ganancia es negativa, se procede a implementar otro amplificador en configuración inversora con ganancia unitaria.

$$
Av = \frac{Vout}{Vin} = \frac{1 + R2}{R1} = \frac{10001 \,\Omega}{10000 \,\Omega} = 1.0001
$$

Figura 20. Microcontrolador.

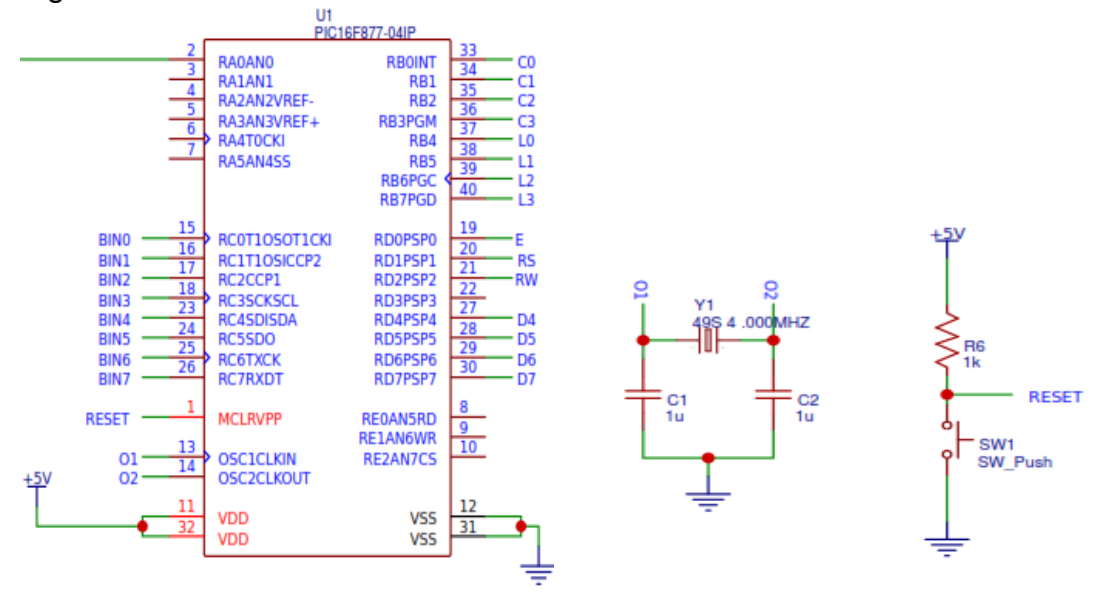

Fuente: Autores, realizado con EASYEDA.

El microcontrolador utilizado es el PIC16f977a, se utiliza este porque satisfacía las entradas y salidas requeridas en su totalidad, por su accesibilidad en el mercado, por la memoria y procesamiento que utiliza. En el pin 2 ingresa la señal de salida de la planta que ya se encuentra acondicionada entre los 0 y 5 voltios, los pines 15, 16, 17, 18, 23, 24, 25, 26 son los pines que van conectados con la DAC0808 que es un conversor digital- análogo, en el pin 1 se encuentra el reset del sistema, este está configurado para cuando lleguen 5 voltios allí el sistema se reinicie, el pin 13 y 14 tiene el oscilador, Los pines 11 y 32 son la alimentación de 5 voltios, 12 y 31 son la puesta a tierra, los pines 19, 20, 21, 27, 28, 29 y 30 son salidas que van conectadas a la pantalla LCD, y por último del pin 33 hasta el 40 son entradas que son proporcionadas por el teclado. Muchas de las conexiones y elección de los puertos fueron basado en el datasheet. [10](#page-23-0)

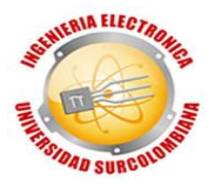

Figura 21. Pantalla LCD.

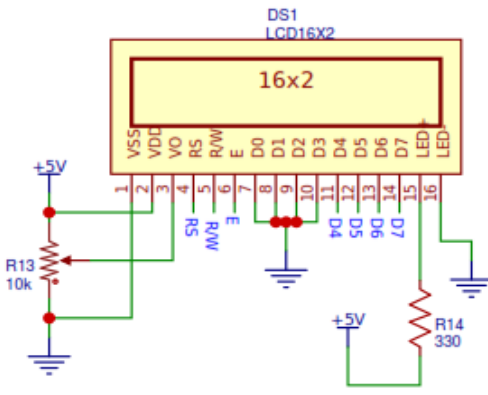

Fuente: Autores, realizado con EASYEDA.

Pantalla utilizada para visualizar mensajes e interactuar con el usuario, además permite observar la medición del voltaje de salida y el error en tiempo real, los pines 4, 5, 6, 7, 11, 12, 13, 14 son de flujo de datos proporcionado por el PIC, los demás son configuran de esa manera por el datasheet. <sup>16</sup> El pin 15 es la alimentación de la luminosidad de la pantalla en el datasheet se encuentra que la corriente máxima que soporta el led es de 16mA, siendo el voltaje de 5, por LEY DE OHM la resistencia que se debe utilizar es de:

$$
R = \frac{V}{I} = \frac{5}{0.016} = 312.5 \ \Omega
$$

El valor superior comercial más cercano es de 330 ohm, es por eso que se utiliza esta, para la resistencia del nivel del contraste se dejó entre un rango de 0 a 10K Ohmios para que por comodidad del usuario pueda variarlo.

Figura 22. Teclado 4x4.

l <sup>16</sup> *Hoja de datos LCD 16X02 [https://www.sparkfun.com/datasheets/LCD/ADM1602K-NSW-FBS-](https://www.sparkfun.com/datasheets/LCD/ADM1602K-NSW-FBS-3.3v.pdf)[3.3v.pdf](https://www.sparkfun.com/datasheets/LCD/ADM1602K-NSW-FBS-3.3v.pdf)*

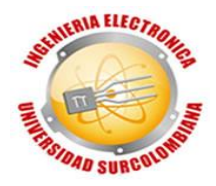

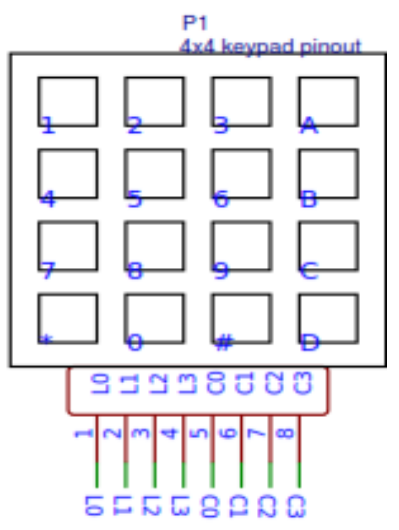

Fuente: Autores, realizado con EASYEDA.

Se utilizó un teclado 4x4 de entrada de datos para definir el nivel deseado para el tanque, se eligió este por su fácil accesibilidad en el mercado, además de ser muy robusto, sus conexiones se basaron en la página de compra.<sup>17</sup>

Figura 23. Configuración DAC0808.

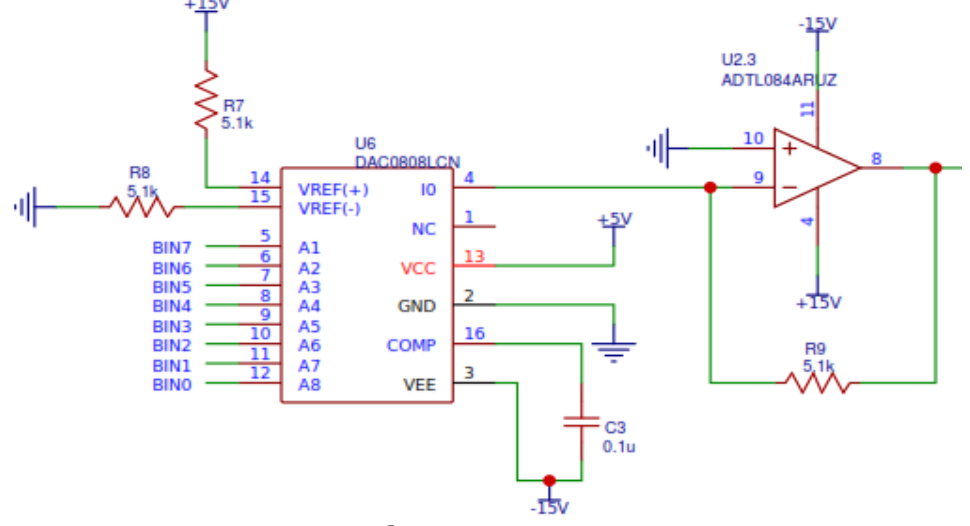

Fuente: Autores, realizado con EASYEDA

l

Esta parte se encarga de hacer la conversión digital-análoga de la señal de salida del PIC, este conversor por su pin 4 proporciona una corriente que es convertida a voltaje gracias al amplificador, en la salida del amplificador se obtiene un voltaje mínimo de 0 y un máximo de 5, todas las conexiones fueron basadas en el

<sup>17</sup> *Hoja de datos de teclado hexadecimal 4X4 [https://hetpro-store.com/teclado-matricial](https://hetpro-store.com/teclado-matricial-alfanumerico-rigido-4x4/)[alfanumerico-rigido-4x4/](https://hetpro-store.com/teclado-matricial-alfanumerico-rigido-4x4/)*

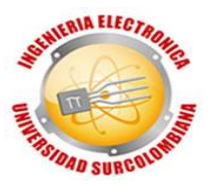

datasheet. [11](#page-24-0) Se implementa resistencias de 5,1K Ohm a pesar que en el datasheet se especifica que son de 5K Ohm, esto porque es el valor comercial más cercano.

Figura 24. Amplificación con ganancia de dos.

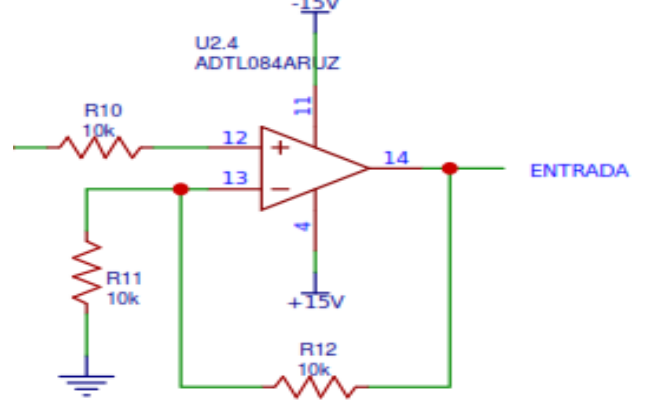

Fuente: Autores, realizado con EASYEDA.

Para calcular la resistencia se hace lo siguiente:

$$
Entrada = Vin\left(1 + \frac{R2}{R1}\right) = 5\left(1 + \frac{10K\Omega}{10k\Omega}\right) = 10 Voltios
$$

Se toma el voltaje máximo que entraría al amplificador y con resistencias iguales se logra duplicar este valor. Esta etapa es la encargada de multiplica por dos la salida el amplificador utilizado en la DAC, esto se hace debido que la planta trabaja con el rango de 0 a 10 voltios, ¿Por qué se utiliza amplificadores y no divisores de tensión? Porque la corriente manejada por la planta (máxima 400mA) no sería soportada, los amplificadores nos garantizan precisión y mucha más robustez.

Para implementar los cuatro amplificadores utilizados se hace uso del integrado TL084, algunas de sus conexiones como la alimentación se basa en el datasheet al igual que las entradas y salidas.<sup>18</sup> El cálculo de las resistencias para establecer la ganancia.<sup>[13](#page-26-0)</sup>

## **3.2.4 Implementación de controlador digital**

Después de calcular la función de transferencia del controlador a implementar y tener el diseño del circuito electrónico, se procede a realizar el diagrama esquemático del PCB (Printed Circuit Board) "Placa de circuito impreso", que consta de diseñar los caminos para hacer las respectivas conexiones, donde quedó de la siguiente manera:

l <sup>18</sup> *Hoja de datos TL08XX<http://www.ti.com/lit/ds/symlink/tl082.pdf>*

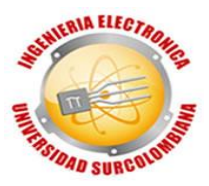

Figura 25. Diagrama PCB.

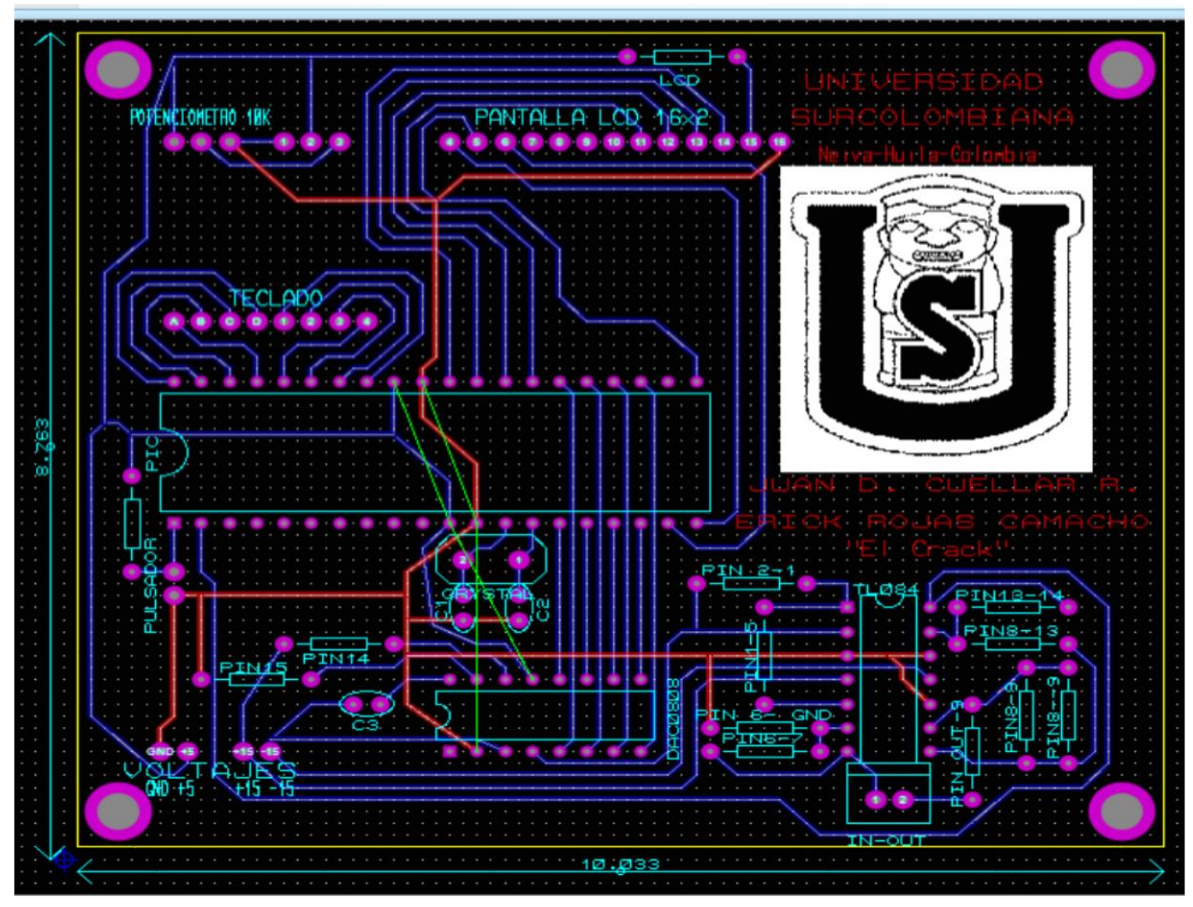

Fuente: Autores, realizado en Proteus.

El diagrama consta de dos capas, la capa inferior consta de caminos color azul, y la superior que se diseñó para que fuera la tierra común se encuentra de color rojo.

Así lucen digitalmente con los componentes:

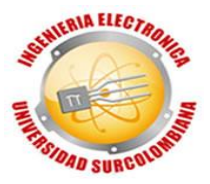

Figura 26. Diagrama PCB 3D.

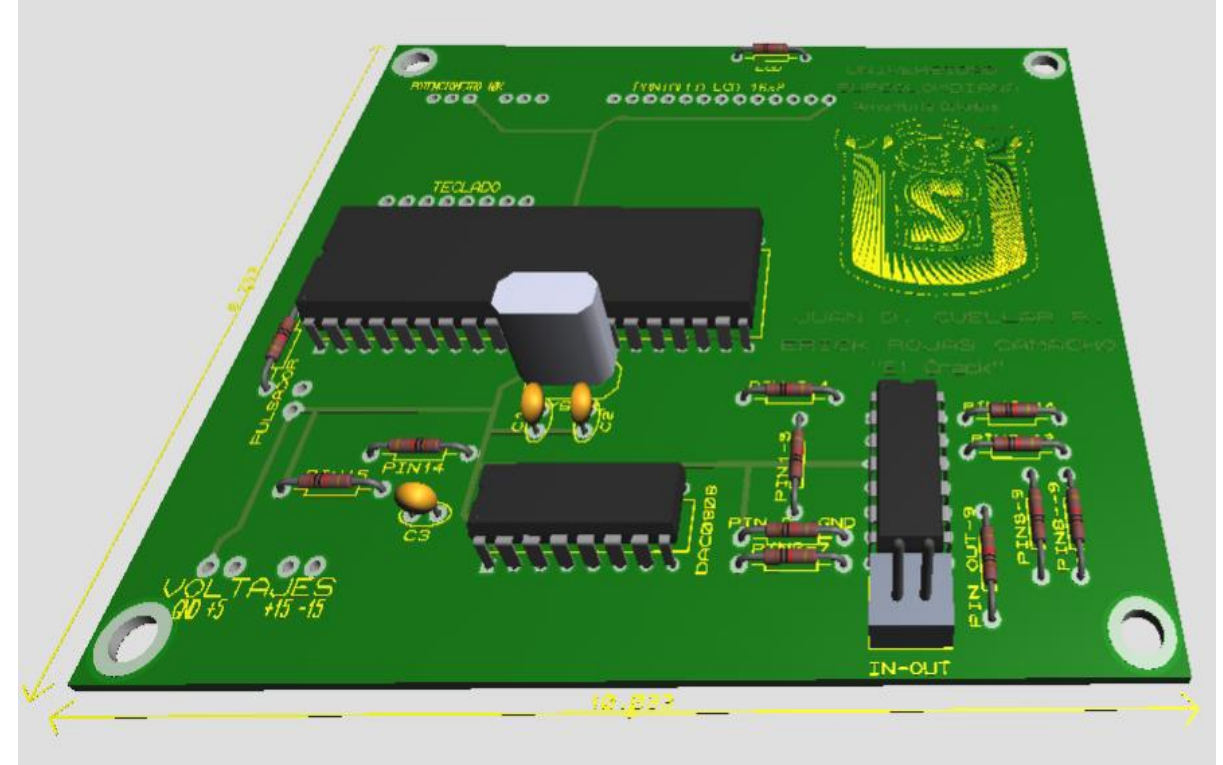

Fuente: Autores, realizado con Proteus.

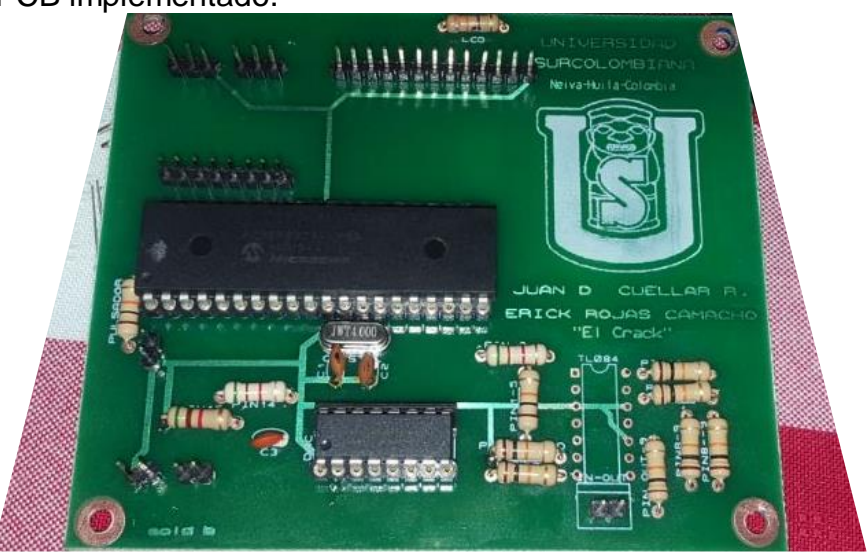

Figura 27. PCB implementado.

Fuente: Autores.

Después se procede a programar el PIC16f877a, allí se añade la ecuación en diferencia del controlador *Gc*, que se halla de la siguiente manera:

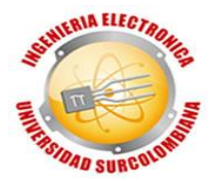

Se toma la ecuación  $G_c = \frac{8 (Z - 0.9699)}{(Z - 1)}$  $\frac{(z-1)(3z-2)}{(z-1)}$  [Ecuación 64](#page-50-1) y se multiplica por el máximo exponente de *Z* pero inverso, así:

$$
\frac{u_{(Z)}}{e_{(Z)}} = \frac{8 (Z - 0.9699)}{(Z - 1)} * \frac{Z^{-1}}{Z^{-1}}
$$

Donde  $u_{(Z)}$  es la salida y  $e_{(Z)}$  es la entrada al compensador que sería el error.

$$
\frac{u_{(Z)}}{e_{(Z)}} = \frac{8 (1 - 0.9699Z^{-1})}{(1 - Z^{-1})}
$$

$$
(u_{(Z)})(1 - Z^{-1}) = 8 (1 - 0.9699Z^{-1})(e_{(Z)})
$$

$$
(u_{(Z)}) - (u_{(Z)}Z^{-1}) = (8e_{(Z)}) - (7.7592 Z^{-1}e_{(Z)})
$$

<span id="page-58-0"></span>Se reemplaza Z=K,  $Z^{-1}$  = (K-1), que serían estados siguientes.

$$
(u_{(K)}) - (u_{(K-1)}) = (8e_{(K)}) - (7.7592 e_{(K-1)})
$$
 Ecuación 65

Siendo la ecuación  $(u_{(K)}) - (u_{(K-1)}) = (8e_{(K)}) - (7,7592 e_{(K-1)})$  [Ecuación 65](#page-58-0) la ecuación en diferencia del controlador.

Se procede a programar el microcontrolador mediante el código expuesto en el **[ANEXO](#page-82-2)** *3*, donde se utiliza lenguaje de programación C con el software PIC C, se ejecuta el código y se genera el archivo .HEX donde se utiliza el software PICkit 2 para importar el .HEX y programar el microcontrolador. Adicionalmente se realiza el diseño de una caja donde estará protegido,

Figura 28. Conexiones internas de la caja.

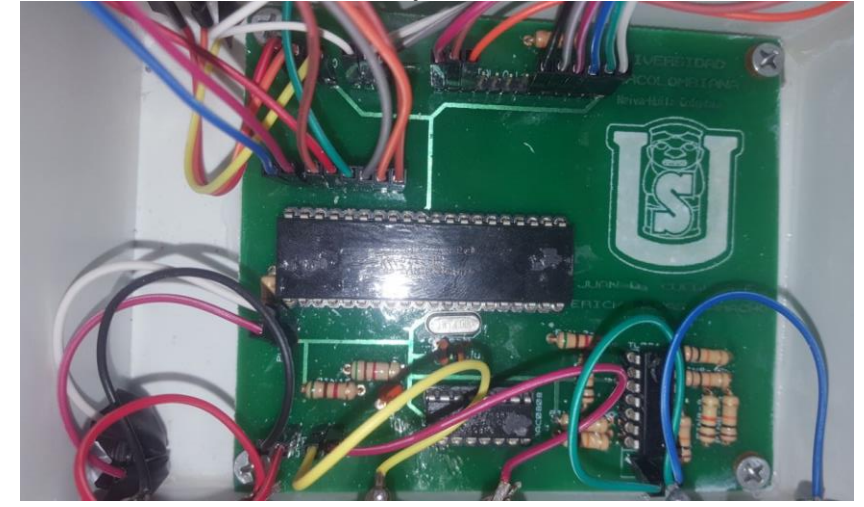

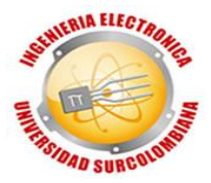

Fuente: Autores.

Figura 29. Aspecto externo del controlador.

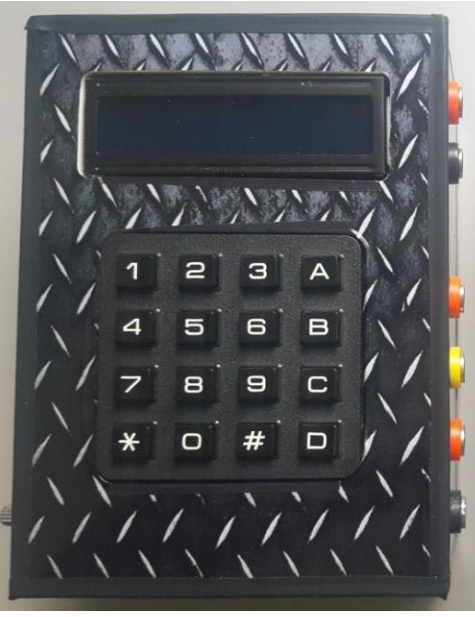

Fuente: Autores.

Finalmente, los dos compensadores se encuentran terminados tanto de forma funcional como de aspecto físico, cada uno viene con sus respectivos cables para las conexiones de los voltajes de alimentación, y las salidas y entradas de la planta. Además, en la base se encuentran las instrucciones de uso y recomendaciones para un óptimo funcionamiento.

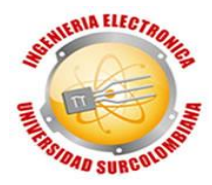

Figura 30. Manual básico del controlador.

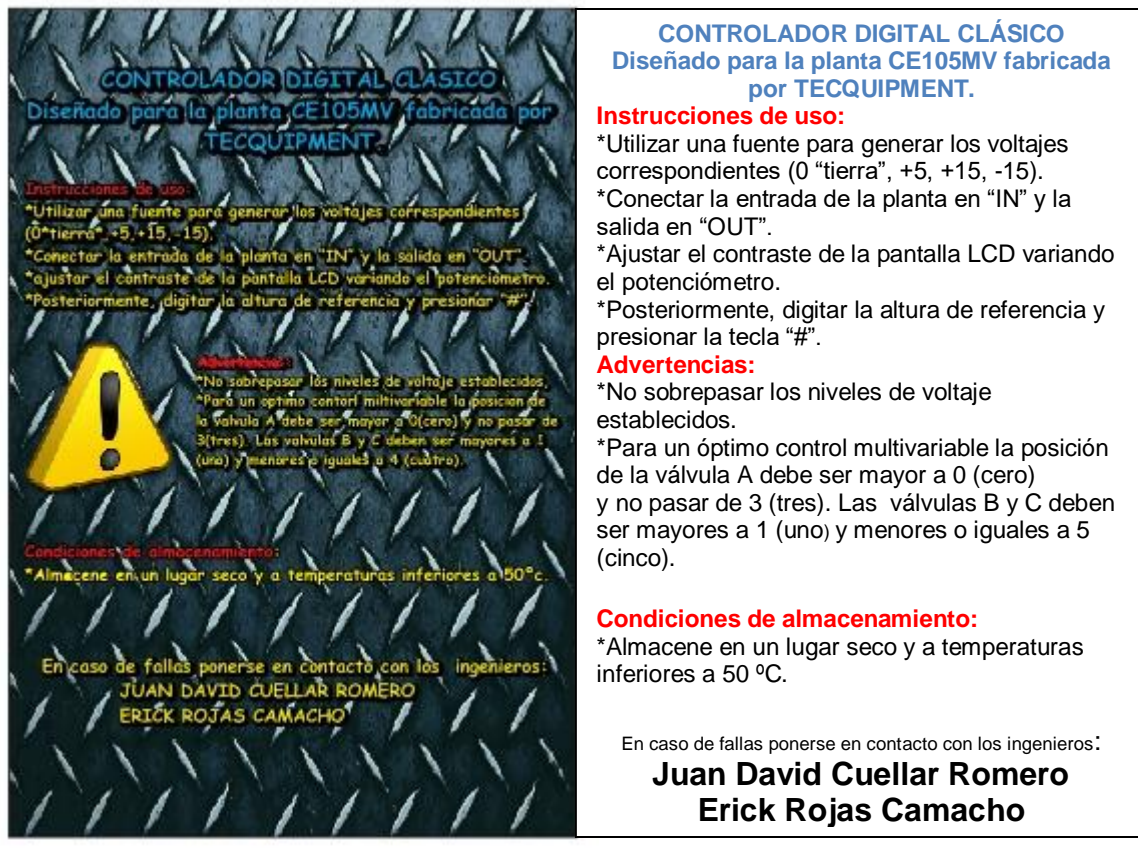

Fuente: Autores.

## **3.2.5 Costos**

Se realiza una tabla de costos de todo lo necesario para hacer posible el proyecto:

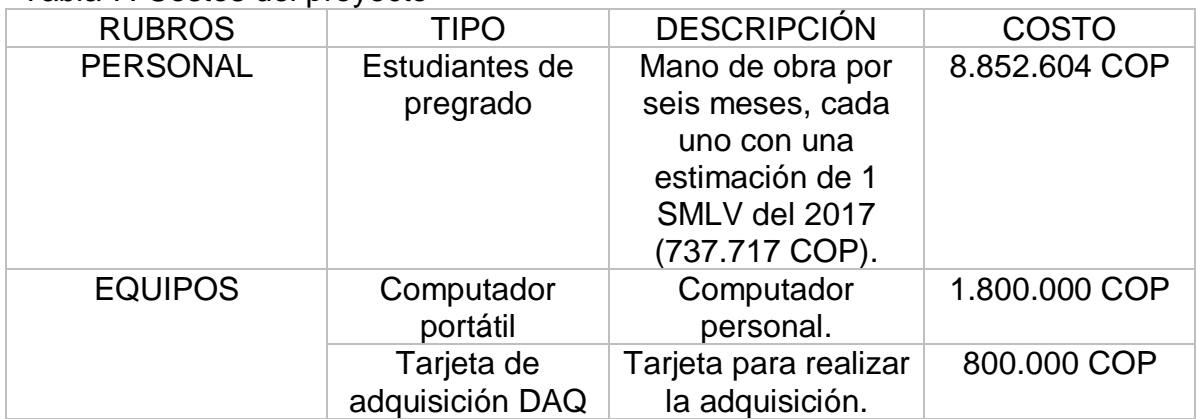

### Tabla 7. Costos del proyecto

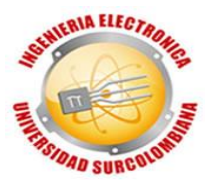

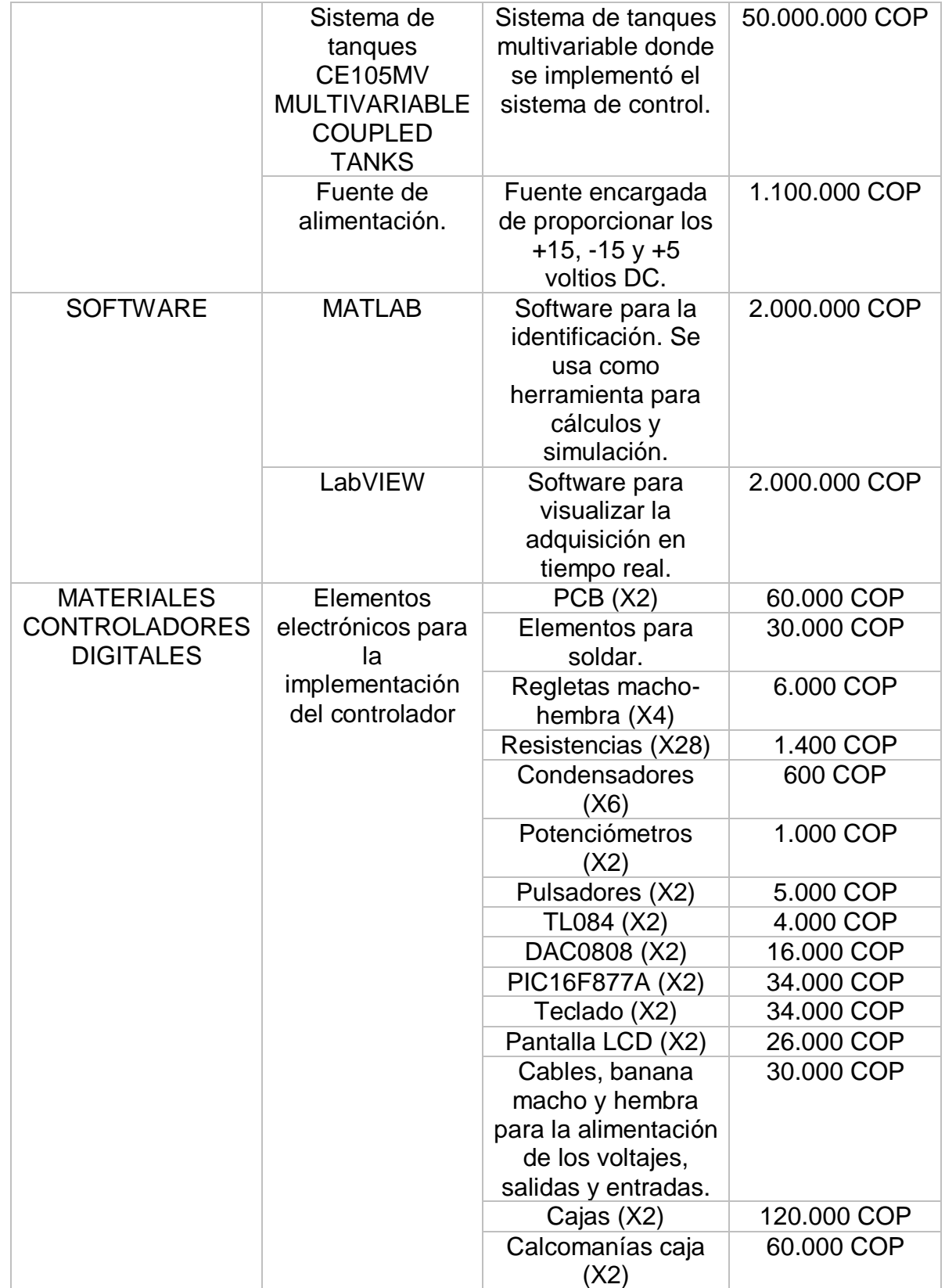

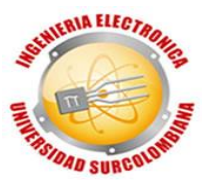

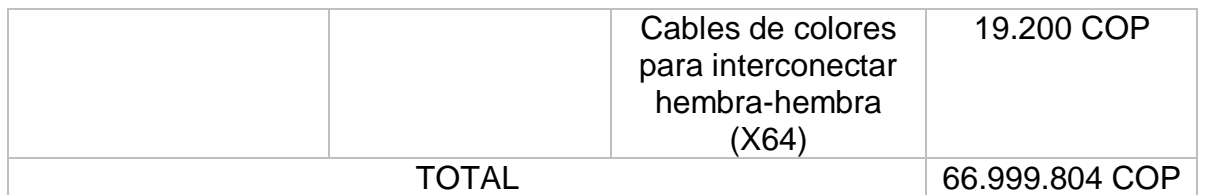

Fuente: Autores.

\*Los precios pueden varían dependiendo del lugar de compra, estos precios son del año 2017 y algunos fueron aproximados.

# **4. VALIDACIÓN DE RESULTADOS**

## **4.1 VALIDACIÓN DEL MODELO DEL SISTEMA**

Matlab entre muchas de sus grandes herramientas posee una muy útil para la identificación de sistemas dinámicos, que es la de identificación de sistemas *System Identification Tool*, se puede acceder a ella escribiendo en la ventana de comandos *Command Window* la palabra *ident*. Se hace uso de esta para validar, comprobar y rectificar que la identificación matemática obtenida anteriormente sea adecuada.

Para poder hacer la identificación se debe hacer primero la adquisición de como primer paso para la identificación del sistema es necesario adquirir datos realizada empleando la tarjeta *MyDAQ* de *National Instruments* para luego visualizar y exportar datos usando *LaVIEW*., es por eso que mostramos el esquema de conexiones que se deben seguir para hacer funcionar la planta y poder extraer los datos con la tarjeta de adquisición *myDAQ*, la interfaz para visualizar y exportar los datos se hace en el software *LabVIEW*, todo lo anterior mencionado se explicará de forma detallada.

En la [Figura 2](#page-19-0) se mostró el esquema de la planta CE105MV, además, como se pudo establecer matemáticamente:

$$
G_{11(S)} = G_{22(S)}
$$
,  $G_{12(S)} = G_{21(S)}$ 

En consecuencia, se hace la identificación con el comando "ident" para

 $G_{11(S)}$  y  $G_{21(S)}$  . Para el sistema de tanques la válvula A estará siempre abierta (Entre 1 y 3), la válvula B en 1 (uno), la válvula C en 1 (uno), la entrada para  $G_{11(S)}$ y  $G_{21(S)}$  será  $Q_1$  que se le aplicará en la parte donde dice "0 to +10V Variable D.C. Motor Control Voltage" que sería la tensión aplicada a la bomba, allí entrará un voltaje resultado de la resta entre la referencia de 6.5 voltios (que será suministrado a través de una fuente) y la salida que para  $G_{11(S)}$  será  $H_1$ (que se obtiene en la parte donde dice "Output form Left-Hand Level Sensor"). Para  $G_{21(S)}$ será  $H_2$  (que se obtiene en la parte donde dice "Output form Right-Hand Level

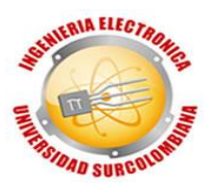

Sensor"). Otra conexión que se debe realizar es la parte donde dice "Common (Earth) Terminal" que es la tierra que tendrán en común con la fuente, planta, restador no inversor, tarjeta myDAQ. Todos los voltajes tanto de entrada como de salida de la planta varían entre 0 (cero) y 10 (diez) voltios.

Ahora se continúa con las conexiones de la tarjeta de adquisición myDAQ.

<span id="page-63-0"></span>Figura 31. myDAQ.

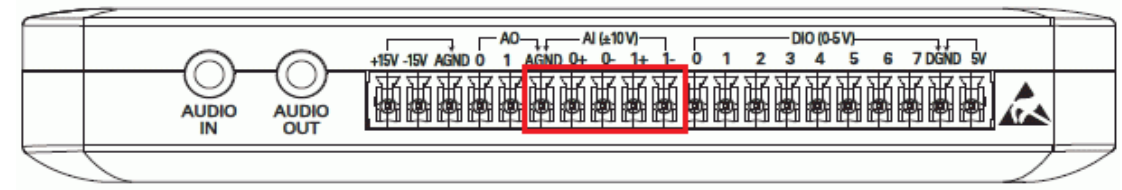

Fuente: National Instruments.

En la [Figura 31](#page-63-0) se pueden observar los pines que nos ofrece la tarjeta de adquisición *myDAQ*, debido que los datos a adquirir son analógicos se muestra interés en los pines encerrados en el cuadro rojo, que tolera voltajes de 0 (cero) a 10 (diez), siendo está perfecto para la planta que también maneja estos rangos, el pin 0+ será el encargado de leer la entrada  $Q_1$ , y el pin 1+ será el encargado de leer la salida (que dependiendo el caso será  $H_1$  o  $H_2$ ), los pines AGND, 0- y 1- se interconectan entre sí y se deja un solo pin como salida, que será la tierra común, después a través del puerto USB se interconecta la tarjeta de adquisición con un computador portátil, quedando lista para adquirir, sólo faltaría configurar el programa en LabVIEW, por ahora el interés está sólo en conexione solo en conexiones y configuración de hardware. Por último, como se necesita que la planta se establezca (*lazo cerrado*), para esta etapa se recurre a un amplificador diferencial que está dado por el siguiente circuito, en el cual se utilizan resistencias iguales de 100K Ohmios para que su ganancia sea uno:

Figura 32. Restador no inversor.

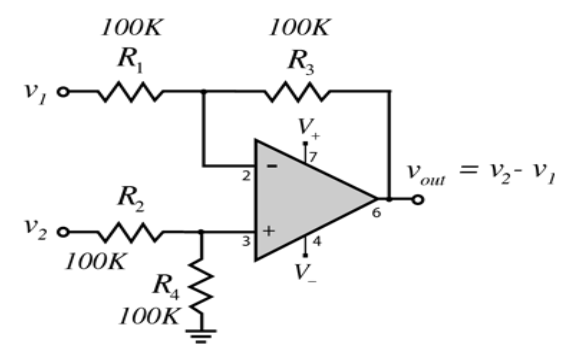

Fuente: http://hyperphysics.phy-astr.gsu.edu/hbasees/Electronic/opampvar6.html

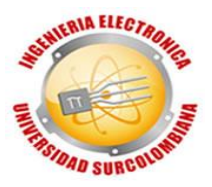

<span id="page-64-0"></span>Figura 33. Esquema adquisición de datos.

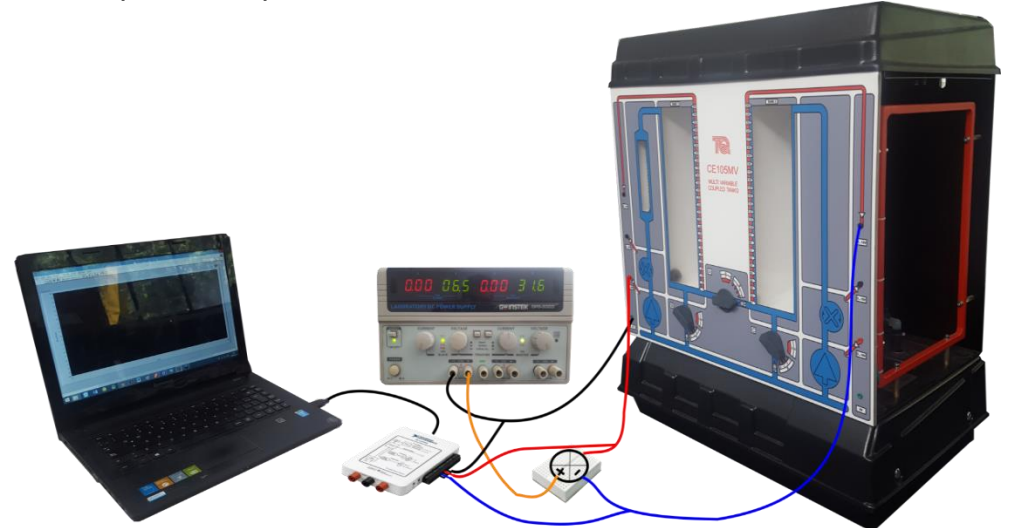

Fuente: Autores, realizado con Inkscape.

En la [Figura 33](#page-64-0) se pueden observar todas las conexiones de hardware para adquirir los datos, también se aclara que ahí está para obtener la salida  $H_2$ , que sería para  $\bm{G_{21(S)}}$  , para  $\bm{G_{11(S)}}$  se cambia la conexión de  $H_2$  a  $H_1.$ 

Teniendo las conexiones adecuadas y todo encendido se procede a iniciar el programa LabVIEW.

Se hace clic en *Blank VI*, para crear un nuevo proyecto, y allí se crea el siguiente diagrama de bloques:

<span id="page-64-1"></span>Figura 34. Esquema adquisición de datos.

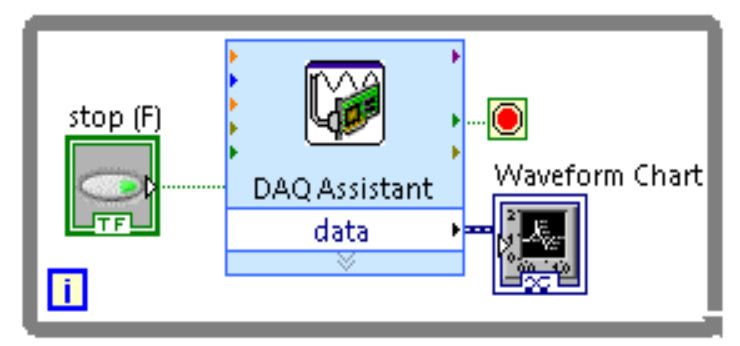

Fuente: Autores, realizado con LabVIEW.

LabVIEW cuenta con dos ventanas para su respectiva programación, en una de ellas permite programar en bloques, como se muestra en la [Figura 34,](#page-64-1) y la otra es la interfaz de visualización donde se añaden figuras que generaran un bloque para programarlo en la ventana diagrama de bloques. Se debe entonces configurar el bloque *DAQ Assistan* mostrado en la [Figura 35,](#page-65-0) se conecta la tarjeta del

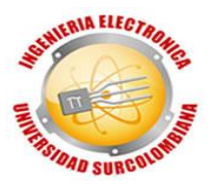

computador por medio del puerto USB, se hace clic en el bloque se selecciona señal analógica de voltaje, luego se seleccionan los canales de lectura ao y a1.

<span id="page-65-0"></span>Figura 35. Configuración entradas análogas.

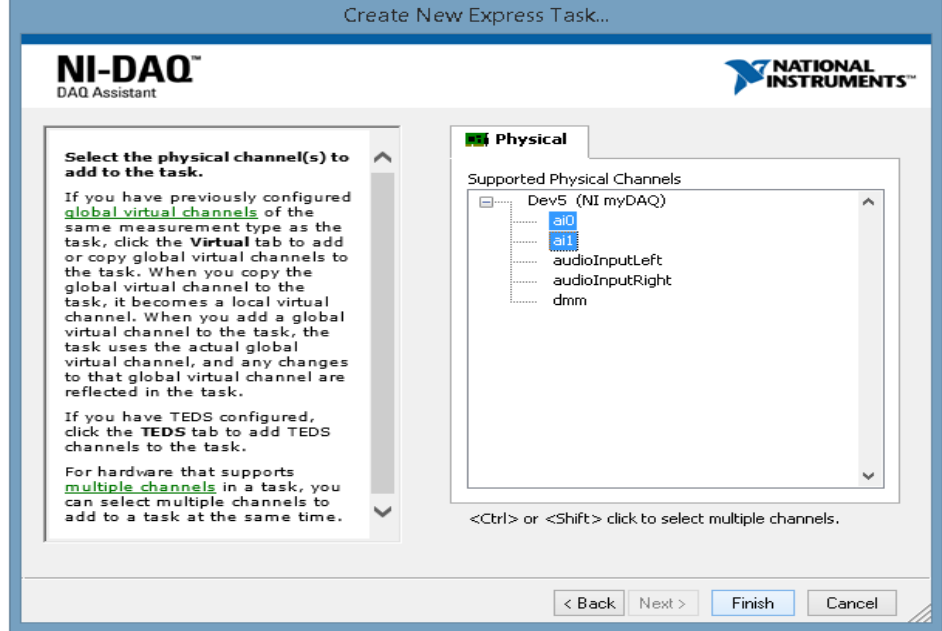

Fuente: Autores, realizado con LabVIEW.

La señal que se conecte en el pin +0 será la que leerá a0, y al pin +1 será a1, estás señales deben estar entre los rangos de 0 a 10 voltios, como la planta satisface estas necesidades, no se hace acondicionamiento:

Figura 36. Configuración tiempo de muestreo.

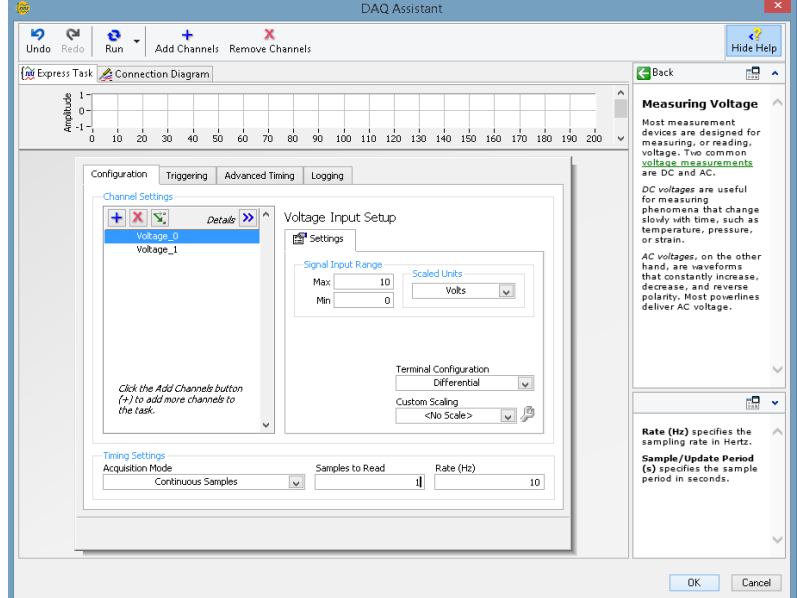

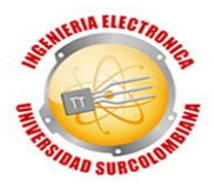

Fuente: Autores, realizado con LabVIEW.

Se configura el valor mínimo como cero, el máximo como 10, la adquisición en tiempo continuo, donde cada 10 Hertz (0,1 segundos), leerá un dato, dando clic en "Ok" quedará lista la configuración de la tarjeta de adquisición.

Se configuran en autoescala los ejes y damos clic en ejecutar, el programa empezará a adquirir datos, cuando crea que se tienen los datos necesarios paramos la ejecución, se da clic derecho en el gráfico y se exporta a un documento de Excel, tal como se muestra en la [Figura 37.](#page-66-0)

<span id="page-66-0"></span>Figura 37. Ejemplo tabla datos adquiridos.

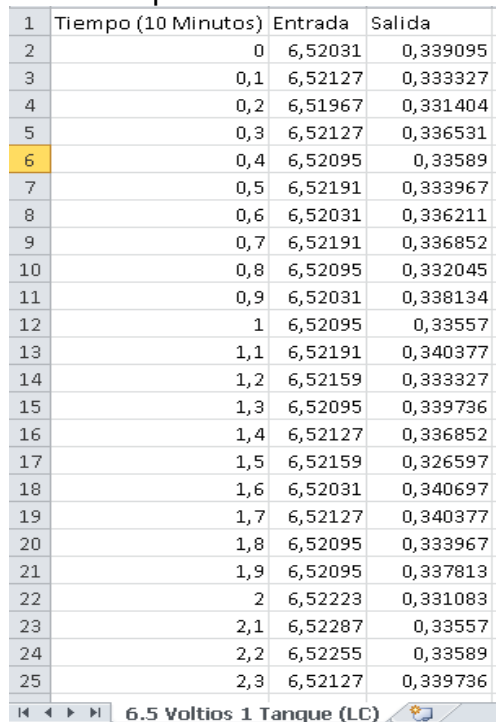

Fuente: Autores.

En una columna el tiempo de adquisición que es de 10 (diez) muestras por segundo, en la segunda la entrada, y la tercera la salida. Teniendo ya los datos adquiridos, se procede a realizar la identificación con el comando *ident* de Matlab.

Se hace clic en la opción *Import Data*, donde aparece la siguiente venta:

Figura 38. Ventana de importación de datos.

#### CONTROL CLÁSICO MULTIVARIABLE

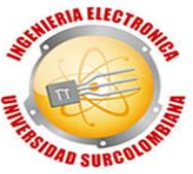

| 쑈                                                                                                    | $\Box$<br>$\propto$<br>Import - C:\Users\lenovo\Desktop\TESIS\Segunda Adquisición\6.5 Voltios 2 Tanques (LC).xlsx<br>- |             |              |  |  |  |  |                              |  |  |
|----------------------------------------------------------------------------------------------------|----------------------------------------------------------------------------------------------------|-------------|--------------|--|--|--|--|------------------------------|--|--|
|                                                                                                    | <b>IMPORT</b>                                                                                                    | <b>VIEW</b> |              |  |  |  |  | 4日<br>中国夕日<br>$\frac{1}{20}$ |  |  |
| <b>Fig</b> Column vectors<br>$\Box$ Replace<br>$\blacktriangleright$ unimportable cells with $\blacktriangleright$ NaN<br>$=$ $\pm$<br>$\operatorname{\mathscr{A}}$<br>Range: A2:C6002<br>$\blacktriangledown$<br>$\blacksquare$ Matrix<br>$\left  \div \right $<br>Import<br><b>D</b> Cell Array<br>Variable Names Row: 1<br>Selection -<br><b>FRITING</b> |                                                                                                    |             |              |  |  |  |  |                              |  |  |
|                                                                                                    | IMPORTED DATA<br>SELECTION<br>UNIMPORTABLE CELLS<br><b>IMPORT</b><br>6.5 Voltios 2 Tanques (LC).xlsx $\,\mathbb{X}\,$  |             |              |  |  |  |  |                              |  |  |
|                                                                                                    | А                                                                                                    | B           | $\mathsf{C}$ |  |  |  |  |                              |  |  |
|                                                                                                    | Tiempo                                                                                                    | Entrada     | Salida       |  |  |  |  |                              |  |  |
|                                                                                                    | ▼Number<br>▼ Number<br>Number                                                                                          |             |              |  |  |  |  |                              |  |  |
| 1                                                                                                    | Tiempo (10 Entrada                                                                                                    |             | Salida       |  |  |  |  | $\wedge$                     |  |  |
| $\mathbf{2}$                                                                                                    | ٥ı                                                                                                    | 6.5226      | 0.1574       |  |  |  |  |                              |  |  |
| 3                                                                                                    | 0.1000                                                                                                    | 6.5222      | 0.1551       |  |  |  |  |                              |  |  |
| 4                                                                                                    | 0.2000                                                                                                    | 6.5229      | 0.1555       |  |  |  |  |                              |  |  |
| 5                                                                                                    | 0.3000                                                                                                    | 6.5219      | 0.1590       |  |  |  |  |                              |  |  |
| б                                                                                                    | 0.4000                                                                                                    | 6.5229      | 0.1660       |  |  |  |  |                              |  |  |
| $\overline{7}$                                                                                                    | 0.5000                                                                                                    | 6.5222      | 0.1574       |  |  |  |  |                              |  |  |
| 8                                                                                                    | 0.6000                                                                                                    | 6.5210      | 0.1513       |  |  |  |  |                              |  |  |
| 9                                                                                                    | 0.7000                                                                                                    | 6.5229      | 0.1587       |  |  |  |  | $\checkmark$                 |  |  |
| 10                                                                                                    | 0.8000<br><b>6.5 Voltios</b>                                                                                           | 65210       | 0.1407       |  |  |  |  |                              |  |  |
|                                                                                                    |                                                                                                    |             |              |  |  |  |  | -11                          |  |  |

Fuente: Autores.

Se cliquea en *Import Selection* y se cragaran los vectores de Tiempo, Entrada y Salida en el *Workspace*.

Figura 39. Variables importadas en el *Workspace*.

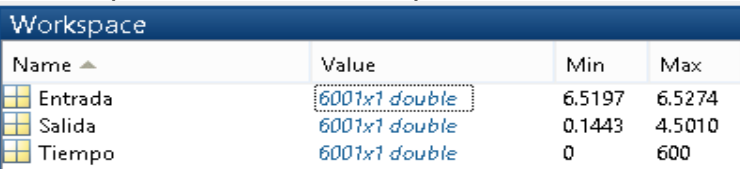

Fuente: Autores.

Como la muestra se tomó de diez (10) minutos con 10 muestras cada segundo, es por eso que se cargan 6000 datos en 6001 filas con 1 columna. Después de comprobar que los datos estén correctamente cargados sin ningún valor *NaN*, se procede a ejecutar en el *Command Window* el comando *ident:*

Después de presionar la tecla *Enter* y esperar unos segundos, aparece el entorno de identificación.

Se presiona en *Time domain data…*, debido que los datos fueron adquiridos en el domino del tiempo:

Figura 40. Escoger tipo de datos.

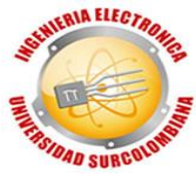

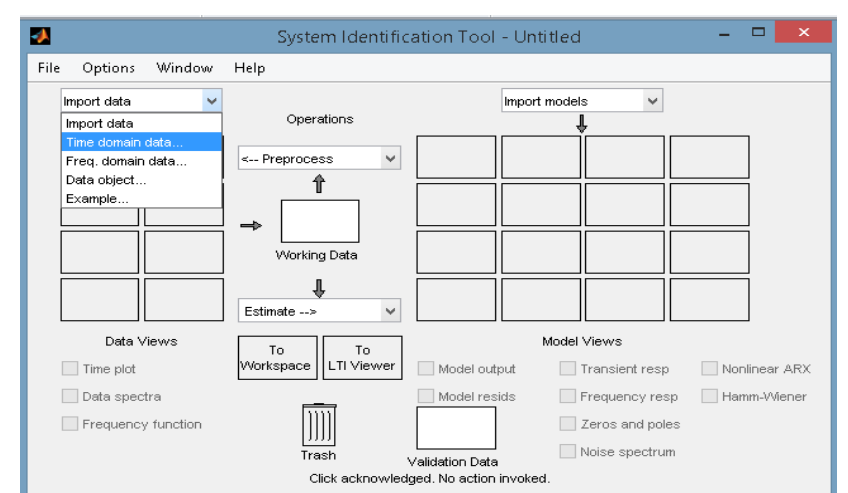

Fuente: Autores.

Aparece la siguiente ventana para cargar los datos:

Figura 41. Import Data.

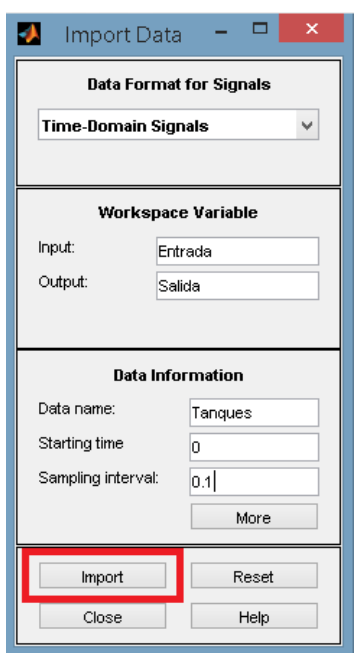

Fuente: Autores.

Se deja como aparece en la imagen, en Input se escribe el nombre del vector de datos de entrada como aparece en el *Workspace*, igualmente en Output pero con el vector de datos de salida, se le da un nombre para diferenciar, en este caso se está modelando para los tanques a 6.5 voltios de entrada, donde el tiempo de inicio es en 0 (cero) y el tiempo de muestreo es de 0.1, esto indica que se

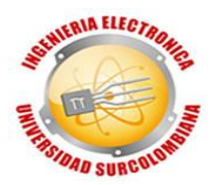

adquirieron 10 datos cada segundo, ya teniendo esto configurado, se da clic en *Import* y la ventana de *System Identification Tool*:

Se carga en un cuadro los datos de *Tanques*, ahora para proceder a modelar se da clic en *Process Models…* y aparece el siguiente recuadro:

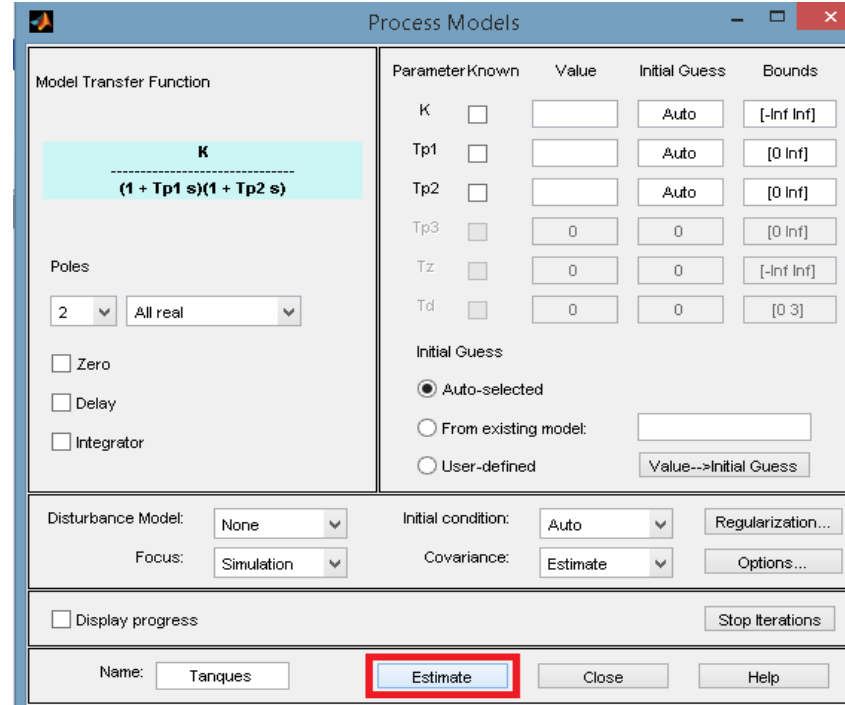

Figura 42. Process Models.

Fuente: Autores.

En el cuadro de *Process Models* se configura la forma en que se desea que se modele la función de transferencia, en el caso de  $G_{11(S)}$  se sabe que la función de transferencia es toda real, con dos polos, un cero y sin retardos, en el caso de  $G_{21(S)}$  se sabe que la función de transferencia es toda real, con dos polos, y sin retardos por eso se configura como aparece, se presiona el nombre de "Tanques" y se da clic en *Estimate*. Ahora aparece lo siguiente:

Figura 43. Model output.

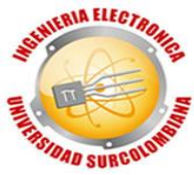

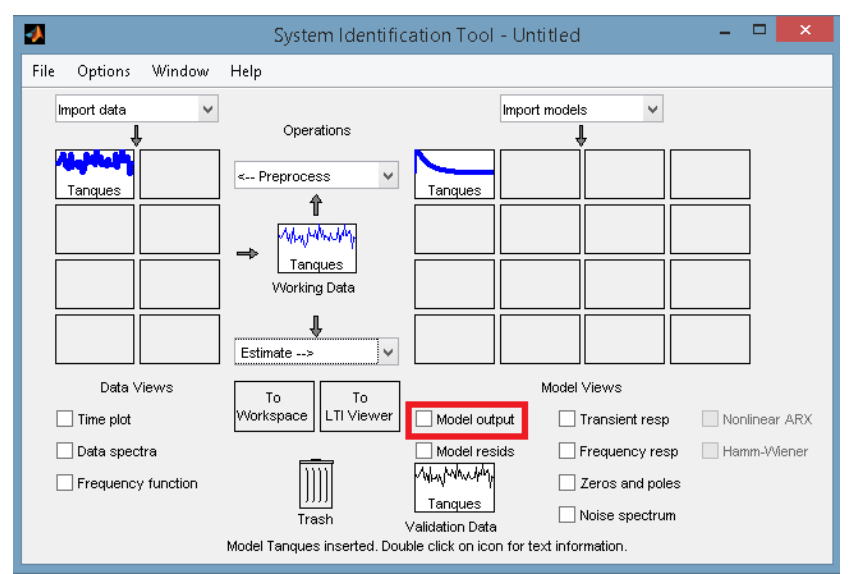

Fuente: Autores.

Se nota que al costado derecho se rellena un cuadro con un modelo, en este caso el de tanques, se cliquea en *Model ouput* para ver el porcentaje de aproximación de la función de transferencia que genera Matlab con la real, y aparece lo siguiente:

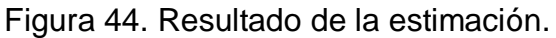

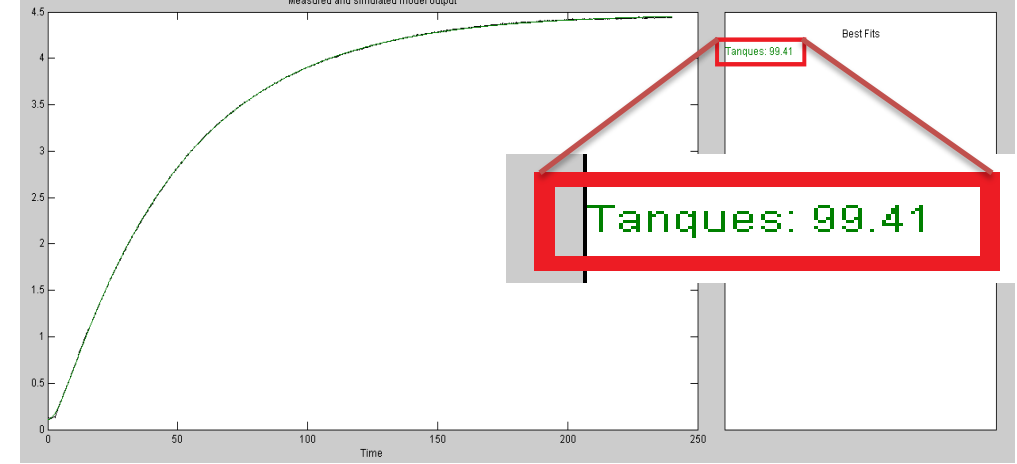

Fuente: Autores.

Se puede observar que tiene una aproximación del 99,41%, justificando la selección de 6.5 voltios como entrada de referencia para el modelado. Se toman datos para los tanques a partir de 2.5 voltios, hasta los 10 voltios cada 0.5 voltios:

Al realizar el proceso de identificación de modelos con cada uno de esos voltajes de entrada, se obtienen los porcentajes de estimación mostrados en la Tabla 8.

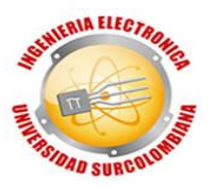

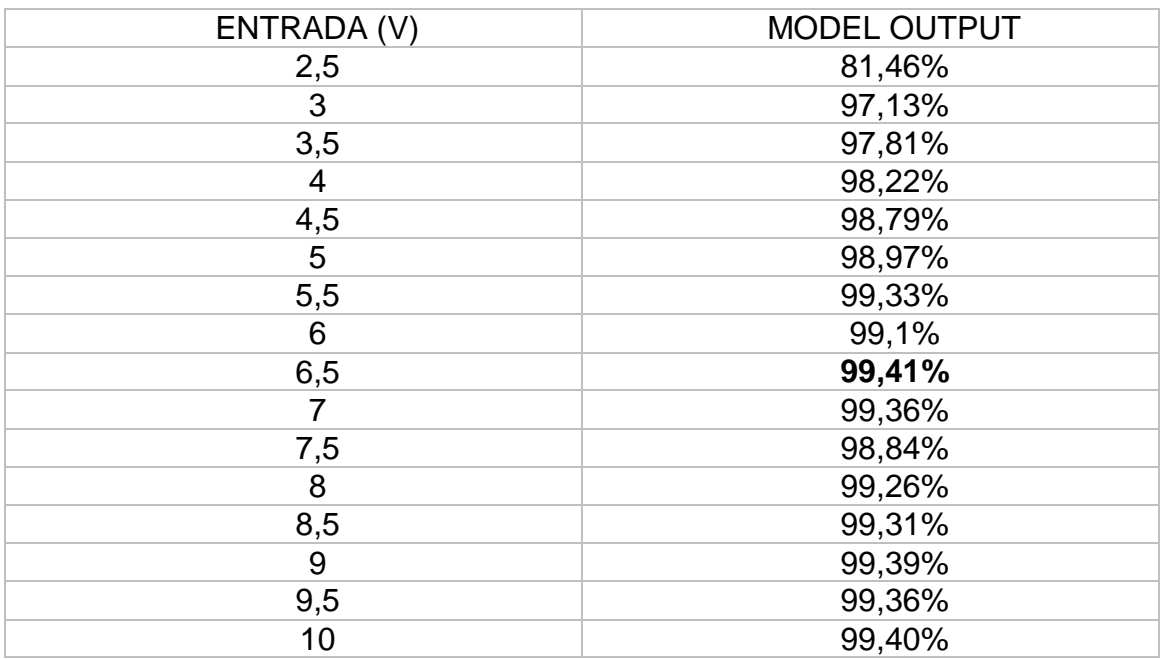

## **Error! Reference source not found.**

Fuente: Autores.

Es importante anotar que en este proceso de identificación se toman valores a partir de 2.5 voltios porque a menor voltaje la planta funciona de manera muy lenta y su altura de establecimiento es mínima, entonces estas entradas se omiten.

Una vez seleccionado el modelo de mayor porcentaje de aproximación, con clic sostenido se arrastra al cuadro donde dice *To Workspace*, esto se hace con el fin de exportar la función de transferencia modelada.

Se observa que ahora en el *Workspace*, aparece una nueva variable denominada *Tanques*, ahora en el *Command Window* se escribe lo siguiente para poder visualizar la función de transferencia normalizada:

>> TanquesLC=tf(Tanques); %Función de transferencia en lazo cerrado >>minreal(TanquesLC) %Se normaliza la función de transferencia

De esta forma se obtiene la función de transferencia modelada a través del comando *ident* de Matlab, da en *lazo cerrado*, debido a que de esta manera se adquirieorn los datos. Los datos a lazo abierto no se pueden tomar porque la planta nunca se establece y el agua se dirige al almacenamiento. Entonces al hacer este proceso para  $G_{11(S)}$  y  $G_{21(S)}$  se obtienen las funciones de transferencia de la Tabla 9.
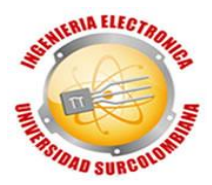

|  | Función de    | Modelo obtenido              | Porcentaje de |
|--|---------------|------------------------------|---------------|
|  | transferencia |                              | aproximación  |
|  | $G_{11(S)}$   | $(S 1.275 + 1.629)$          | 94,88%        |
|  |               | $(S^2 + S 106.1 + 2.155)$    |               |
|  | $G_{21(S)}$   | (0.00532)                    | 94,41%        |
|  |               | $(S2 + S 0.3952 + 0.007746)$ |               |

Tabla 9. Funciones de transferencia normalizadas en lazo cerrado.

Fuente: Autores.

Ya se tienen las funciones de transferencia de  $G_{11(S)}$  ,  $G_{12}$  ,  $G_{21(S)}$  y  $G_{22(S)}$ matemáticamente y con el comando *ident* donde sólo se modelo para  $G_{11(S)}$  y  $G_{21(S)}$  debido a que matemáticamente se comprobó que  $G_{11(S)} = G_{22(S)}$  ,  $G_{12(S)} =$  $G_{21(S)}$ .

Se evalúa la respuesta paso de cada función de transferencia obtenida a través de Simulink (ver **[ANEXO](#page-84-0)** *4*).

En el **[ANEXO](#page-84-0)** *4* se observa una entrada con datos reales, que se hacen con los vectores de Tiempo y Entrada cargados anteriormente en el *Workspace*, la otra es una entrada step con una amplificación de 6.5 para seguir la referencia que es el voltaje de entrada de 6.5 , entonces se tiene un interruptor para elegir con qué entrada hacer las pruebas, en este caso con la real, después están las funciones de transferencias donde está comentado a cuál hace referencia cada una, pero antes de eso hay un ajuste de ganancias para que las comparaciones sean lo más exactas posibles, después un multiplexor que ingresa dos señales a un visualizador scope donde se verá la respuesta de las señales, donde se compara por separado  $\bm{G_{11(S)}}$  ,  $\bm{G_{12}}$  ,  $\bm{G_{21(S)}}$  y  $\bm{G_{22(S)}}$  . Se configura el tiempo de ejecución a 350 segundos y se cliquea en ejecutar:

Después de ejecutar, se observa la respuesta de las señales dando clic en los osciloscopios, donde se compara la respuesta de la función de transferencia matemática (en todas es la línea de color roja) y la respuesta de la función de transferencia hallada con el comando *ident* (en todas es la línea de color azul).

Figura 45. Comparación modelo matemático y modelo con *ident* para  $G_{11(S)}$ .

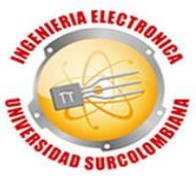

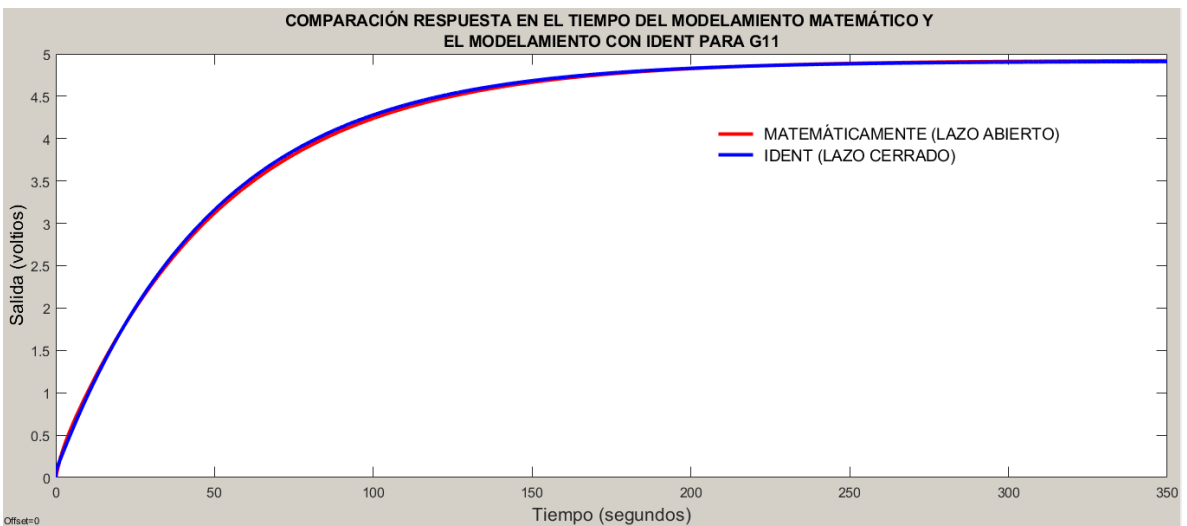

Fuente: Autores, realizado con MatLab.

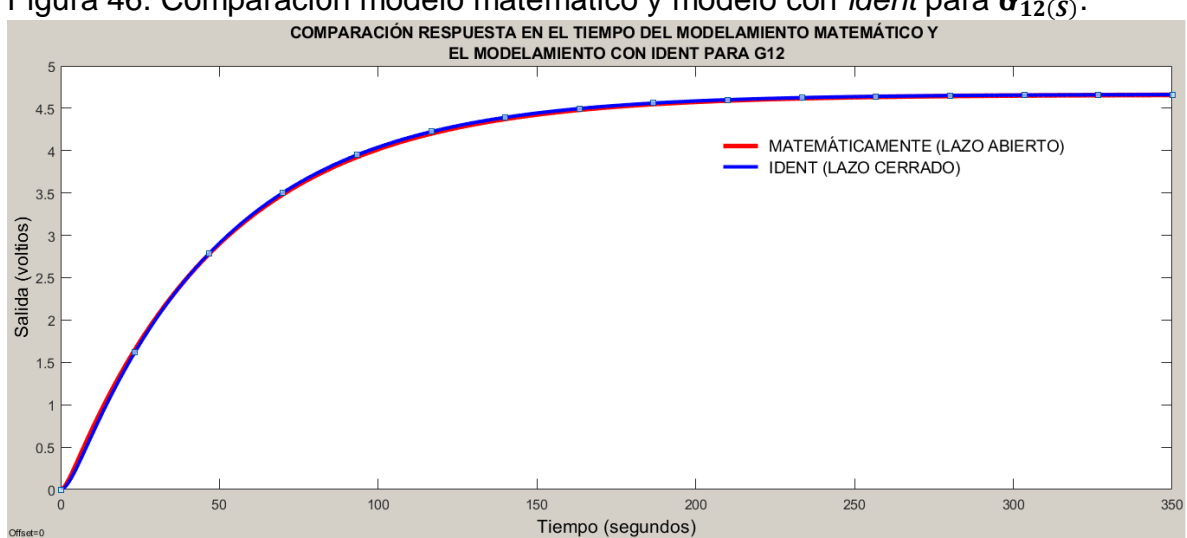

Figura 46. Comparación modelo matemático y modelo con *ident* para  $G_{12(S)}$ .

Fuente: Autores, realizado con MatLab.

Figura 47. Comparación modelo matemático y modelo con *ident* para  $G_{21(S)}$ .

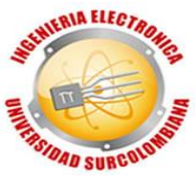

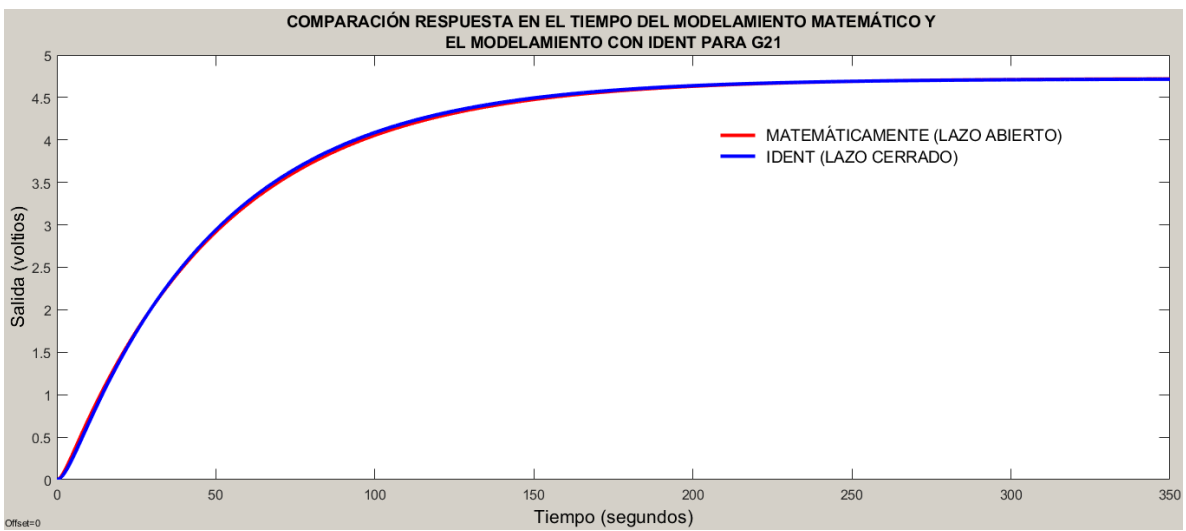

Fuente: Autores, realizado con MatLab.

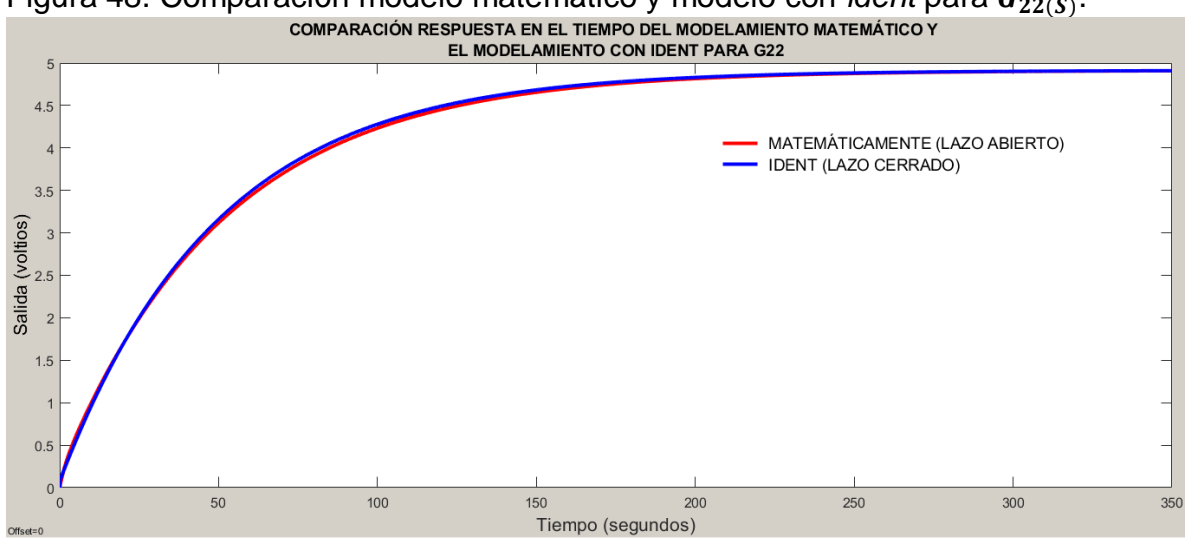

Figura 48. Comparación modelo matemático y modelo con *ident* para  $G_{22(S)}$ .

Fuente: Autores, realizado con MatLab.

De esta forma se comprueba y concluye que se tiene una muy buena identificación de la planta CE105MV, de forma matemática y a través del comando *ident* de Matlab.

## **4.2 VALIDACIÓN CONTROLADOR DIGITAL**

Para validar la respuesta del compensador y que cumple con los parámetros establecido en la parte de diseño, se hace uso del software *Simulink*.

<span id="page-74-0"></span>Figura 49. Diagrama de bloques en Simulink del controlador implementado.

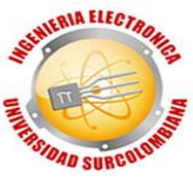

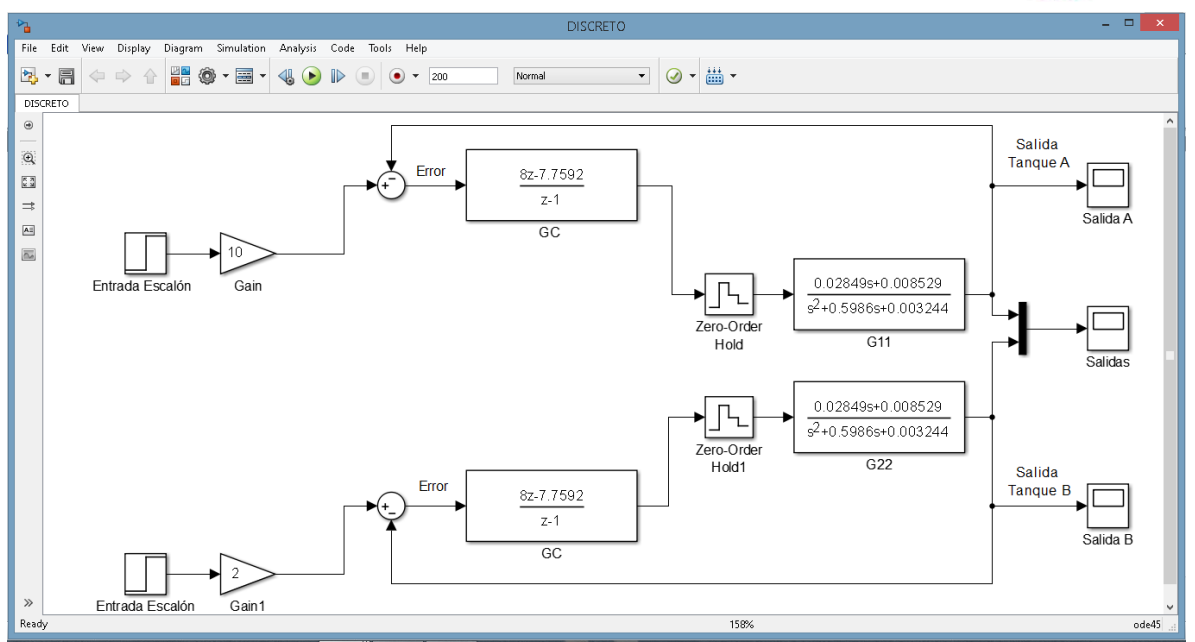

Fuente: Autores, realizado con Simulink.

En la [Figura 49](#page-74-0) se aprecia la entrada que para este caso es un escalón unitario para cada tanque, donde se ajusta una ganancia distinta para cada uno y así comprobar que actúan de forma independiente, esta señal ingresa la parte positiva de un restador no inversor, allí en la parte negativa ingresa la salida de cada tanque respectivamente, realizada esta operación sale una señal de error, que es la que ingresa a *Gc* que es la función de transferencia del compensador en el tiempo discreto, es por eso que antes de ingresar la señal que este emite a la planta ponemos el bloque "Zero-Order-Hold" que se encarga en digitalizar la señal de las funciones de transferencia  $G_{11}$  y  $G_{22}$ . En el bloque  $G_{11}$  se encuentra la función de transferencia de la planta que relaciona la salida y entrada del tanque A, en el bloque  $G_{22}$  la función de transferencia de la planta que relaciona la salida y entrada del tanque B, siendo la señal que sale de este bloque la respuesta de la planta compensada, donde el *scope* permite visualizar las respuestas de la [Figura](#page-76-0)  [50.](#page-76-0)

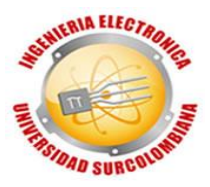

<span id="page-76-0"></span>Figura 50. Respuesta de la simulación del controlador.<br>e⊚lse ⊱lassie≙⊀

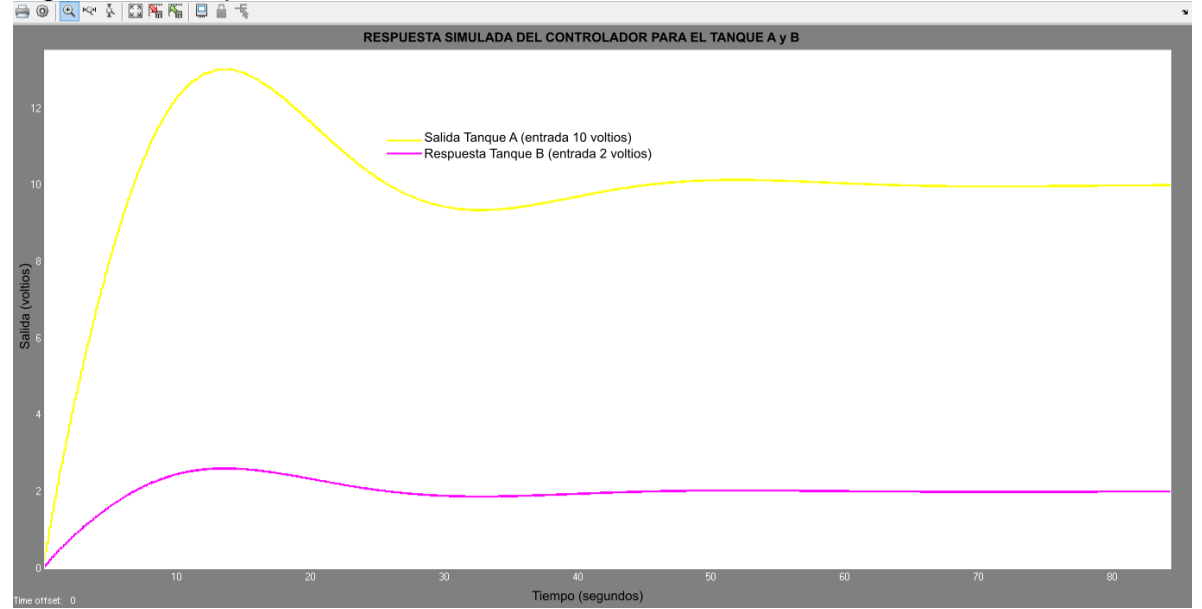

Fuente: Autores, realizado con Simulink.

En la [Figura 50](#page-76-0) se observa que ahora la respuesta tiene sobreimpulso, este se encuentra entre el rango del 20 y 30%, es normal que se observe el comportamiento ya que si se quiere obtener una respuesta más rápida (tiempo de establecimiento) las consecuencias son disminuir el factor de amortiguamiento que con lleva el incremento del sobre impulso, pero se encuentra en un rango tolerable, cuando se especificaron los parámetros de diseño se deseaba una sobreelongación del 20%, y se observa que se encuentra en la zona que obtenida, también se especificó que el tiempo de asentamiento debe ser de 50 segundos, se observa que a medida que aumenta el punto de referencia este tiempo se hace un poco más largo, comportamiento que parece lógico pues se debe emplear más agua para llenar los tanques y esto implica más tiempo, ya que el diámetro de la tubería siempre será el mismo, por más rápido que fluya el caudal se está limitado a las condiciones físicas del sistema, pero aun así cuando el punto de referencia es el máximo (diez), tarda máximo 60 segundos en estabilizarse, siendo esta respuesta óptima y eficiente, se observa que el error es casi cero ya que en un caso la referencia es de dos, y cuando se estabiliza llega a ese valor, con diez sucede exactamente igual.

De esta forma se da validez a la respuesta del compensador, cuando se implementa se comprueba que la motobomba se exige al máximo para llegar al punto de referencia, después de estar allí se modifica la posición de la válvula (para el tanque A la válvula B, para el tanque B la válvula C), donde la posición inicial siempre se toma en 1 (uno), cuando se modifica esto se aplica una perturbación al sistema, haciendo que el agua salga y disminuya el nivel tanque, es allí donde el controlador hace su labor y mantendrá el punto de referencia

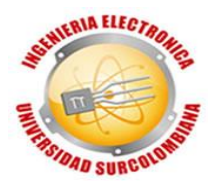

ingresado por el usuario, eso sí esforzándose al máximo y limitado por la dinámica de la planta, debido que si la posición de la válvula de perturbación se encuentra en su valor máximo (cinco) y se desea una altura máximo (250mm), será imposible llegar a esta referencia, ya que el agua que ingresa y sale es casi igual por lo tanto no se acumulará y hará que incremente.

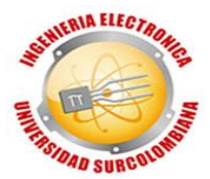

## **5. CONCLUSIONES, RECOMENDACIONES Y TRABAJOS FUTUROS**

### **5.1 CONCLUSIONES**

- Las leyes de la física son imprescindibles para obtener un modelo matemático. Es indispensable tener un conocimiento del comportamiento de los fluidos para modelar un sistema de tanques.
- El software LabVIEW permitió visualizar la respuesta de las variables en tiempo real del sistema, facilitando observar, manipular y analizar la respuesta transiente.
- Modelar un sistema matemáticamente es un poco tedioso, extenso, dispendioso, y complejo. Se deben tener en cuenta muchos factores y algunos no serán exactos sino aproximados, pero será posible representar de forma aproximada la dinámica de un sistema a través de Laplace.
- El uso de herramientas tecnológicas nos proporciona una manera de obtener el modelo más rápido donde este se puede manipular con facilidad y ajustar dependiendo de las necesidades.
- La digitalización de las señales nos permitió crear un medio de manipulación y enlace entre controlador y planta.
- Matlab es una herramienta muy poderosa para el ámbito de ingeniería y control, nos garantiza precisión, calidad, exactitud, dándonos confiabilidad para su uso.
- La tarjeta myDAQ permitió hacer una buena adquisición de datos del sistema debido que es muy robusta y eficiente con amplias características que se pueden configurar dependiendo de las necesidades.
- Al momento de ingresar la altura deseada se acerca a lo ingresado por el usuario en los niveles bajos, a medida que aumenta se incrementa el error, esto influye porque el sistema no es lineal, y es una técnica de control clásica, estas técnica no son tan eficientes como las modernas.
- Cuando se perturbó la planta, el sistema de control logró hacer un buen seguimiento de los puntos de referencia y realizaba un rechazo efectivo de las perturbaciones.

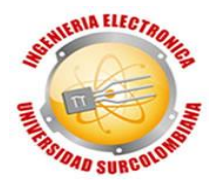

## **5.2 RECOMENDACIONES**

- No sobrepasar los niveles de voltaje establecidos (0, +5, +15, -15).
- En caso de no aparecer mensaje en la pantalla LCD, abrir la caja y rectificar que todas las conexiones se encuentren establecidas.
- Para cambiar o reemplazar cualquier integrado, ejercer una fuerza simultánea en los extremos para no partir o doblar los pines.
- Abstenerse de manipular los controladores sin un conocimiento previo en electrónica ni haber leído las instrucciones al respaldo.
- Si se establece un nivel grande, ubicar la posición de la válvula respectiva en el valor más pequeño posible.
- Para un control multivariable optimo ubicar la posición de la válvula que interconecta los tanques (válvula A), entre la posición 1 y 3.
- Rectificar que cuando los tanques estén vacíos la salida de los sensores de nivel, el voltaje esté entre 0,2 y 0,4. Así se comprueba que está en los niveles de calibración establecidos por el fabricante.
- El agua de los tanques debe ser destilada y en caso de que el agua presente alteraciones de sus características normales, cambiarla.
- La tierra (0 V) es el punto común entre todos los elementos conectados, no omitir ninguno.

# **5.3 TRABAJOS FUTUROS**

- Implementar métodos de control más avanzados para comparar con el realizado en este proyecto y así determinar cuáles son mejores.
- Omitir el uso de la fuente, hacer que cada controlador pueda ser conectado a una fuente de 110 Voltios AC.

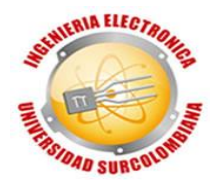

# **BIBLIOGRAFÍA**

Josep Balcells, José Luis Romeral y José Luis Romeral Martínez (1997). AUTÓMATAS PROGRAMABLES. Barcelona- España.

Pérez, S. (2011). Control de tanques acoplados. Escuela técnica superior de ingenieros industriales y de telecomunicación, Pamplona-España.

Bastida, H., Ponce, P., Ramírez R. y Molina A. (2013). Model and Control for Coupled Tanks using LabVIEW.

Owa, K. (2014). non-linear model predictive control strategies for process plants using soft computing approaches. Plymouth University, Plymouth-Inglaterra.

Hussein, H. y Mishra, R. (2014). A LabVIEW-based PI controller for controlling CE 105 coupled Tank System.

Ramírez, V., Calvache, O. (2013). Diseño e implementación de un controlador multivariable de nivel y flujo utilizando microcontroladores para lógica difusa. Universidad surcolombiana, Neiva-Colombia

Barrera, A., Polanco, L. (2015). Desarrollo de un controlador basado en redes neuronales para un sistema multivariable de nivel y caudal. Universidad surcolombiana, Neiva-Colombia.

Hoja de instrucciones RS 256-225.

ANGULO, J y MARTINEZ, I. (2003). Microcontroladores <<PIC>> Diseño práctico de aplicaciones primera parte. 3 ed. España: McGraw-Hill Interamericana.

Hoja de datos PIC16F87XA <http://ww1.microchip.com/downloads/en/DeviceDoc/39582b.pdf>

Hoja de datos DAC0808<http://www.ti.com/lit/ds/symlink/dac0808.pdf>

Ogata, K. (2010). INGENIERÍA DE CONTROL MODERNA. Madrid, España: PEARSON EDUCACIÓN S.A.

Ogata, K. (1996). SISTEMAS DE CONTROL EN TIEMPO DISCRETO. México, México: PRENTICE HALL HISPANOAMERICANA S.A.

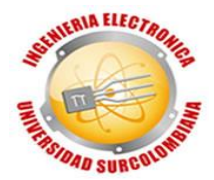

Jairo J. Espinosa (2003). CONTROL LINEAL DE SISTEMAS MULTIVARIABLES

Hoja de datos LCD 16X02 [https://www.sparkfun.com/datasheets/LCD/ADM1602K-](https://www.sparkfun.com/datasheets/LCD/ADM1602K-NSW-FBS-3.3v.pdf)[NSW-FBS-3.3v.pdf](https://www.sparkfun.com/datasheets/LCD/ADM1602K-NSW-FBS-3.3v.pdf)

Hoja de datos de teclado hexadecimal 4X4 [https://hetpro-store.com/teclado](https://hetpro-store.com/teclado-matricial-alfanumerico-rigido-4x4/)[matricial-alfanumerico-rigido-4x4/](https://hetpro-store.com/teclado-matricial-alfanumerico-rigido-4x4/)

Hoja de datos TL08XX<http://www.ti.com/lit/ds/symlink/tl082.pdf>

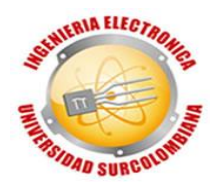

#### **ANEXOS**

#### **ANEXO 1. Código Matlab modelamiento de los tanques.**

```
%% VALORES DE LAS VARIABLES
clc;Cda=0.5;Cdb=0.1;Cdc=0.1;g=9.8;Aa=0.00007850;Ab=0.00007850;Ac=0.000078
50;Kp=0.00000666;Kh=40;A=0.009350;
%% FUNCIONES DE TRANSFERENCIA MÁTEMATICAS PARA TANQUES MULTIVARIABLE
%% G11
H1A=0.116;H2A=0.115;
D1A=((Cda*Aa*(sqrt(2*g)))/2)*(abs(H1A-H2A)/(sqrt((abs(H1A-H2A))^3)));
D2A = (Cda*Aa*(sqrt(2*g)))/2)*(abs(H2A-H1A)/(sqrt(abs(H1A-H2A))^3);
D3A = ((Cdb * Ab * (sqrt(2 * g)))/2) * ((1) / (sqrt(H1A)));
DAA = ((Cdc*Ac* (sqrt(2*g)))/2)*((1)/(sqrt(H2A)));
DA=D1A+D2A+D3A+D4A; EA=((D4A*D3A)+(D3A*D2A)+(D4A*D1A));
%%%%%%%%%%%%%%%%%%%%%%%%%%%%%%%%%%%%%%%%%%%%%%%%%%%%%%%%%%%%%%%%%%%%%%
Numerador11=[A (D4A+D2A)] * (Kp*Kh) ;
Denominador11=[(A*A) (A*DA) EA];
TanquesLA11=tf(Numerador11, Denominador11); %Lazo Abierto (LA)
TanquesLC11=feedback(TanquesLA11,1);%Lazo Cerrado (LC)
step(TanquesLC11); hold on;
%% G12
H1B=0.111; H2B=0.112;
D1B=((Cda*Aa*(sqrt(2*q)))/2)*(abs(H1B-H2B)/(sqrt((abs(H1B-H2B))^3)));
D2B=((Cda*Aa*(sqrt(2*q)))/2)*(abs(H2B-H1B)/(sqrt((abs(H1B-H2B))^3)));
D3B= ((Cdb*Ab*(sqrt(2*g)))/2)*((1)/(sqrt(H1B)));
D4B= ((Cdc*Ac*(sqrt(2*g)))/2)*((1)/(sqrt(H2B)));
DB=D1B+D2B+D3B+D4B; EB=((D4B*D3B)+(D3B*D2B)+(D4B*D1B));
%% Continúa…
%% Para información completa del código, contactar con los autores.
```
### **ANEXO 2. Código Matlab RGA.**

```
clc
clear all
format short
%Ganancias de cada lazo
k11=tf([106.9519 32.0284],[1 0.5885 0.0032]);
k12=tf([30.8845],[1 0.5885 0.0032]);
k21=tf([30.8845],[1 0.5884 0.0032]);
k22=tf([106.9519 32.0284],[1 0.5884 0.0032]);
%% Continúa…
%% Para información completa del código, contactar con los autores.
```
#### **ANEXO 3. Código C del controlador.**

#include <16F877a.h> //Libreria del pic 16f877a #device adc=10 //Leer a 10 bits la conversion análoga digital

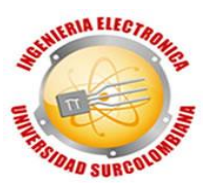

```
#fuses XT,NOWDT,NOPROTECT,NOBROWNOUT,PUT,NOLVP //Configuracion 
de fusibles
#use delay(clock=4000000) //Reloj de cuarzo de 4 mega Hertz
#include <lcd.c> //Libreria de la LCD
#include <kbd1.c> //Libreria de teclado 4X4
#include <math.h> //Libreria matemática
```

```
int signo=3,teclado1=0,puerto_salida=0; //Declaración de variables a utilizar
//Tipo Integer "int" requiere 2 Bytes 
float vset=0,vnivel=0,vnivel1=0,nivel=0; //Declaración de variables a utilizar
//Tipo Float "float" requiere 4 Bytes
double uk=0,ek=0,ek1=0,uk1=0; //Declaración de variables a utilizar
double valor[4]=\{0,0,0,0\}, setp=0;
//Tipo Double "double" requiere 8 Bytes
```
void pedirdato() //Función encargada de recibir los datos de entrada  $\{$  int i=1, l=1; signo=3; valor[1]=0;valor[2]=0;valor[3]=0;//Inicializando variables printf(lcd\_putc,"\fDigite el nivel:");//Mensaje para el usuario

```
 while(valor[i]!=12) //Ciclo encargado de leer las teclas
 { switch(kbd_getc())
    { case '1':valor[i]=1; break; 
     case '2':valor[i]=2; break; 
     case '3':valor[i]=3; break;
     case '4':valor[i]=4; break;
     case '5':valor[i]=5; break;
     case '6':valor[i]=6; break;
     case '7':valor[i]=7; break;
     case '8':valor[i]=8; break; 
     case '9':valor[i]=9; break;
     case '0':valor[i]=0; break; 
     case '*':valor[i]=11; break;
     case '#':valor[i]=12; break;
```

```
%% Continúa…
```
%% Para información completa del código, contactar con los autores.

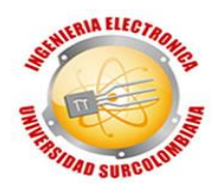

## **ANEXO 4.** *Diagrama de bloques en Simulink (matematico-ident).*

<span id="page-84-0"></span>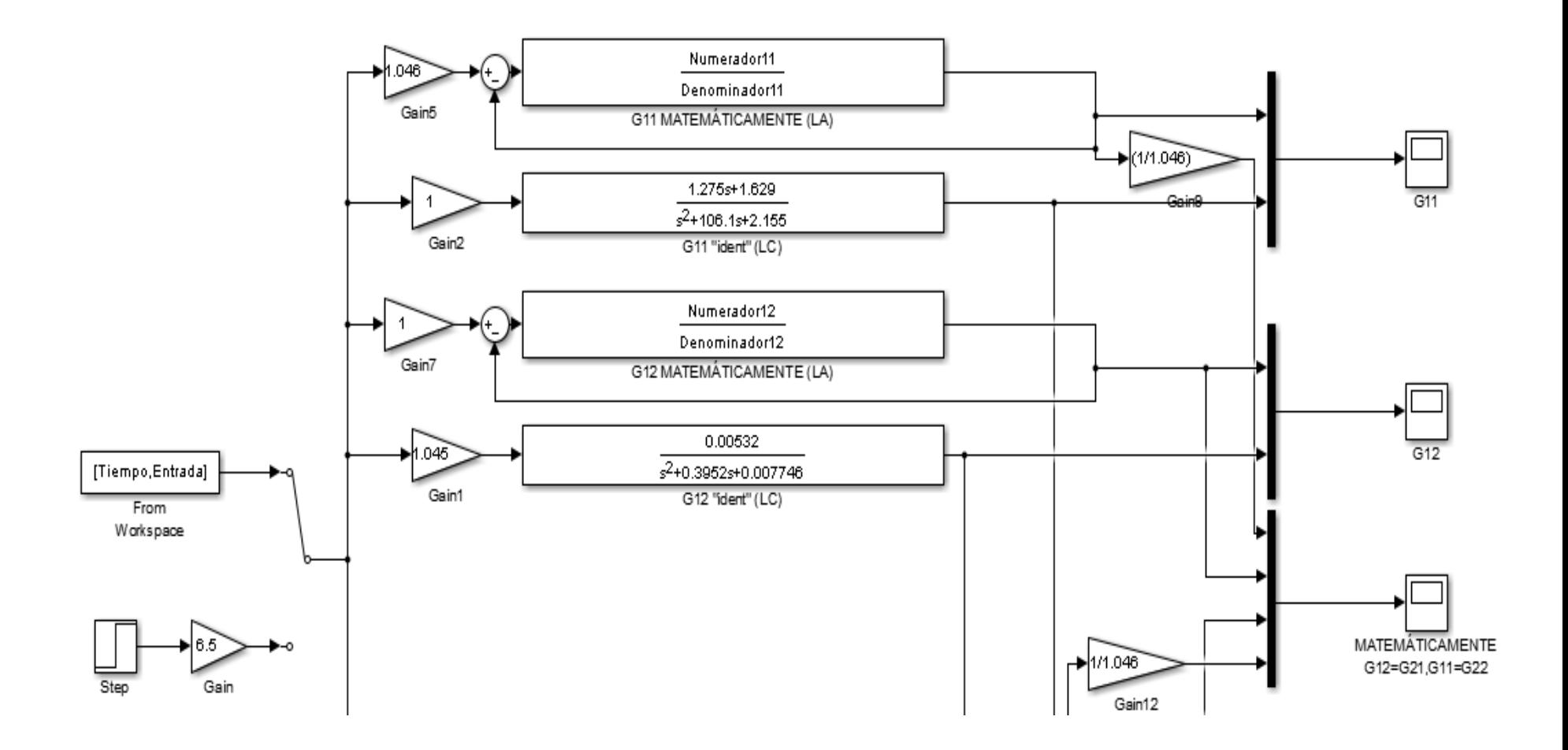

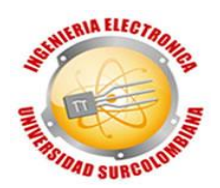

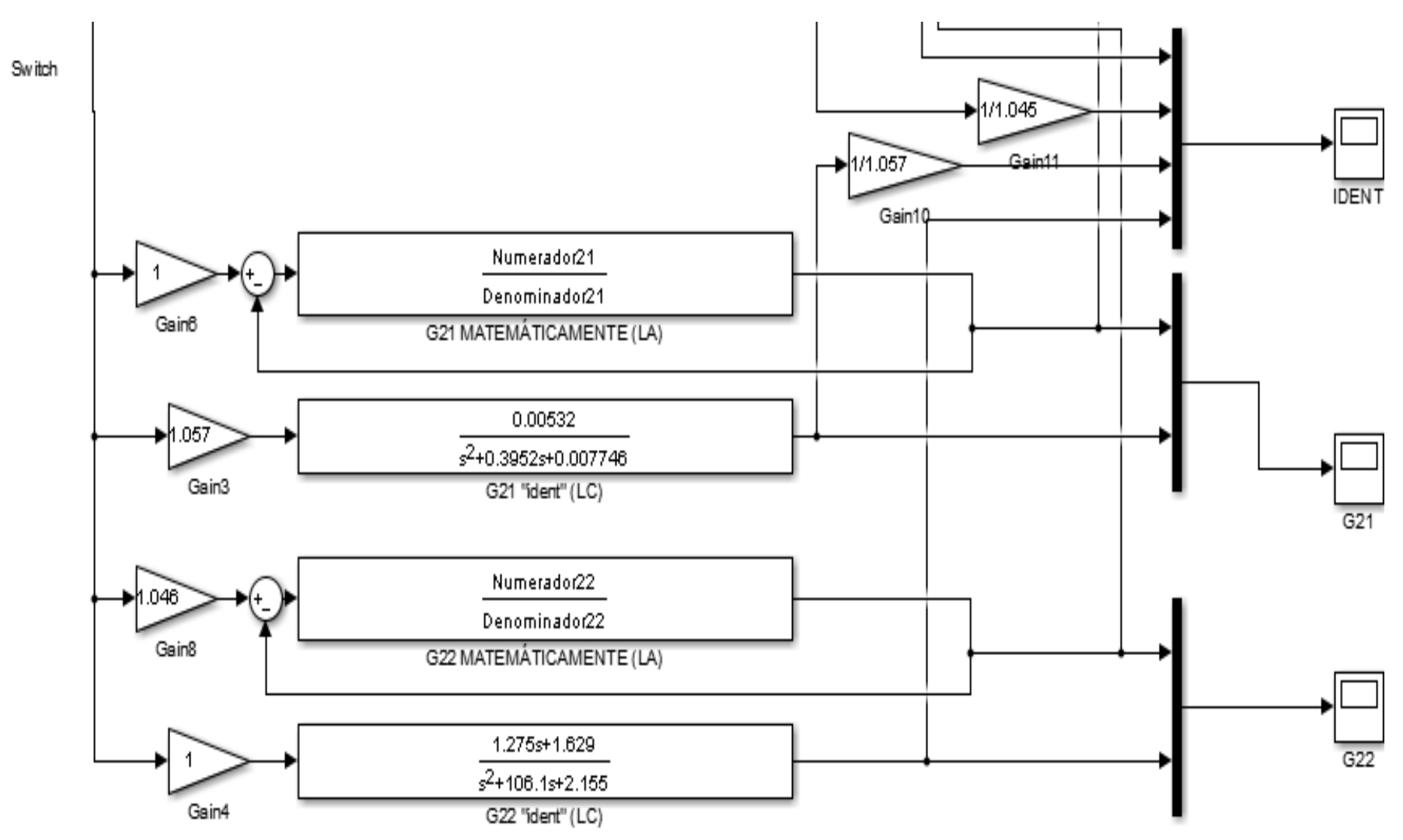